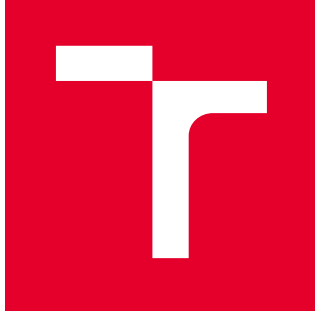

# VYSOKÉ UČENÍ TECHNICKÉ V BRNĚ

BRNO UNIVERSITY OF TECHNOLOGY

## FAKULTA STROJNÍHO INŽENÝRSTVÍ

FACULTY OF MECHANICAL ENGINEERING

## ÚSTAV STROJÍRENSKÉ TECHNOLOGIE

INSTITUTE OF MANUFACTURING TECHNOLOGY

## APLIKACE CAD/CAM SOFTWARU POWERMILL 2020 PŘI SOUSTRUŽENÍ

APPLICATION OF CAD/CAM SOFTWARE POWERMILL 2020 FOR TURNING

DIPLOMOVÁ PRÁCE MASTER'S THESIS

AUTOR PRÁCE AUTHOR

Bc. David Horáček

VEDOUCÍ PRÁCE **SUPERVISOR** 

Ing. Aleš Polzer, Ph.D.

BRNO 2021

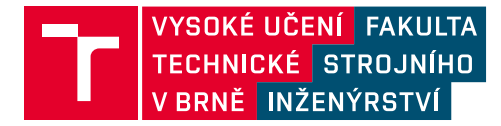

## **Zadání diplomové práce**

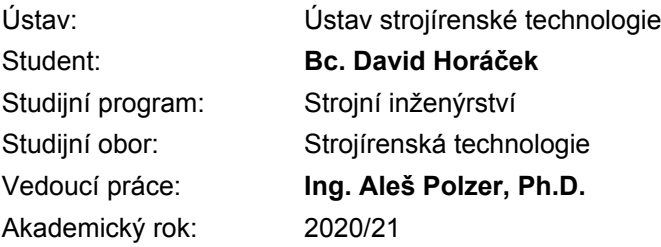

Ředitel ústavu Vám v souladu se zákonem č.111/1998 o vysokých školách a se Studijním a zkušebním řádem VUT v Brně určuje následující téma diplomové práce:

#### **Aplikace CAD/CAM softwaru PowerMILL 2020 při soustružení**

#### **Stručná charakteristika problematiky úkolu:**

V dnešních strojírenských podnicích se velmi úspěšně prosazuje příprava programů pro CNC stroje prostřednictvím CAM softwarů. Tato závěrečná práce je proto zaměřena na návrh vlastní součástky, zpracování nezbytné výrobní dokumentace a naprogramování její výroby v CAM softwaru PowerMILL 2020. Kontrola vyrobitelnosti součásti je především formou grafické simulace v prostředí ViewTurn.

#### **Cíle diplomové práce:**

- návrh výroby součástky a vytvoření základní technické dokumentace
- stručný rozbor možností programování v CAM softwaru PowerMILL 2020
- ověření navrženého výrobního postupu (část obrábění) grafickou simulací

#### **Seznam doporučené literatury:**

GUPTA, Kapil, ed. Advanced manufacturing technologies: Modern Machining, Advanced Joining, Sustainable Manufacturing. New York, NY: Springer Berlin Heidelberg, 2017. ISBN 978-3-319-56- 98-4.

GRZESIK, Wit. Advanced machining processes of metallic materials: theory, modelling and applications. Second edition. Boston: Elsevier, 2017. ISBN 978-0-444-63711-6.

DAVIM, J. Paulo, ed. Surface integrity in machining. London: Springer, 2010, 215 s. ISBN 978-- -84882-873-5.

TSCHÄTSCH, Heinz. Applied machining technology. Dordrecht: Springer, c2009, xvii, 398 s. ISBN 978-3-642-01006-4.

DAVIM, J. Paulo, ed. Machining: fundamentals and recent advances. London: Springer, c2008, xiii, 361 s. ISBN 978-1-84800-212-8.

Termín odevzdání diplomové práce je stanoven časovým plánem akademického roku 2020/21

V Brně, dne

L. S.

doc. Ing. Petr Blecha, Ph.D. ředitel ústavu

doc. Ing. Jaroslav Katolický, Ph.D. děkan fakulty

#### **ABSTRAKT**

Práce je zaměřena na představení a stručný popis CAM programu PowerMill 2020 od společnosti Autodesk. Dále je v práci probírána problematika CAD/CAM systémů, poté především aditivní výroba. Stručný popis, rozdělení, technologie, materiály a oblasti použití aditivní výroby včetně výhod a nevýhod. Taktéž je v práci zahrnuta problematika hybridní výroby a jsou představeny vybrané firmy působící v oblasti výroby. Praktická část diplomové práce je zaměřena zejména na nastínění procesu obrábění vlastní navržené součásti v programu PowerMILL 2020.

#### **Klíčová slova**

CAD/CAM, CAM systém, Autodesk PowerMILL 2020, aditivní výroba, aditivní technologie, hybridní výroba

#### **ABSTRACT**

The work is focused on introduction and brief description of CAM software PowerMill 2020 from a company named Autodesk. Furthermore, this thesis discusses the issue of CAD/CAM systems, especially additive manufacturing. Description, division, technology, materials and area of application of additive manufacturing including advantages and disadvantages are discussed. The work also includes the issue of hybrid manufacturing and introduces the most important companies operating in this area of production. The practical part of the thesis is mainly focused on outlining the machining process of own designed part in the PowerMILL2020.

#### **Key words**

CAD/CAM, CAM system, Autodesk PowerMILL 2020, additive manufacturing, additive technology, hybrid manufacturing

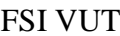

## **BIBLIOGRAFICKÁ CITACE**

HORÁČEK, David. *Aplikace CAD/CAM softwaru PowerMILL 2020 při soustružení* [online]. Brno, 2021 [cit. 2021-05-19]. Dostupné z: [https://www.vutbr.cz/studenti/zav-prace/detail/129512.](https://www.vutbr.cz/studenti/zav-prace/detail/129512) Diplomová práce. Vysoké učení technické v Brně, Fakulta strojního inženýrství, Ústav strojírenské technologie. Vedoucí práce Aleš Polzer.

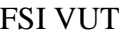

## **PROHLÁŠENÍ**

Prohlašuji, že jsem bakalářskou práci na téma **Aplikace CAD/CAM softwaru PowerMILL 2020 při soustružení** vypracoval samostatně s použitím odborné literatury a pramenů, uvedených na seznamu, který tvoří přílohu této práce.

Datum Bc. David Horáček

## FSI VUT | DIPLOMOVÁ PRÁCE | List 6

## **PODĚKOVÁNÍ**

Děkuji tímto panu Ing. Aleši Polzerovi, Ph.D. za cenné připomínky a rady, které mi poskytl při vypracování diplomové práce. Chtěl bych také poděkovat své rodině a přátelům za podporu během celého svého studia.

## **OBSAH**

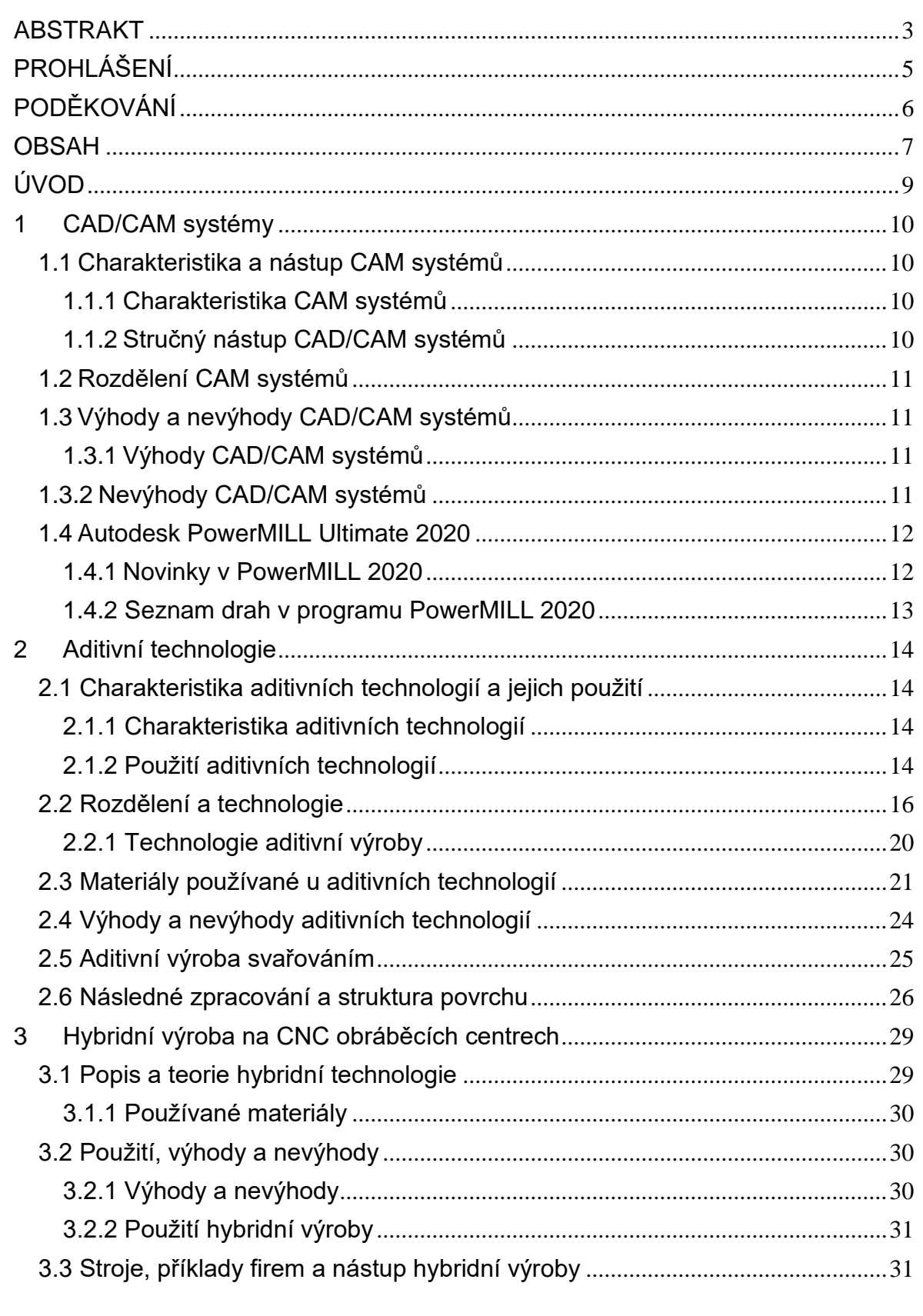

**FSI VUT** 

 $\boldsymbol{8}$ 

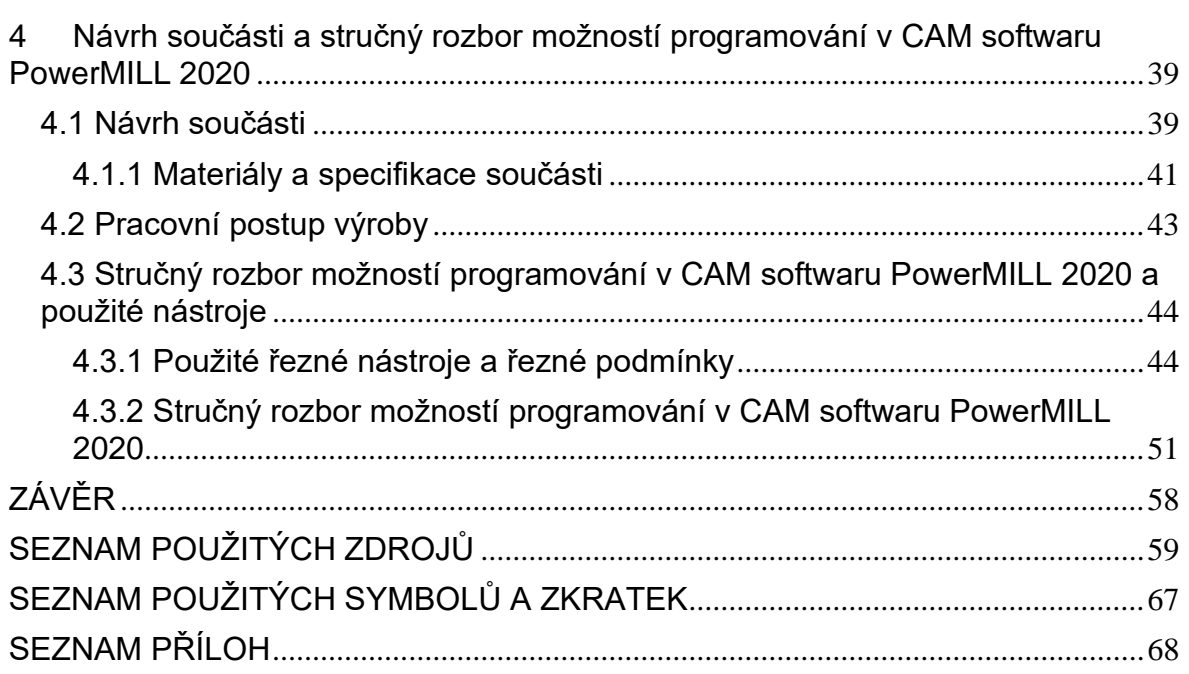

### **ÚVOD**

Tato diplomová práce řeší soustružení na frézovacích strojích za použití PowerMILL 2020. V dnešních strojírenských podnicích se velmi úspěšně prosazuje příprava programů pro CNC stroje prostřednictvím CAM softwarů. Dále následuje popis aditivní i hybridní výroby. V praktické části je převážně řešeno nastínění možností programování výroby v CAM softwaru PowerMILL 2020 za použití návrhu vlastní součástky v CAD programu Inventor 2020.

V teoretické části je prvně probírán popis CAD/CAM programů, jejich nástup, výhody i nevýhody použití, rozdělení a představení pracovního prostředí v programu PowerMILL 2020 a ukázka novinek v nejnovější verzi. Další oblast je zaměřena na aditivní výrobu, její stručný popis a široká škála oblastí použití, hlavně tedy automobilový průmysl, také letecký a kosmický. Použití je nalezeno také v medicínském odvětví a energetickém, 3D tisku také využívá gastronomie a šperkařství. Je také uvedeno rozdělení aditivní výroby a používané technologie 3D tisku. Představeny jsou nejčastěji používané materiály, aditivní výroba navařováním, následné zpracování a struktura povrchu po tisku a v poslední řadě výhody a nevýhody. V poslední části teoretické části je představena hybridní výroba a firmy, které se jeví jako nejaktivnější v této oblasti. Společnosti jako DMG Mori, Mazak, Hermle, Siemens, Matsuura a nesmí také chybět český zástupce Kovosvit. Nechybí také ukázka strojů a technické specifikace včetně jejich řídích systémů.

Praktická část diplomové práce je zaměřena především na nastínění a stručný rozbor možností programování v CAM softwaru PowerMILL 2020 a následné ověření obrábění grafickou simulací součásti vlastního návrhu a vytvoření základní technické dokumentace. Návrh a design je řešen v prostředí CAD programu Inventor 2020 od společnosti Autodesk.

### **1 CAD/CAM SYSTÉMY**

Výrobní a návrhářský průmysl se neustále vyvíjí, přizpůsobuje se novým změnám a potřebám v průmyslových odvětvích. Celá řada společností na trhu a tvůrců by však nemohli být tak úspěšní, kdyby zde nebyla počítačem podporovaná výroba (CAM) [1].

#### **1.1Charakteristika a nástup CAM systémů**

#### **1.1.1 Charakteristika CAM systémů**

Počítačem podporovaná výroba (CAM) je jakýsi nástroj nebo software, který využívá numerické řízení (NC) k vytvoření podrobných pokynů a instrukcí tzv. Gkódu, jenž jsou potřebné k funkčnosti počítačově řízených obráběcích CNC strojů. Software v podstatě bere informace a příkazy z návrhu generovaného počítačem k vytvoření pokynů, které řídí pohyby automatizovaného nástroje [1, 2].

Software CAM zefektivňuje obráběcí proces a automatizuje činnosti, jako je například vrtání, frézování, soustružení a aditivní technologie, což z něj činí výhodného pomocníka pro vysoce kvalitní výrobu [2].

Příklady CAM programů:

- PowerMIll od společnosti Autodesk,
- SolidCAM od firmy SolidCAM GmbH,
- EUREKA od společnosti Roboris Srl,
- Catia (CAD/CAM/CAE) od Dassault Systèmes,
- EdgeCam a Alphacam od britské společnosti Vero Software.

#### **1.1.2 Stručný nástup CAD/CAM systémů**

Počátky sahají až 60 let zpět, kdy vytvořil Dr. Patrick Hanratty první program, který se později stal, v dnešní době již velmi dobře známým, počítačem podporovaným designem neboli CAD. Pro svoji přesnost, všestrannost a možnost úpravy návrhů zažehl CAD revoluci v oblasti inženýrství, architektury a výroby [3, 4].

Prvně používaly CAD programy pouze jednoduché algoritmy k zobrazení čar ve 2D a poté ve 3D [4].

První skutečný program 3D CAD/CAM vytvořil v 70. letech Pierre Bézier, inženýr společnosti Renault. Jeho systém UNISURF CAD transformoval design a výrobu a posunul proces návrhu vozidla z manuálního rýsování do počítačově podporovaného designu. UNISURF je považován za originální model mnoha generací CAD programů [5].

Když se počítače staly více dostupnějšími a jejich celkové rozměry se zmenšovali, využití těchto CAD/CAM systémů ještě stouplo a rozšířilo svou oblast použití mimo automobilový a letecký průmysl, do takřka všech oblastí. Nyní je pro svou přesnost, vizualizaci a optimalizaci výroby a snížení odpadu materiálu využíván i pro navrhování a simulaci obrábění průmyslových, obráběcích a tvářecích nástrojů [5].

#### **1.2Rozdělení CAM systémů**

V nynější době se na trhu nachází spousta CAM systémů se zajímavými funkcemi, jako například Autodesk PowerMill, Dassault Systemes CATIA, nebo SolidCAM. Proto je dělíme dle cenové dostupnosti a druhu použití [6].

- CAM systémy nižší třídy základní operace ve 2D a 2,5D, pro jednodušší typy součásti, finančně méně náročný,
- CAM systémy střední třídy pokročilejší operace ve 2D, 2,5D; základní operace ve 3D,
- CAM systémy vyšší třídy možnost pokročilých 2D, 2,5D, 3D operací, schopnost plynulého obrábění v 5ti osách,
- speciální CAM systémy open source projekty a nadstavby pro ulehčení programování.

#### **1.3Výhody a nevýhody CAD/CAM systémů**

CAD/CAM systémy jsou sice budoucností, ale stále se nacházíme v období přechodu, kde tyto systémy hrají důležitou roli pro mnoho inženýrů v různých průmyslových oblastech. Avšak stále můžeme vidět, že ne všude jim je dávána přednost [7].

#### **1.3.1 Výhody CAD/CAM systémů**

- postprocesor překladač virtuálního obrábění v NC program,
- účinnost a přesnost výhodné pro přípravy návrhů pro automatickou výrobu, k dispozici je celá řada nástrojů na měření a kontrolu rozměrů,
- snížené procento chyb díky značnému množství nástrojů v programu,
- softwarová a designová flexibilita šetří čas, při používání CAD/CAM softwarů můžeme snadno měnit návrhy a optimalizovat dráhy a časy obrábění, také je můžeme snadno testovat na okolní vlivy prostředí,
- opětovné použití kódu možnosti kopírování části kódu, nebo programu a jeho následné použití při podobných operacích,
- snadný přenos dat např. propojení dat s CAD systémy, zálohování,
- možnost vizualizace procesu obrábění,
- možnost zjištění zbytkového materiálu a jeho kontroly [2, 8, 9].

#### **1.3.2 Nevýhody CAD/CAM systémů**

- riziko ztráty dat kvůli náhlému spadnutí systému,
- vysoké náklady na pořízení a licence,
- potřeba výkonný hardware CAM softwary potřebují k provozu a simulacích větší operační paměti [8, 9].

#### **1.4Autodesk PowerMILL Ultimate 2020**

PowerMILL od firmy Autodesk patří přední světové specializované CAM softwary pro výrobu převážně složitých tvarů, kde jsou využívány CNC stroje. Výhodný v mnoha odvětvích průmyslu, v nástrojářském, automobilovém a leteckém průmyslu. V neposlední řadě při obrábění odlévacích a vstřikovacích forem [10,11].

Mezi jeho klíčové vlastnosti patří [10]:

- široká škála frézovacích strategii, kde spadají hrubování, dokončování, 3 osé a 5ti osé obrábění,
- rychlý výpočet drah nástrojů,
	- **P PH** Průzkumník Lišta nástrojů. **LA** drah a simulace Pracovní plocha Strom vlastnosti B qE αF Lišta pohledů  $\blacktriangleright$ K Obráběná
- výkonné editační nástroje pro zajištění optimálního výkonu.

Obr.1.1 Pracovní prostředí v PowerMill 2020.

#### **1.4.1 Novinky v PowerMILL 2020**

Zvýšení rychlostí, lépe využívá více vláknové (jádrové) procesory na hardwaru, což má významný dopad na výpočty drah nástroje, zobrazování simulací a doby ověřování. Téměř až o 67 % rychlejší než předchůdce [12,13,14].

Zlepšení drah nástroje [12,13,14]:

- obrábění rohů vzhůru dokončovací dráhy nástrojů jsou vedené pouze směrem nahoru do kopce, tato strategie zlepšuje řezné podmínky a zmenšuje pravděpodobnost vibrací, dále se prodlužuje životnost nástroje a zlepšuje povrch po obrobení, používá se pro rohy ve strmých oblastech,
- zaoblení drah nástroje jedná se o automaticky přidávané oblouky do vnitřních rohů obráběných modelů během výpočtu drah nástroje, pomáhá

zabránit přetížení při frézování, snižuje se doba cyklu, vzniká lépe obrobená plocha a CNC strojům se daří dosáhnout naprogramovaných posuvů,

- aditivní technologie navařování neboli 3D tisk kovu,
- nahrazování nástroje zajištění aktualizace drah nástroje jen v tom případě, pokud je geometrie břitu nástroje stejná jako předchozí nástroj.

#### **1.4.2 Seznam drah v programu PowerMILL 2020**

Mimo frézovací strategie pro hrubování a dokončování PowerMILL 2020 nabízí také možnosti pro obrábění křivky a prvků, různé způsoby a metody vrtání, pak také strategie pro obrábění kanálků, lopatek a žeber. Nyní i nově soustružení pomocí frézovacích nástrojů a také samozřejmě měření.

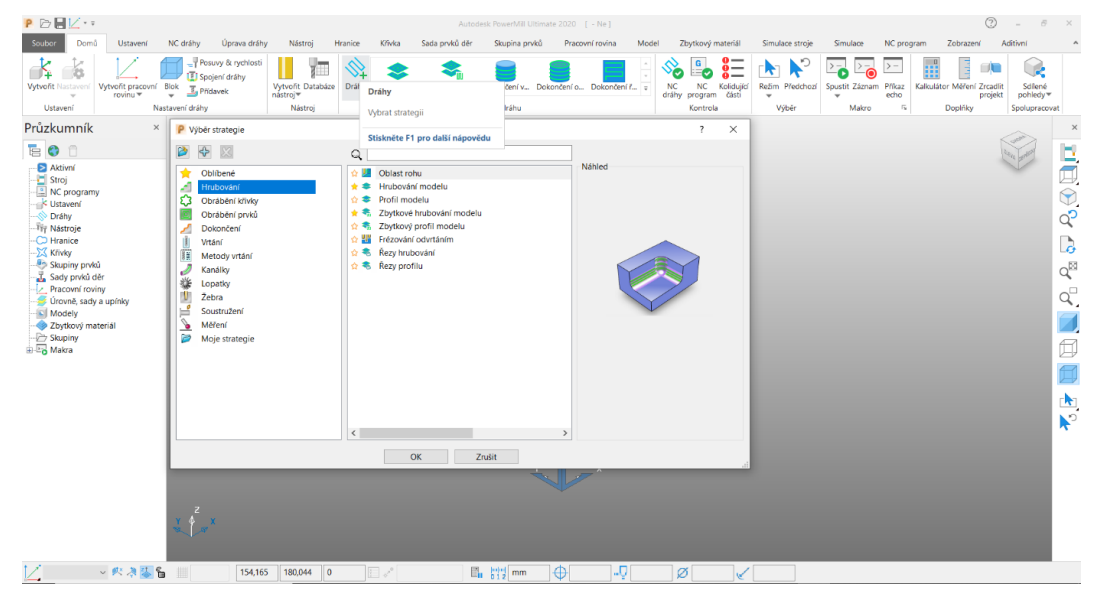

Obr.1.2 Ukázka seznamu drah v PowerMILL 2020.

### **2 ADITIVNÍ TECHNOLOGIE**

Přírůstková výrobní technologie, jedná se o vytváření 3D objektů z modelů, zhotovených v CAD systémech.

#### **2.1 Charakteristika aditivních technologií a jejich použití**

#### **2.1.1 Charakteristika aditivních technologií**

Aditivní technologie se poprvé objevila v roce 1987 a jako první vynález a pokrok v této oblasti připisujeme stereolitografii. Jedná se o důležitou, rychle se vyvíjející výrobní technologii, kde podklad pro výrobu je brán z počítačového modelu z CAD softwaru a následně je součást vyráběna procesem spojování materiálu za účelem vytvoření 3D výrobku, obvykle vrstva po vrstvě. Tato výrobní metoda nabízí spoustu výhod, mezi ně můžeme řadit výrobu složitých geometrii, snížení výrobních nákladů a spotřebu energie [5].

Současné aditivní technologie jsou založeny na principu disperze a akumulace. Jedná se o procesy, které zahrnují ztuhnutí materiálu, jehož původní stav je buď pevný, kapalný nebo práškový, prostřednictvím výroby následných vrstev v předem stanoveném prostoru pomocí elektronických procesů [16].

Aditivní technologie mohou být klasifikovány dle typu použité energie, použitého materiálu atd. Podrobně bude uvedeno v následující podkapitole [15].

#### **2.1.2 Použití aditivních technologií**

Zlepšení aditivních technologií velmi pokročilo, což přináší stále rozsáhlejší průmyslové použití. Ve srovnání s obráběcími a tvářecími technologiemi jsou obzvláště výhodné pro malosériovou výrobu, také pak pro součásti se složitou geometrií. Aditivní výroba nabízí vysoký potenciál pro úpravu výrobků dle přání a požadavků zákazníků. Můžou to být vložky pro náhrady kyčle a kolena. Následně můžeme použití hledat v leteckém, automobilovém, biomedicínském a energetickém průmyslu [17].

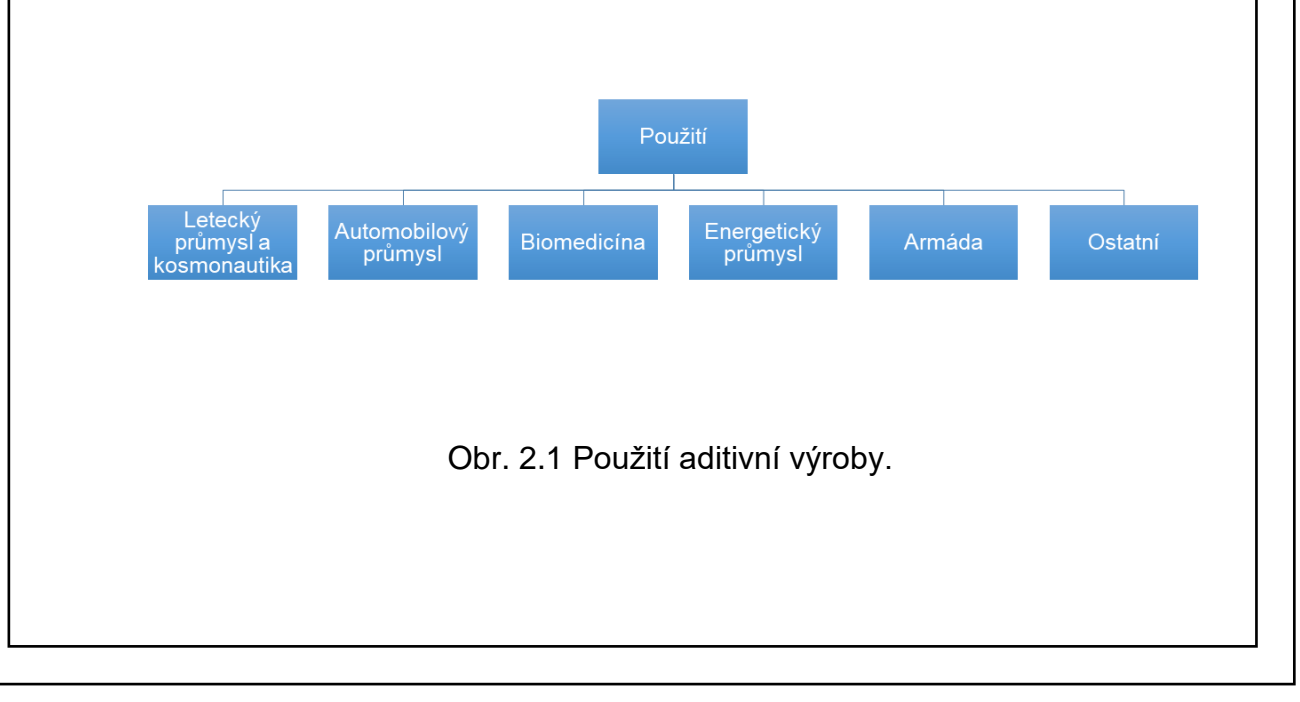

#### **Letectví a kosmonautika**

Většina komponent pro letecký průmysl a kosmonautiku jsou často geometrický složité a jsou vyráběny z materiálů, jako jsou slitiny titanu, niklové super slitiny nebo vysokoteplotní keramika. Tyto materiály jsou nákladné a časově náročné pro obrobení [18].

Aditivní technologie jsou využívány pro lopatky turbíny, které jsou typické tenkostěnné části se složitými kanály uvnitř. Dále pro komplexní komponenty pro satelity, vrtulníky a motory u tryskových letadel. Kromě výroby funkčních dílů jsou významně používány pro opravy dílů motorů letadel za účelem snížení nákladů a prodloužení životnosti komponent, mezi které můžeme zařadit kompresory, turbíny, statory, rotory, těsnění nebo lopatky [19].

#### **Automobilový průmysl**

Vývoj nových produktů je pro automobilový průmysl klíčový. Díky zkrácení vývojových cyklů a snížení výrobních nákladů jsou aditivní technologie důležitým nástrojem pro návrh a vývoj komponent pro automobily. Jsou používány také pro malosériovou výrobu funkčních dílů, kde patří výfuky, hnací hřídele, převodovky a brzdové systémy. Zvláště pak nalézáme uplatnění těchto technologií u sportovních automobilů, u nichž jsou pro výrobu často používány lehké slitiny [18].

Další využití můžeme nalézt u sportovních motocyklů, zde přesněji pro výrobu krytek vačkových hřídelí, ventily a tlumiče. Také převodovka vyrobená aditivní technologií pro formule F1 šetří asi 20-25% hmotnosti a 20 % objemu a oproti obráběcí výrobě bylo zjištěno nižší opotřebení a absorpce energie [19].

#### **Biomedicína**

Aditivní výroba se v medicinském průmyslu rozšířila na takové komponenty, v podstatě ortopedické implantáty, zubní implantáty a zdravotnická zařízení. V nynější době jsou rychle vyvíjeny nové materiály, což může umožnit v blízké budoucnosti aplikace k opravě tkání. Také bioprinting se významně předvedl na výrobu 3D tkáňových modelů představujících fyziologické systémy. V druhém případě je úspěšný při tisku malých funkčních orgánů zvaných organoidy. Avšak největším potenciálem se jeví jeho tisk na funkční orgán, jenž může být transplantován do pacienta [20].

#### **Energetický průmysl**

Při výrobě dílů pro letecké deriváty, plynové a parní turbíny nebo kompresory, lze navrhovat rychleji a s optimalizovanou účinností. Použití lze nalézt také u přenosného napájení [21].

Také byl vyvinut proces založený na SLS pro výrobu bipolární desky z grafitového kompozitu, která je jednou z nejdůležitějších komponent v polymerní elektrolytické membráně [19].

#### **Vojenský průmysl**

Aditivní výroba může být použita k výrobě lehkých, úsporných komponentů k výměně poškozených nebo chybějící částí do obrněných vozidel, případně zbraní. Také tisk zábran pomocí betonového materiálu.

#### **Ostatní**

Použití není nacházeno jen v průmyslových oblastech, další můžeme hledat ve výrobě nábytku. Dále je aditivní výroba používána mimo jiné i v gastronomii a šperkařství.

#### **2.2 Rozdělení a technologie**

Na trh byly zavedeny různé technologie a procesy aditivní výroby. Jako základní rozdělení je bráno dle stavu vstupního materiálu:

- kapalné,
- vlákno nebo pasta,
- prášek,
- pevný list nebo folie.

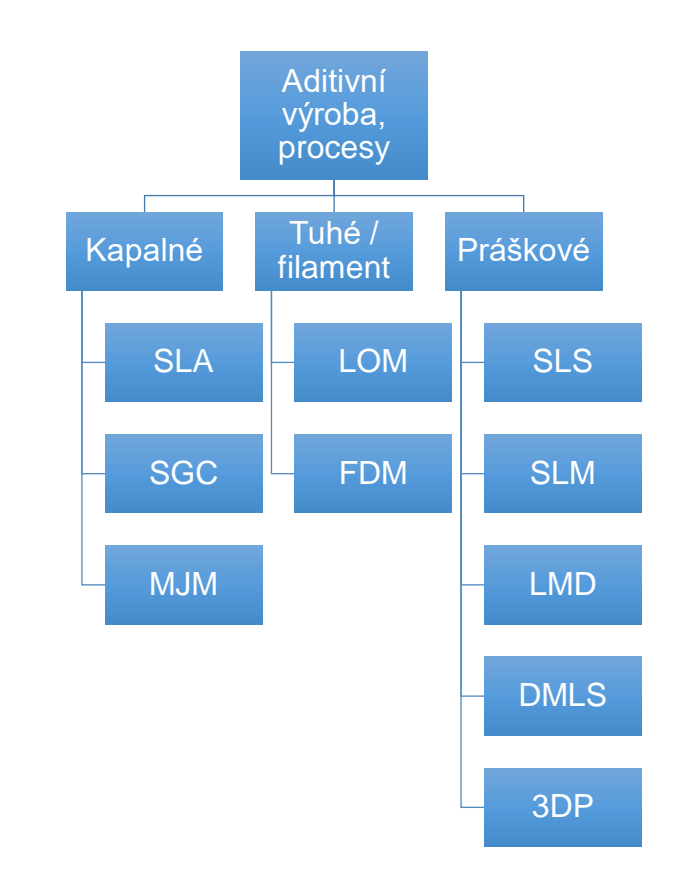

Obr. 2.1 Rozdělení dle procesu aditivní výroby [22].

### **Kapalný vstupní materiál**

Procesy založené na kapalném vstupním materiálu nebo materiálu ponořených v nádobě s kapalnou pryskyřicí. Poprvé se objevily s nástupem stereolitografie SLA. Stavění komponent těmito procesy probíhá pod hladinou, kde jsou jednotlivé vrstvy vytvrzovány. Po dokončení jedné vrstvy vyjede vyrovnávací nůž na povrch a před vytvářením další vrstvy je povrch vyhlazen a plošina je snížena o vzdálenost

rovnající se tloušťce vrstvy. Po ukončení tisku jsou výrobky vyjmuty z opor a následně je jejich povrch opracován v UV komoře [15].

#### **Stereolitografie – SLA**

Tekutá pryskyřice, která je obsažena v zásobníku, je vytvrzována pomocí vysoce výkonného laseru, poté je vytvořen požadovaný 3D tvar. Stručně řečeno tato technika převádí fotosenzitivní kapalinu na 3D tuhé plasty vrstvu po vrstvě pomocí nízkoenergetického laseru a fotopolymerizace. Jedna ze tří primárních technologií používaných ve 3D tisku [23].

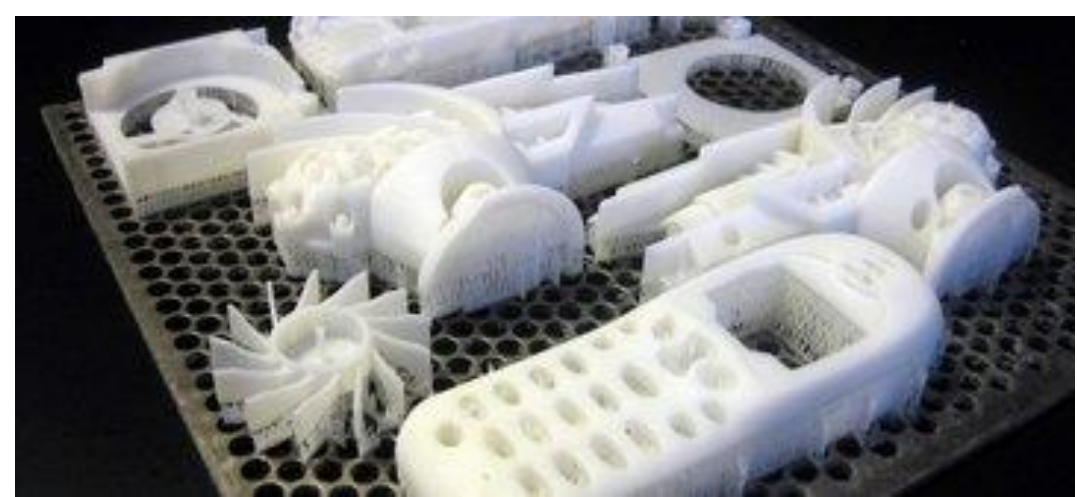

Obr. 2.2 Příklad vytištění metodou stereolitografie [23].

#### **Solid ground cutting – SGC**

Objekty jsou sestrojeny pomocí tekutého fotopolymeru, plastu, který reaguje na světlo. Nastavitelná nanášecí deska je zpočátku nastavena ve své nejvyšší poloze a je pouze zakryta tenkou vrstvou fotopolymeru [24].

První vrstva tisknutého modelu je nakreslena na nosné desce, povrch, který má být vytvrzen je průhledný a zbytek desky je pokryt barvou. Oblasti, kde UV světelný paprsek z lampy prochází nosnou deskou a zasahuje kapalinu, ztuhnou, avšak neosvětlený povrch zůstává v původním stavu čili kapalný. Poté se deska odstraní, dochází k obarvení podle tvaru další vrstvy a neztuhlý fotopolymer se vakuově odsaje a na téže místo je nanesen materiál, který slouží jak podpora pro další vrstvu [24].

#### **Multi-jet modeling – MJM**

Materiál je tiskovou hlavou selektivně nanášen na desku. Nanášený materiál je převážně tvořen fotopolymery a směskou dalších materiálu, jako je vosk. Ten je používán k podpoře struktur během tisku. Poté je fotopolymerový materiál na desce vytvrzován a tvarován působením UV světla. Při posledním průchodu UV paprsku planerizér vyrovná vrstvu tak, aby byl plochý povrch. Po dotisknutí je nutné odstranění podporového materiálu [25].

Velkou výhodou je odstranění podpůrného materiálu bez použití rukou, to znamená pomocí stroje. Také umožňuje důkladné vyčištění nejjemnějších a složitých vnitřních dutin bez poškození [26].

#### **Vstupní materiál z vlákna tzv. filamentu nebo pevného listu a fólie**

#### **Laminated object manufaturing – LOM**

Během procesu je používán souvislý list vstupního materiálu, plast, papír nebo v tomto procesu méně běžný kov. Tento materiál je tažen přes platformu pomocí podávacích válců. Často jsou plastové a papírové materiály potaženy lepidlem. Pro vytvoření 3D objektu je nahřátý válec veden přes vrstvu materiálu, dochází k roztavení jeho lepidla a působením tlakem na plošinu vzniká vrstva. Pak je použit řízený laser nebo čepel a materiál je rozřezán na požadovaný vzor. Také je nařezán přebytečný materiál, což vede k jednoduššímu vyjmutí, až je objekt hotov [27, 28].

Stavební platforma se vždy po vytvoření jedné vsrtvy snižuje asi o šestnáctinu palce, tedy o typickou tloušťku vrstvy. Předměty vytištěné na papíře, jsou podobné dřevu, včetně jeho vlastností [27].

#### **Fused deposition modeling – FDM**

FDM je proces, kdy během tisku mají materiály podobu plastových nití nebo filamentů, které jsou odvíjeny z cívky, pak jsou tryskou taveny a vytlačovány na základnu. Tryska i základna jsou počítačově řízeny, ten převádí rozměry objektu do kartézského souřadnicového systému X, Y a Z, to kvůli tomu, aby se základna a tryska správně pohybovali v prostoru. Obvykle se tato tryska pohybuje vodorovně a svisle a tiskne objekt. Natisknutá tenká vrstva plastu chladne a tvrdne, poté se hned navazuje na spodní vrstvu [29,30].

#### **Práškový vstupní materiál**

#### **Selective laser sintering – SLS**

Práškový vstupní materiál je zahříván těsně pod bodem tání a poté je pomocí válečku rozprostírán do rovnoměrně vrstvy na stavební desce. Pulzující laser vypálí v prášku průřez modelu a tím způsobí, že částice v prášku vzájemně na sobě ulpívají, tzv. slinují se. Stavební deska se poté sníží o tloušťku tisknuté vrstvy, obvykle menší než 0,1 mm. Tentýž proces se neustále opakuje, dokud není model kompletně dokončen. Neslinovaný práškový materiál může být opakovaně použit a od mnoha jiných způsobů aditivní výroby nejsou vyžadovány nutně dokončovací operace [24].

#### **Selective laser melting – SLM**

Jedná se o metodu, při níž jsou díly vyráběny po vrstvách pomocí působení vysokoenergetického paprsku na práškový vstupní materiál, který je plně roztaven. Tenká vrstva je nanesena na substrátovou platformu o tloušťce v rozmezí od 50 do 75 µm. Prvně laser naskenuje povrch prášku a poté generované teplo roztaví částice prášku a vytvoří roztavenou vrstvu. Po ztuhnutí je platforma posunuta o

tloušťku vrstvy v ose z dolů, aby mohla být nanesena nová. Celý proces musí probíhat v ochranné atmosféře inertního plynu [31].

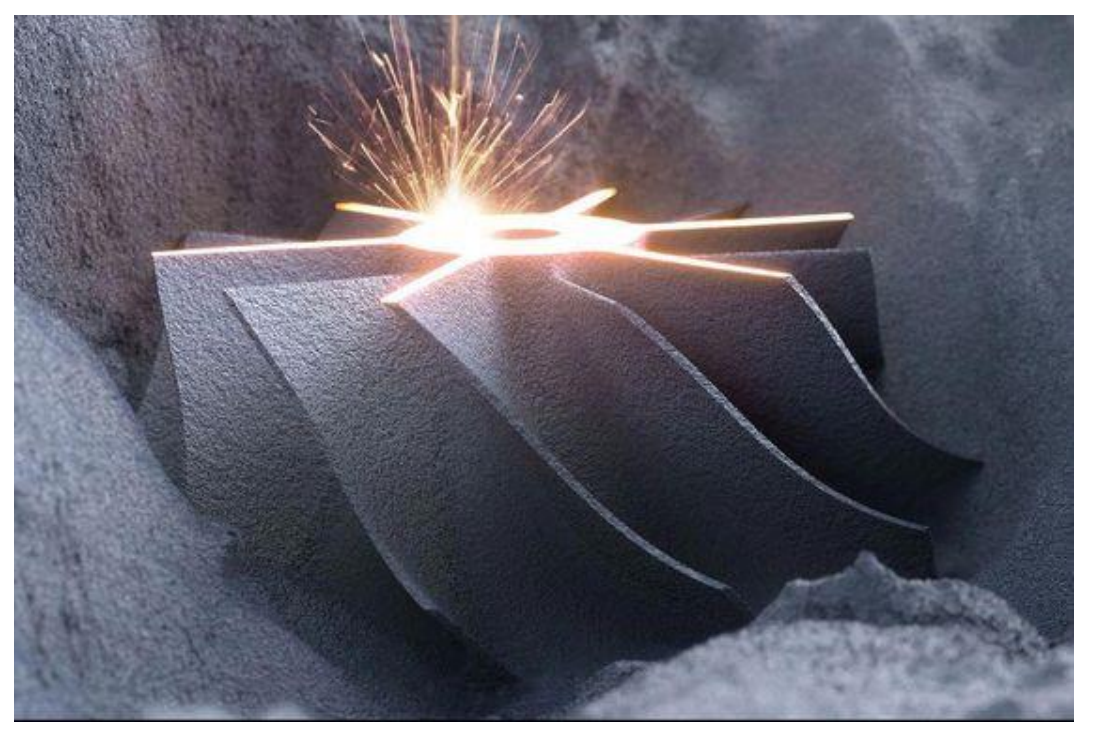

Obr. 2.3 Ukázka tisknuté kovové součásti [32].

Vzhledem k omezením během procesu a hmotnosti materiálu jsou vyžadovány podpůrné struktury, které jsou přidávány k převislým prvkům [33].

#### **Laser metal deposition – LMD**

Materiál je roztaven laserovým zdrojem tepla. Část energie je absorbována substrátem, práškem, což způsobuje tavení tenké vrstvy základního materiálu. Tryska, nebo více trysek, fouká kovový prášek do procesní oblasti. Laser s práškem interaguje, částice jsou předehřívány pod jejich teplotu tání, tyto částice jsou poté indukovány do taveniny a tvoří vrstvu. Lze vyrobit jednotlivé vrstvy s tloušťkou cca. 0,3 mm a 2 mm a šířkou 0,4 mm. Obvykle se laser a trysky s práškem pohybují pouze v ose Z, zatímco deska, na kterou se tiskne, se pohybuje v rovině X-Y [34, 35].

Tento způsob aditivní výroby lze využít také pro přidání materiálu na povrch součásti za účelem změny tvaru, nebo. Může také nahradit svařování elektrickým obloukem. Také často využívaná pro renovaci komponent [34, 35].

#### **Direct metal laser sintering – DMLS**

Jedná se o způsob aditivní výroby srovnávané s metodami DLMF a SLM. Práškový kov, bez pojiva a tavidla, je slinován působením vysokovýkonného laseru ve vrstvách o rozměrech 20 µm nebo 40 µm. Poté je nová vrstva prášku zametena přepouštěcí ramenem, což umožnuje spečení nové vrstvy na již vytvořené. Přestože jsou vrstvy slinovány, jsou nutné podpory [36].

#### **Three-Dimensional Printing – 3DP**

Tato metoda je schopna tisknout různé materiály, včetně keramiky. Některé materiály, jako např. písek, nevyžadují další zpracování. Jiné jsou převážně vytvrzovány a slinovány [37].

Proces výroby probíhá tak, že kapalné pojivo, přidávané tiskovou hlavou, se spojí s částicemi prášku. Vrstvy materiálu ztuhnou a vytvoří 3D objekt. Poté je rozprostřena další vrstva prášku a znovu se přidá pojivo. Proces se stále opakuje, objekt vzniká vrstvením [37].

#### **2.2.1 Technologie aditivní výroby**

Existuje několik jednotlivých procesů, které se liší ve způsobu výroby vrstev. Liší se například ve výběru použitého vstupního materiálu. Aditivní technologie se dle standardů dělí [38, 39, 40]:

- material extrusion materiál je táhne z cívky přes trysku, kde se zahřívá a poté se nanáší vrstvu po vrstvě, tryska se může pohybovat horizontálně a deska se pohybuje svisle,
- vat polymerization objekt je vytvářen v kádi z fotopolymeru s kapalnou pryskyřicí, jedná se o fotopolymerizaci, kdy je každá vrstva vytvrzována pomocí ultrafialového UV světla,
- material jetting materiál je velkou rychlostí nanášen na stavební desku nebo platformu, kde následně ztuhne a model je tisknut vrstva po vrstvě. Materiál je nanesen z trysky, která se pohybuje vodorovně nad plošinou. Materiál může být vytvrzován ultrafialovým UV světlem, jako nejvhodnější materiály se jeví polymery a vosky, kvůli jejich viskózní povaze a schopnosti vytvářet kapky,
- sheet lamination LOM používá střídající se vrstvy papíru a lepidla, zatímco UAM používá tenké plechy spojené ultrazvukovým svařováním. UAM je proces používaný pro různé kovy, včetně titanu a hliníku,
- powder bed fusion k roztavení a následné spojení práškového materiálu je používán laser, nebo elektronový paprsek, metody tavení elektronovým paprskem EBM vyžadují během procesu vakuum. Všechny procesy obsahují rozprostření materiálu přes předchozí vrstvy různými mechanismy, včetně válců nebo nožů,
- binder jetting používány dva materiály, na bázi prášku a pojivo. Pojivo působí jako lepidlo mezi práškovými vrstvami, je obvykle v kapalné formě. Tisková hlava se pohybuje vodorovně podél os X a Y stroje a nanáší střídavě vsrtvy stavebního materiálu z prášku a pojiva. Po každém nanesení je deska snížena o tloušťku vrstvy,
- directed energy deposition tato technologie používá lasery, elektronové paprsky nebo termální tiskové hlavy k částečnému nebo úplnému roztavení jemných vrstev materiálu. Po ztuhnutí materiálu v 3D objekt je přebytečný prášek z objektu odstraněn. Lze využít polymery, keramiku ale obvykle jsou používány kovové prášky nebo dráty.

#### **2.3 Materiály používané u aditivních technologií**

Je možné využít široké spektrum materiálu od slitin kovů, přes různé plasty až po tisknutí potravin.

#### **Termoplasty**

Termoplasty nebo polymery patří mezi jedny z nejlevnějších a nejoblíbenějších materiálu, které jsou používány při aditivní výrobě. Taktéž jsou obsahem komerčních 3D tiskáren v domácnostech. Mezi tyto nejpoužívanější termoplasty patří [41, 42]:

- akrylonitrilbutadienstyren (ABS),
- kyselina polymléčná (PLA) jedná se o biologicky rozložitelná vlákna z rostlinných materiálů viz. obr. 2.4,
- polyvinylalkohol (PVA),
- nylon, polykarbonát,
- polyamid (PA).

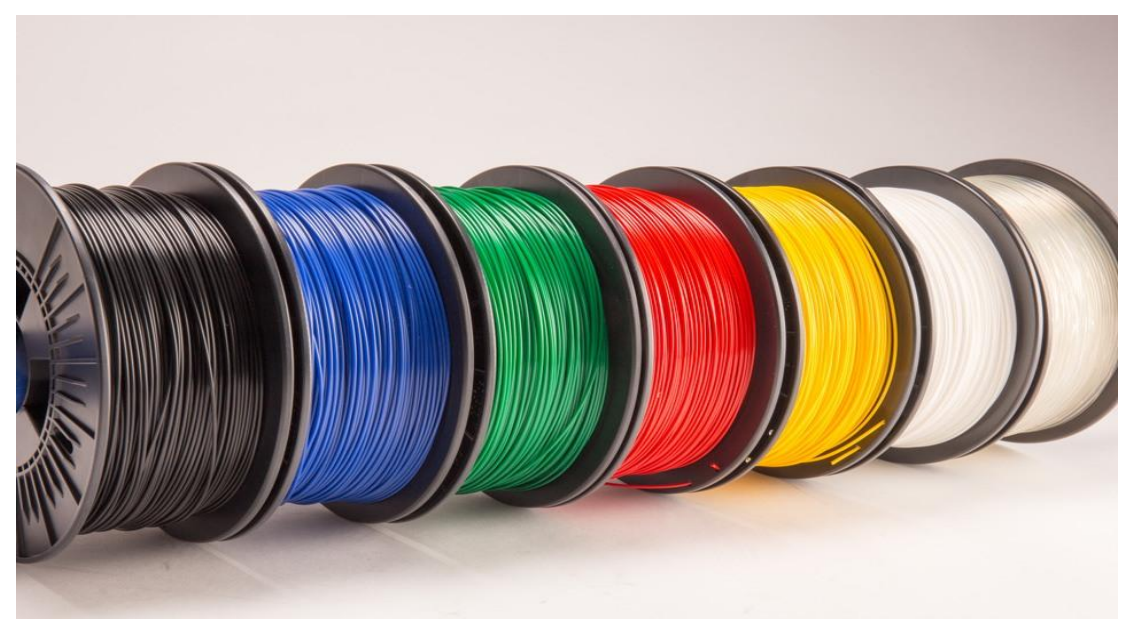

Obr. 2.4 Ukázka termoplastového filamentu [43].

#### **Kovy**

Kovy jsou v aditivní výrobě používány ve formě prášku nebo drátu. Existuje celá řada těchto kovových materiálu, aby vyhovovaly přesným procesům a požadavkům [44].

Kovové komponenty mohou být vyráběny pomocí procesu aditivní výroby buď "nepřímým" způsobem, kdy se k formování 3D objektu používá pojivo a následné zpracovaní je až po procesu, nebo "přímým" způsobem. Kovové částice se úplně roztaví, poté jsou nanášeny jednotlivé vrstvy, kov tuhne a tvoří výsledný objekt [19]. Obecně platí, že kovové slitiny nejsou příliš vhodné pro úplné roztavení, díky rozdílnosti teplot tání. Kovy, které mají vysoké teploty tání se spíše lépe slinují [44].

Mezi tisknutelné kovy patří [44]:

- ocel,
- nerezová ocel,
- hliník díly mají obvykle strukturovaný, matný povrch odlišný od frézovaných a soustružených dílů,
- zlato většinou 18ti karátové, s přídavky stříbra a mědi viz. obr. 2.5 [45],
- stříbro obvykle s přídavkem mědi [45],
- platina s přídavkem ruthenia [45],
- kovové slitiny slitiny titanu a hliníku, slitiny kobaltu a chromu, slitiny niklu.

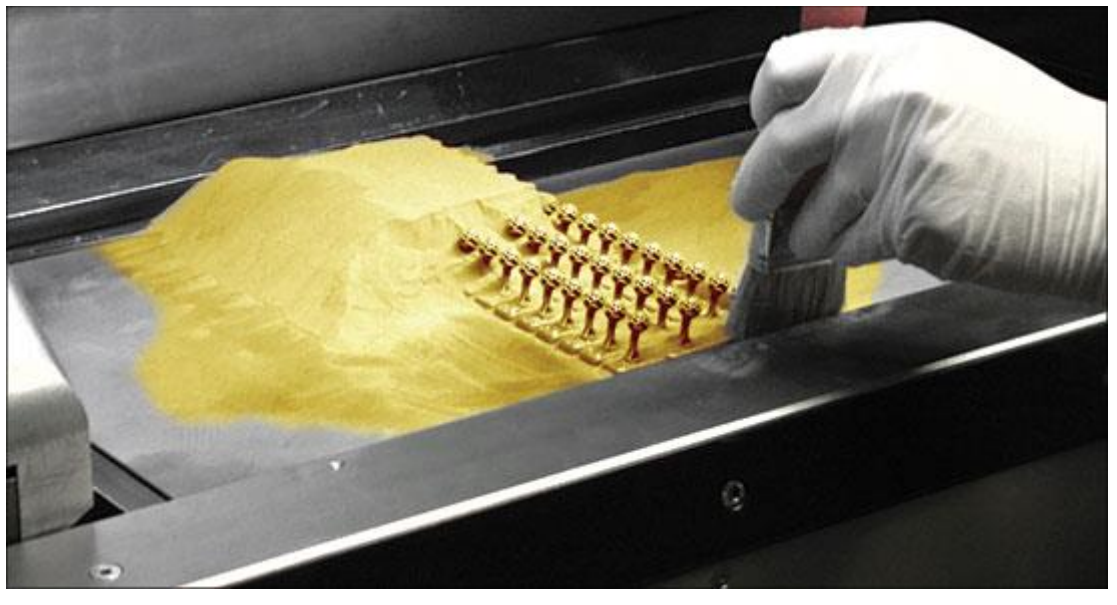

Obr. 2.5 Ukázka tisku šperků ze zlatého prášku [46].

#### **Keramika**

Keramika je anorganická nekovová pevná látka. Příklady zahrnují oxid hlinitý, oxid křemičitý, nebo oxid zirkoničitý. Keramické materiály mají obvykle velkou chemickou odolnost a také snesou vysoké teploty. Nicméně jsou křehké a tvrdé, což ztěžuje jejich výrobu. Při aditivní výrobě keramických komponent se využívá přímá i nepřímý metoda [19, 41,42, 44]:

- nepřímá metoda jsou zde řazeny keramiky, jako Si3N4, Al2O3, SiO<sup>2</sup> a ZrB2, nebo titaničitan zirkoničitý olovnatý PZT. Můžeme také počítat s biokompatibilní keramikou, kde spadá hydroxylapatit, což je přirozená forma vápníku a fosforu. Slouží k výrobě porézních a hustých komponent. Mezi nejpoužívanější procesy patří FDM, SLS, 3DP a SLA,
- přímá metoda dost náročná pro výrobu díky vysoké teplotě tání keramiky, jež se pohybuje okolo 2000 °C.

#### **Biochemické materiály**

Biochemické aplikace vyžadují ve zdravotnictví použití ztužených materiálu z křemíku, fosforečnanu vápenatého a zinku k podpoře struktur a stavby kostí. Také je zkoumáno použití bio-inkoustů vyrobených z kmenových buněk k tvorbě krevních cév i dalších orgánů [41, 42].

#### **Jiné materiály**

Spadají sem tradiční materiály používané v gastronomii, nebo mimo jiné čokoláda. V dnešní době je vyžadována tvorba zajímavých komplexních tvarů a designu v oblasti gastronomie. Také je používáno sklo v práškové formě [41, 42].

#### **Kompozity**

Kompozitní materiály se obvykle skládají z matrice spojité fáze, poté vyztužení, jako matrice rozptýlené fáze a v poslední části se jedná o pojivo. Jejich vlastnosti se přizpůsobují podle potřeb konkrétní aplikace [47].

Kompozit s polymerní matricí je složen z termosetových nebo termoplastických pryskyřic, zpevněných vlákny, která jsou mnohem pevnější a tužší než původní matrice. Tyto materiály jsou atraktivní, protože jejich velkými výhodami jsou lehkost, pevnost a tuhost oproti nevyztuženým polymerům nebo běžným kovům. Spadají sem například uhlíková vlákna a organická vlákna jako aramidy, kapalné krystalické polymery a polyetylen s vysokou molekulovou hmotností [48].

Kompozity s kovovou matricí mají nízkou hustotu, vysoký poměr pevnosti k hmotnosti, pevnosti při vysoké teplotě a odolnost proti tečení, únavě i opotřebení. Typické kompozity obsahují buď karbid křemíku SiC, oxid hlinitý AL2O3, nebo jiné keramické částice a krátká vlákna v lehké slitině, jako hliník, hořčík a titan [49].

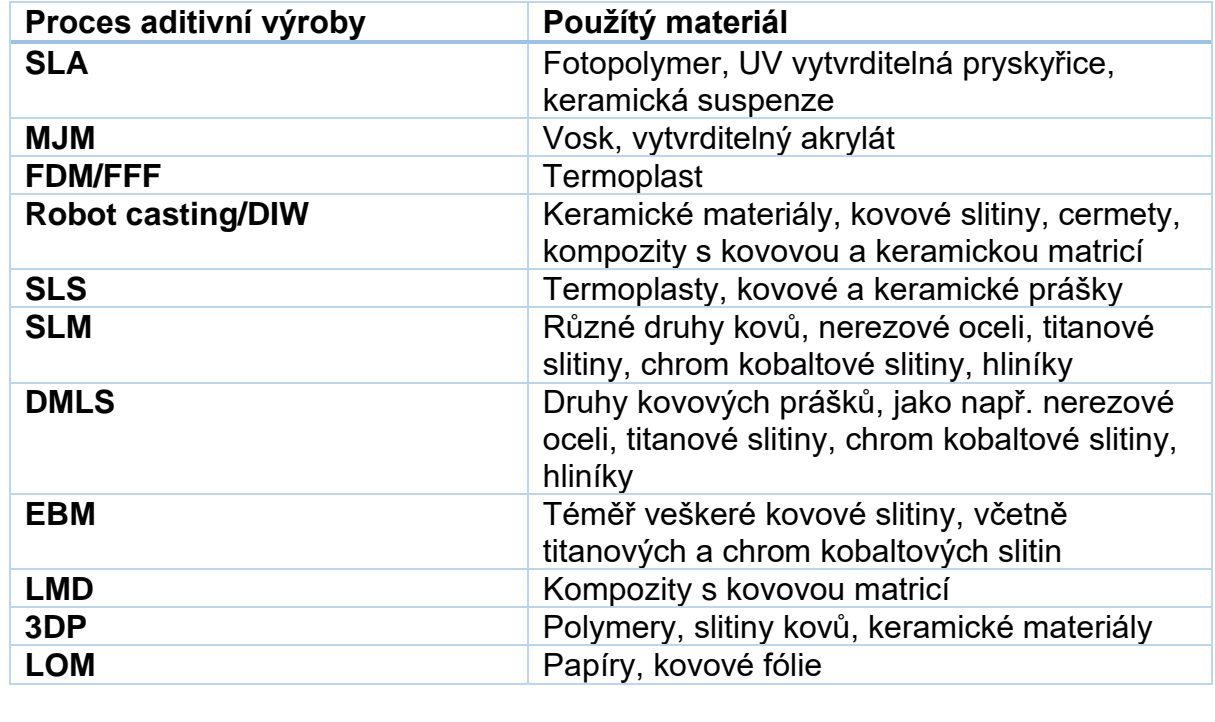

Tab. 2.1 Ukázka materiálů pro vybrané technologie aditivní výroby [17,19].

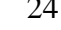

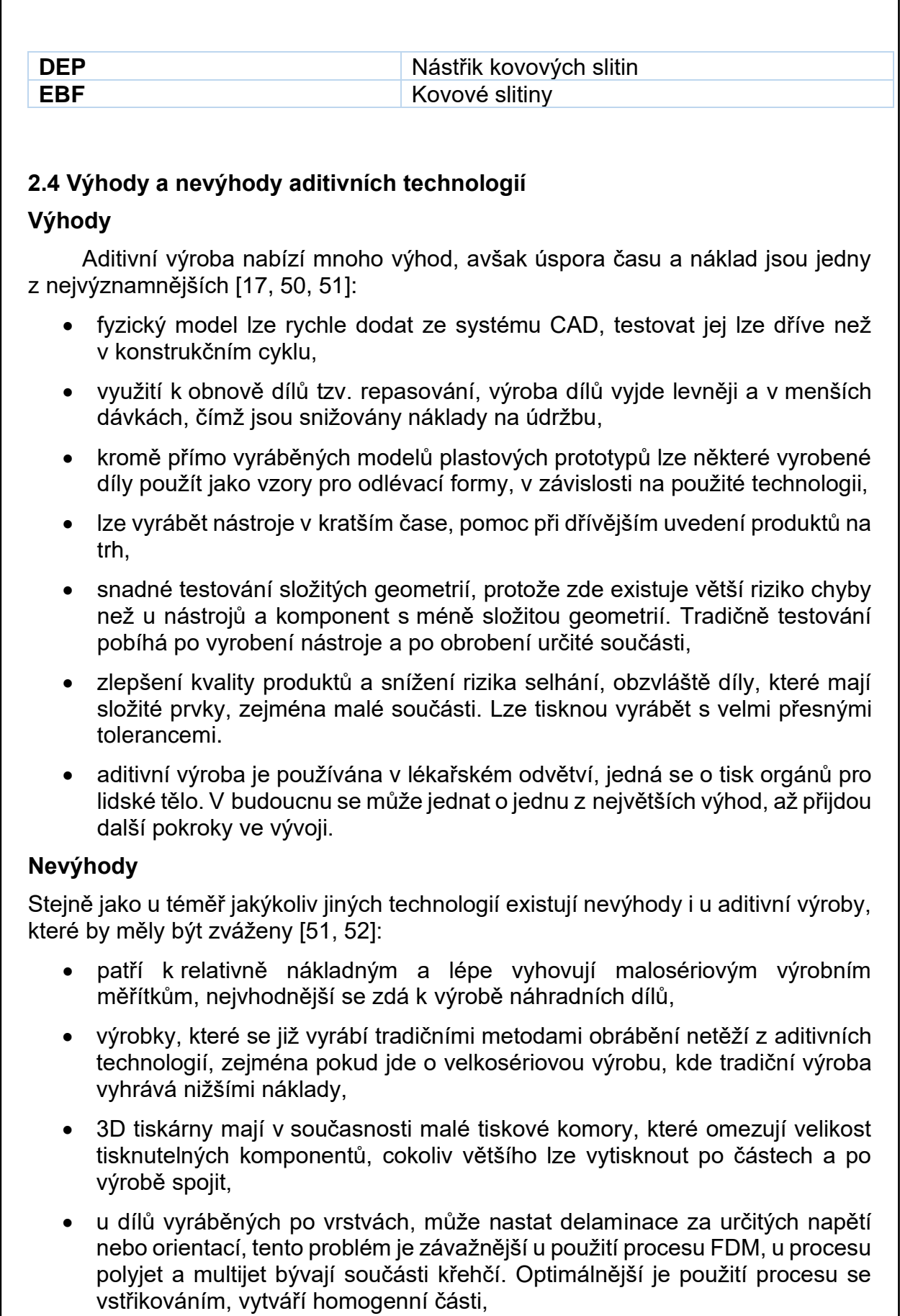

- populární a levné 3D tiskárny používají plastová vlákna, tiskárny ponechávají stále nepoužitý nebo přebytečný plast v tiskárnách. PLA je biologicky rozložitelný ale například vlákna z ABS jsou stále nejpoužívanějším typem plastu,
- snadné vytváření 3D nožů, zbraní, výbušnin a dalších nebezpečných předmětů pomocí aditivní výroby,
- lidé mají větší možnost vytvářet padělky, které jsou téměř nemožné rozeznat od pravých, to způsobuje problémy, týkající se autorských práv.

#### **2.5 Aditivní výroba svařováním**

Výrova kovových komponent kovových komponentů aditivní výrobou vyžaduje lokální aplikaci zdroje tepla, svařování se stává ideálním nástrojem pro výrobu. Surový materiál ve formě kovového prášku nebo drátu je taven nebo slinován vysokými zdroji tepla, jedná se převážně o laser, elektronový paprsek či svařovací oblouk. Elektrický oblouk je jako zdroj tepla nejčastěji průmyslově využívaný [53, 54].

Geometrie součásti, která má být vyrobena je hlavní faktor pro proces výroby, jenž může být použit. Pro malé součásti se složitou geometrií je vyžadována nízká míra depozice, a proto se nejvhodněji jeví laserové procesy, mikroplazma nebo elektronový paprsek. U větších kusů je to přesně obráceně. Nejvýhodnější možností je obloukové svařování [54].

K výrobě některých složitých kovových součástí jsou používány procesy, jako je WAM, WAAM, LAM nebo EBAM [53].

#### **Wire arc additive manufacturing WAAM**

V závislosti na povaze zdroje tepla jsou běžně k dispozici tři typy procesů WAAM, je sem řazeno svařování elektrickým obloukem na bázi plynu (GMAW), svařování plynem wolframovým obloukem (GTAW) a svařování plazmovým obloukem (PAW). Většina těchto systémů používá průmyslový kloubový mechanismus [55].

K dispozici jsou dvě provedení této technologie. První provedení používá uzavřenou komoru pro účinnější zajištění inertního plynu stínící pracovní prostředí. Při druhém návrhu je využíván stávající nebo pro konkrétní případ navržený plyn, stínící mechanismus. Pokročilé systému robotů mohou být vybavený senzory pro měření, například zkoumání chování přenosu kovů, nebo měření teploty interpass, čímž je podporováno průběžné monitorování a řízení k dosažení kvalitnějších produktů. U složitějších součástí je náročnější ovládání elektrického oblouku [55, 56].

Mezi nejčastěji používané materiály spadají uhlíkové a nízkolegované oceli, nerezové oceli, slitiny na bázi niklu, slitiny titanu a hliníkové slitiny. Mimo jiné lze použít také materiál, jenž je k dispozici jako svařovací drát [56].

#### **Electron beam additive manufacturing EBAM**

Tavení elektronovým paprskem spadá do rodiny práškové aditivní výroby. Na rozdíl od laseru je používán elektronový paprsek. Ten extrahuje elektrony z wolframového vlákna ve vakuu a zrychleným způsobem jsou vysílány na vrstvu kovového prášku

nanesenou na stavební desce. Elektrony poté selektivně taví prášek a tím jsou vyráběny požadované vrstvy objektu. Prášek může být nasypán do nádrže uvnitř stroje, je uložen v tenkých vrstvách a než je použit elektronový paprsek, je tento materiál předehřát. Během procesu vakuum zabraňuje oxidaci prášku při zahřívání. Velká část neroztaveného materiálu, je znova používána [57].

Jelikož je proces založen na principu elektrického náboje, musí být použitý materiál vodivý. Proto výroba polymerních a keramických dílů je téměř nemožná. Hlavní používané materiály jsou slitiny titanu, chrom-kobaltové slitiny a další [57].

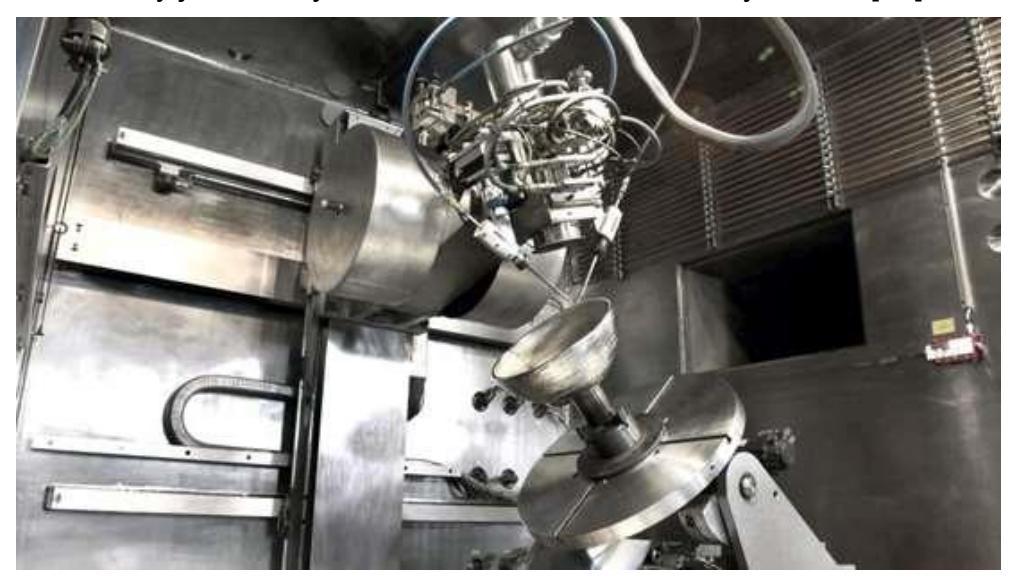

Obr. 2.6 Ukázka procesu aditivní výroby elektronovým paprskem [58].

#### **2.6 Následné zpracování a struktura povrchu**

Po dokončení procesů aditivní výroby nejsou součásti většinou připraveny pro většinu koncových aplikací. Jsou potřeba další operace zpracování podle jejich určeného použití. Důvodů pro následné zpracování je několik, odstranění přebytečného prášku a podpor, zlepšení vlastností komponent a zvýšení kvality povrchu [15].

#### **Odstranění podpor**

Podpůrný materiál může být během aditivní výroba považován za nezbytné zlo. Nezbytné pro ukotvení součásti k plošině, snižují riziko uvolnění objektu, vedou teplo, což vede k větší stabilitě procesu a nakonec zabraňují propadání roztaveného kovu. Jedná se o nejběžnější typ následného zpracování po procesu výroby. Podpůrný materiál lze rozdělit do dvou kategorií, materiál, který přirozeně obklopuje součást a konstrukce pevné, které jsou k tomu speciálně navrženy [59].

#### **Abrazivní tryskání, pískování a další**

Díly vytvořené aditivními technologiemi musí být ještě po výrobě povrchově upraveny. Proces výroby obvykle zanechává stopy po nanášení vrstev. Mohou to být linie, kde se vrstvy spojují, nebo značky po odstranění podpor [60].

#### FSI VUT | DIPLOMOVÁ PRÁCE | List 27

Tryskání je dokončovací technika pro 3D aditivně vyrobené objekty. Abrazivní tryskací metoda, podobná tryskání vodou, neboli tlakovému mytí. Při perličkovém tryskání jsou jemně stříkány kuličky z plastu, skla nebo jiné na povrch součásti. Typ kuliček se volí v závislosti na materiálu součásti, aby byl povrch vyhlazen bez poškození. Provádí se pomocí ruční tryskací pistole v uzavřené komoře. Výhodné pro detailní a malé objekty, které by bylo obtížné brousit. Také je to ideální metoda, pro hodnocení povrchu pořízením snímků, protože snižuje odrazy světla od povrchu součásti. Výhodou je také rychlost, obvykle tryskání trvá v rozmezí 5-10 minut [60, 61].

Smirkování nebo pískování je další tradiční způsob dokončování. Je prováděno ručně nebo na stroji. Může snižovat toleranci součásti z důvodu úběru materiálu. Je důležité vybrat vhodný brusný papír, obvykle se začíná hrubším a následně se přesunuje na jemnější [60].

Proces vyhlazování parou je vhodná zejména pro ABS materiály. Objekt je vystaven odpařeným rozpouštědlům po dobu několika sekund, které roztaví vnější vrstvu kolem 2µm, aby jim byl poskytnut lesklý a hladký povrch. U vnitřních složitých struktur však nemusí být vyhlazování parami účinné, a tenké ploché objekty jsou náchylné k deformacím [61, 62].

Elektrolytické pokovování je převážně používáno v leteckém průmyslu. Nejčastější používané pokovovací materiály jsou chrom, nikl, měď, stříbro a v neposlední řadě zlato [62].

#### **Spojování**

Aditivní výroba nachází omezení v objemu sestavení. Tento problém je obcházen rozdělením objektu na menší části. Tento způsob zrychluje výrobu a snižuje množství použitého podpůrného materiálu. Po povrchové úpravě dochází ke spojení těchto menších kusů dohromady. V praxi existuje několik metod [62]:

- lepení rozpouštědly může být použito i k opravě objektů injektování rozpouštědla do trhlin,
- svařování horkým vzduchem,
- ultrazvukové bodové svařování,
- super lepení,
- použití epoxidů.

#### **Teplené zpracování**

Stejně jako u odlitků nebo u obrobených kovových součástí je vyžadováno tepelné zpracování, aby se snížilo vnitřní pnutí, poté je důležitá povrchová úprava a zajisté i mikrostruktura, což vede k požadovaným fyzikálním vlastnostem. Protože jsou tyto komponenty určeny převážně pro použití v jaderném, turbínovém, lékařském průmyslu nebo pro turbíny, je vyžadováno vysokoteplotní nebo nízkoteplotní izostatické lisování (HIP), aby se kov zhutnil, čímž jsou odstraněny póry, které mohou zapříčinit těžké poruchy [63].

Proces HIP zahrnuje umístění objektu dovnitř tlakové nádoby a následné čerpání inertního plynu, zejména argonu, aby byl vytvořen tlak kolem celého předmětu, včetně vnitřních povrchů. Jsou aplikovány vysoké teploty v kombinaci s tlakem, aby byla překročena mez kluzu kovového materiálu. To umožní, aby se póry uzavřely vlivem plastické deformace. Nynější grafitové pece mohou dosáhnout až 2000 °C a molybdenové až 1400°C. Studený argonový plyn je pod vysokým tlakem a má vyšší hustotu jako voda, může sloužit jako kalící činidlo, podobné oleji, nebo vodě [63].

#### **Dokončování povrchu**

Procesy v aditivní výrobě generují prvky na povrchu součástí, které je nutnosti upravit z hlediska výkonu nebo estetiky. Struktura povrchu závisí zejména na velikosti částic prášku, parametrech taveniny, tloušťce nanesených vrstev a orientaci povrchů vzhledem ke stavební platformě. Horší struktura povrchu může vést k iniciaci trhlin, proto je zapotřebí jeho následné dokončení, opracování nebo tryskání [64].

Mezi běžné povrchové defekty spadá schodišťový efekt, přilnavost prášku, nebo pozůstatky od podpůrného materiálu. Avšak schodišťový efekt je základní otázkou pro depoziční procesy, je obtížné jej překonat, pokud nepoužijeme tisk s tenkou vrstvou, která však zvyšuje pracovní čas. Typ následného zpracování závisí na materiálu a funkci objektu [15, 64].

Pro kovové díly jsou široce používány metody obrábění, brokování a broušení. Také jsou používány chemické procesy ve formě elektrochemického leštění, tento způsob zlepšuje odolnost proti korozi. Také jsou používány automatizované dokončovací techniky ultrazvukové dokončování a abrazivní vibrující miska nebo tubus. Například metoda vibrační misky je schopna vylepšit povrch až o 74 %, proces spočívá v umístění dílu, média a dalších brousicích materiálu do vibrační vany. Následnou vibrací dochází o otáčení a pohybu materiálu ve vaně a tím dochází k obrušování, nebo vyleštění dílu [65].

### **3 HYBRIDNÍ VÝROBA NA CNC OBRÁBĚCÍCH CENTRECH**

Hybridizace je jednou z hlavních strategií ve vývoji flexibilnějších a efektivnějších výrobních procesů a jejich následnou implementací do výrobního prostředí 4.0 průmyslu [66].

#### **3.1 Popis a teorie hybridní technologie**

Hybridizace výroby obecně zahrnuje konvenční i nekonvenční obráběcí procesy. Jedná se o kombinaci dvou nebo více obráběcích procesů, které jsou sloučeny do jednoho, zejména tuto funkci splňují hybridní obráběcí CNC centra. V poslední době je nacházen trend kombinující procesy aditivní výroby a subtraktivní procesy, které jsou prováděny na jedné hybridní výrobní platformě sestávající se z multifunkčního CNC obráběcího centra a modulu pro aditivní výrobu spolu s 3D automatickým skenováním a kontrolou rozměrů. Výsledek spočívá v tom, že aditivní výroba a dokončovací obrábění je prováděno na jednom stroji [66, 67].

Hybridní výroba využívá nejcennějších schopnosti obou technologií, složitá geometrie je vyráběna aditivními procesy, a naopak subtraktivní metody přispívají vysokou přesností výroby. Díl může být i dodatečně vytvořen a obráběn v jediné operaci [68].

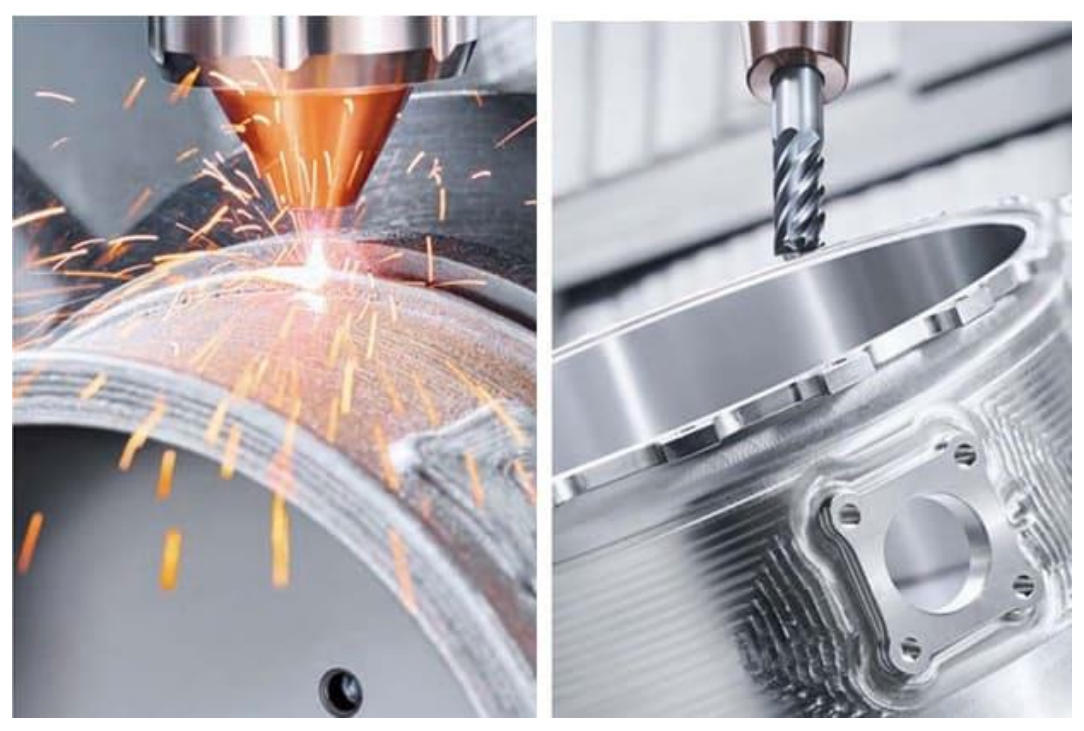

Obr. 3.1 Ukázka hybridní výroby [69].

Další kombinace aditivní výroby a subtraktivní zahrnuje proces laserového svařování. Když je součást zhotovena laserovým nanášením vrstev kovu, poté CNC centrum přechází na část frézovací, kdy je dosažena kvalitnější povrchová úprava a vyšší tolerance, oproti aditivnímu způsobu výroby. Právě tato technika se jeví nejslibněji. Strojů je umožněno začlenit obvykle aditivní prvky, jako jsou vnitřní mříže, nebo dutiny s vysokou přesností obrábění. V podstatě se jedná o kombinaci výhod z obou metod do jednoho procesu [70].

Kombinace technik do samostatných strojů umožňuje konstruktérům, technologů a designérům větší svobodu při navrhování komponentů a jejich následné výrobě. Hybridní proces je takový můstek, mezi oběma metodami a stává se ziskovým procesem pro malé a střední výrobní série [66, 70].

#### **3.1.1 Používané materiály**

Téměř totožné s materiály používané u čistě aditivních technologií. Závisí taktéž na stroji, může být používán takřka jakýkoliv kov dostupný ve formě drátu nebo prášku. Patří sem kobaltový chrom, hliník, měď, nerezová ocel, nástrojová ocel, titan mnoho dalších včetně jejich slitin. Jednou z výhod hybridních systémů je umožnění nanášení různých kovů na stejnou část, například opláštění [67].

Polymerní systémy často používají pro výrobu roztavené filamenty, kterých lze použít celá řada. Existují hybridní systémy, jež používají vstřikovací pelety a mohou být kompatibilní s kompozitně vyztuženými polymery [67].

#### **3.2 Použití, výhody a nevýhody**

Hybridní výroba nabízí řadu výhod oproti samotnému obrábění nebo aditivní výrobě a z nich plynoucí použití v různých odvětvích průmyslu.

#### **3.2.1 Výhody a nevýhody**

#### **Výhody**

Díky aditivní výrobě je možné sestavit a opravit poškozené díly nebo snížit obráběcí práce, s tím že začíná s menším polotovarem a přidává se materiál, kde je potřeba. Technika aditivní výroby také umožňuje použití více materiálů v jedné části, což umožňuje plátování pro větší pevnost, přidávání mědi pro podporu přenosu tepla, nebo také šetření finančních prostředků při aplikaci drahých kovů [67].

Při výrobě v hybridním centru jsou redukovány chyby plynoucí s přemisťováním a resetováním nastavení na samotném stroji. Je také možné střídání tisku a obrábění, aby byly dokončeny interní prvky, u kterých byly subtraktivní metody krátké [67].

Mezi další hlavní výhody při jejich použití zejména tedy pro výrobu malých objemů patří [66]:

- oprava umožněno použití buď aditivního nebo subtraktivního procesu pro opravu stávajících komponent,
- povrchová úprava spojením aditivních procesů s CNC frézováním či soustružením lze vnitřní i vnější povrchy obrábět na povrchovou drsnost, dosažitelnou CNC centry,
- přesnost umožněno tisknou a obrábět každý tvar ve stejném referenčním souřadnicovém systému, což vede k menším tolerancím.

#### **Nevýhody**

Je známo, že komponenty aditivní výrobou jsou vyráběny alespoň o řád pomaleji než tradiční subtraktivní metodou na CNC centrech. Nastává zde technologické dilema, zda zvolení vyšší produktivity a silnější vrstvy nanášení, tím pádem i horší kvalitu povrchu v důsledku vzniku tzv. "schodového efektu" nebo naopak kvalitnější

povrch a tenčí nanášení vrstev. Aditivní výroba může být zrychlena se vstupem většího množství energie, což vede právě k vytvoření silnějších nanesených vrstev prášku, avšak opět na úkor kvalitě povrchu. Proto je nutné další zpracování na CNC strojích. Tyto nevýhody aditivní výroby viz. kap. 2 dali vzniknout hybridní výrobě, kde jsou eliminovány tyto nedostatky obou metod [66].

#### **3.2.2 Použití hybridní výroby**

Hybridní způsob výroby je používán v leteckém a automobilovém průmyslu, avšak výhodněji se jeví, jako řešení pro zhotovování širokého spektra komponent v lékařském průmyslu. Hybridní systémy doposud nebyly vyvinuty speciálně pro lékařské aplikace. Nicméně tisk lékařských komponentů a jejich následné obrobení je již v průmyslu používáno. Ale s příchodem hybridních center by mohly vyráběny přesné protézy a zubní implantáty, specifikované individuálně podle pacienta [68].

Nejvýhodnější uplatnění je nalézáno v oblasti oprav a údržby. Firmami je používána k opravě lopatek turbíny. Díky hybridní výrobě lze opotřebené a poškozené prvky lopatek turbíny opravit nanesením nových kovových vrstev na požadovaný tvar a následným obrobením na přesné tolerance. Tento způsob nejen eliminuje zhotovení součásti z výchozího polotovaru a také snižuje kroky potřebné k opravě [68, 71].

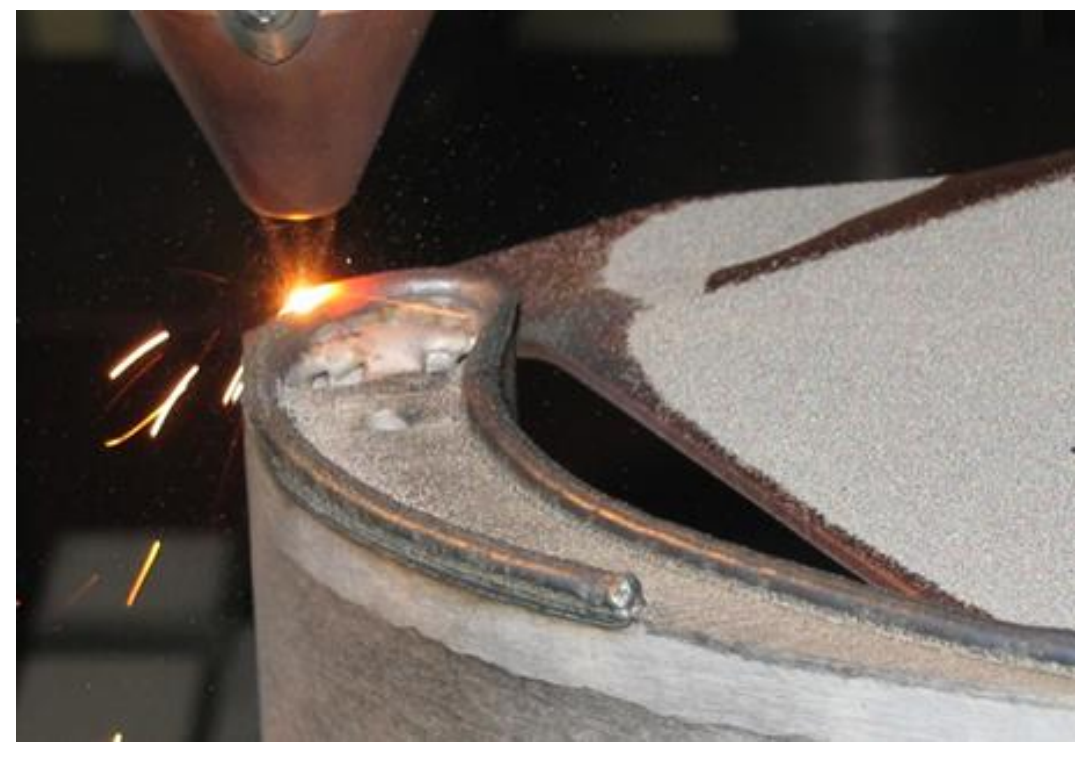

Obr. 3.2 Ukázka opravy lopatky turbíny pomocí nanášení vrstev kovu [72].

#### **3.3 Stroje, příklady firem a nástup hybridní výroby**

Jako své první komerční vystoupení, týkající se představení hybridní výroby, bylo firmami učiněno na počátku nového tisíciletí prostřednictvím nanášení kovového prášku laserem v CNC centru. U některých ukázek byl představen robot v oddělené buňce CNC stroje. V té době se ještě tento způsob výroby nesetkal s ohlasy,

laserové přístroje byly investičně nákladné a obvykle byly vyráběny převážně pro aplikace řezání či gravírování [73].

S nástupem 3D tisku kovu a pokrokem v aditivní výrobě kolem roku 2010 došlo k oživení hybridní výroby. Vzhledem ke snížení pořizovacích nákladů zařízení. Nyní se jedná o běžný průmyslově uznávaný termín pro kombinovanou aditivní a subtraktivní výrobu [73].

Zdůrazněno může být pár hlavních firem, které jsou průkopníky a posouvají hybridní výrobu vpřed [67, 73]:

- DMG Mori,
- Mazak,
- Hermle,
- Siemens,
- Matsuura,
- 3D-Hybrid,
- Fabrisonic,
- Hybrid Manufacturing Technologies,
- Optomec,
- Sodick.
- Kovosvit.

#### **DMG Mori**

Jedná se o jednu z nejvýznamnějších firem v oblasti hybridní výroby, firmou byl představen systém LASERTEC 65 3D Hybrid, který využívá modul Siemens NX. Používána je laserová hlava ovládaná plně automatickou kyvadlovou dopravou pro nanášení materiálu v 5 osách koaxiální tryskou, tím pádem homogenní distribuce prášku, nezávisle na směru svařování laserovým nanášením. Vše je kombinováno s plným 5 - osým frézovacím centrem a zároveň se provádí monitorování procesu. Software CELOS DMG Mori také umožňuje stálé měření a monitorování celého procesu a automatickou regulaci výkonu laseru v reálném čase pro homogenní vlastnosti součástí [67, 73, 74].

Obr. 3.3 Ukázka stroje od firmy DMG Mori [75]. Tab. 3.1 Základní vlastnosti stroje LASERTEC 65 3D Hybrid [76, 77].

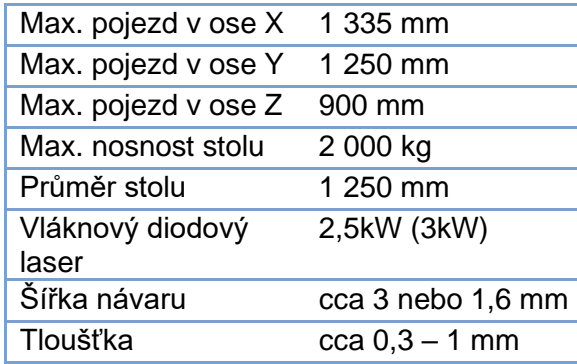

#### **Mazak**

Mazak® INTEGREX i-400 AM je jedním z největších hybridních výrobních systémů na trhu. Stroj byl vyvinut speciálně pro malosériovou výrobu velmi obtížně obrobitelných materiálů a využívá schopnosti aditivní výroby ke snadnému tisku komponent a následném dokončení vysoce přesnými obráběcími operacemi. Prášek je taven pomocí tepla z vláknového laseru. Trysky na výrobu aditiv aplikují vrstvu roztaveného materiálu po vrstvách, je také umožněno spojování různých typů kovů, což vede k efektivním opravám opotřebených nebo poškozených komponent například lopatek turbín, nebo pásů [67, 73, 74].

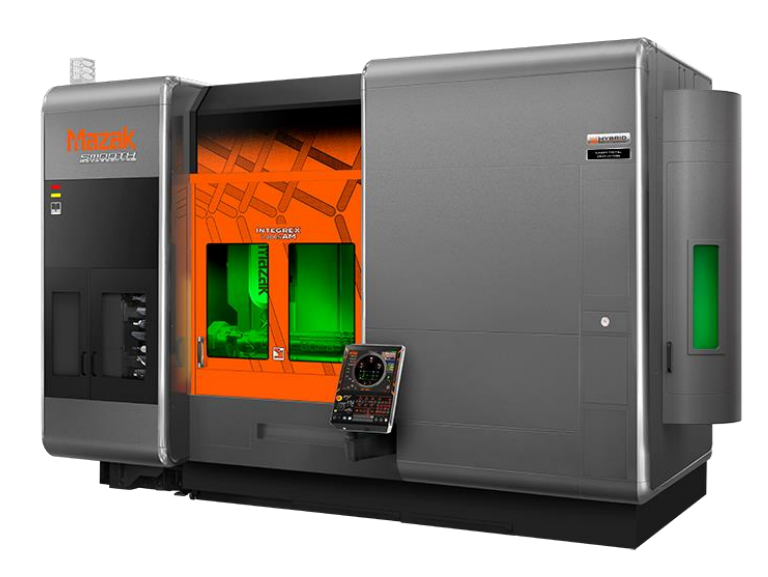

Obr. 3.4 Ukázka stoje od firmy Mazak [78].

Tab. 3.2 Specifikace stroje Mazak® INTEGREX i-400 AM [79].

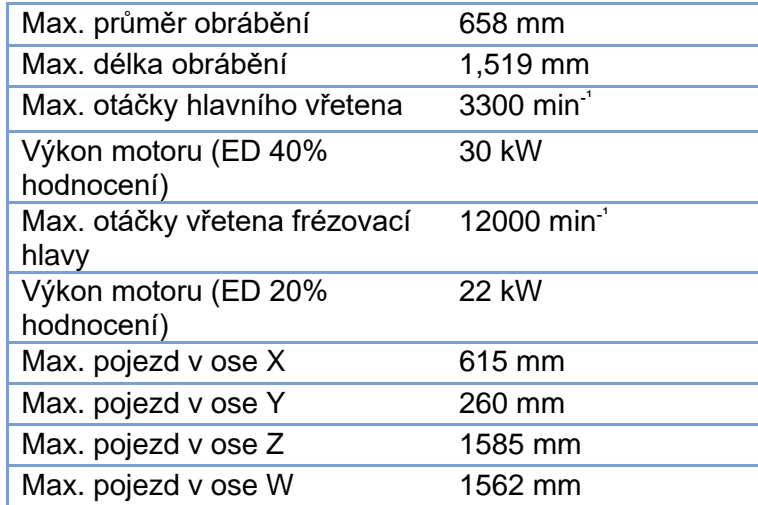

#### **Hermle**

Další z řady významných firem v subtraktivním odvětví obráběcích strojů. Nabízí možnosti výroby i velkých kovových součástí. Aplikační jednotka materiálu MPA je integrována do pětiosého obráběcího centra Hermle typu C-40. Tato kombinace spolu s frézovacími operacemi vede k hybridnímu procesu, kde je umožněno zhotovit součásti přesahující průměr 500 mm. Technologie MPA je obecně navržena pro tisk materiálu na geometricky přístupných rovinách objektu. Speciální výplňový materiál umožňuje tvorbu vnitřních dutých oblastí a kanálků. Přebytečný materiál je vypláchnut na konci výrobního procesu, následuje tepelné zpracování k dosažení požadované tvrdosti a optimalizování vlastností a mikrostruktury [67, 73, 74].

MPA proces znamená, že kovový prášek je aplikován kinetickým zhutňováním, tím jsou vytvořeny zcela utěsněné materiály [80].

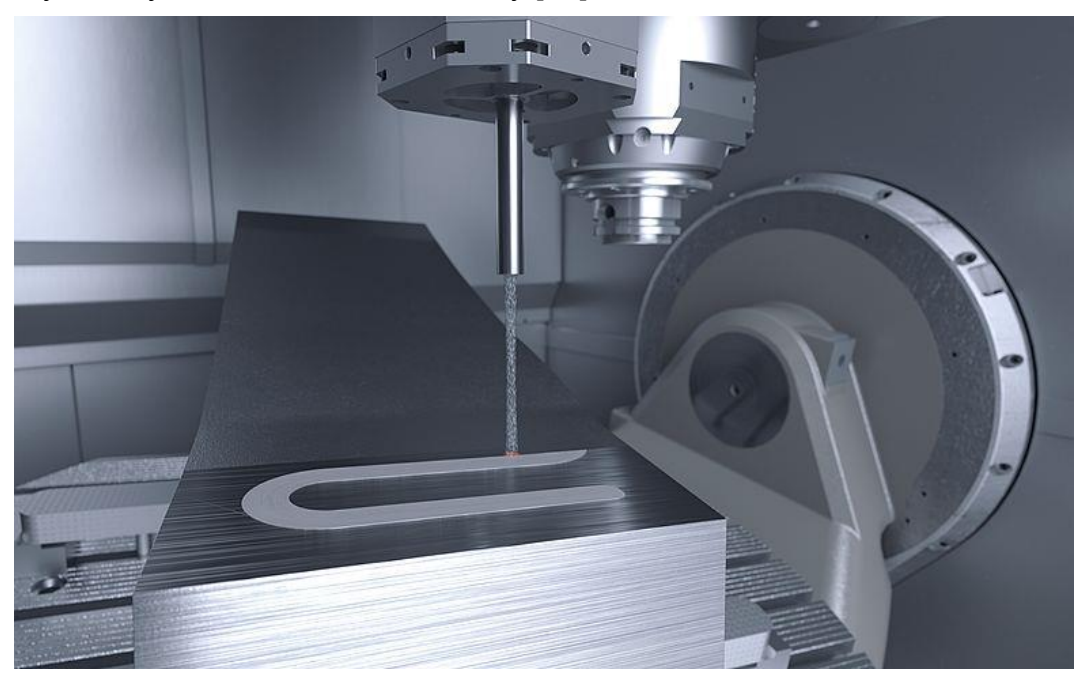

Obr. 3.5 Ukázka MPA procesu od firmy Hermle [81].

#### **Siemens**

Siemens NX kompletní hybridní modul CAD/CAM, pro aditivní i subtraktivní programování, jediný softwarový balíček pro celý procesní řetězec od návrhu, přes aditivní výrobu až po dokončování. Používán v několika hybridních strojích k přípravě celého výrobního procesu pomocí digitálního dvojče. Systém používá pro výpočet laserové dráhy jak řezné tak i u aditivní části. Ačkoliv tato firma nevyrábí hardware, veškerá práce je vykonávána na softwarové úrovni, při postupu v hybridním procesu. Protože je technologie DED využívána většinou výrobních systémů, software se stává základním kamenem pro optimalizaci geometrie součásti i celého procesu, včetně postprocesingu a simulace obrábění pro integrované laserové opláštění a frézování [67, 73, 74].
NX Q n - - b B J - a GWedow-1 Siemens NX - Manufacturing - (Mold-081214-Cavity ort (Modified) ] SIEMENS - D X  $\rho$  =  $\alpha$  0 \* News \_  $\theta$  X View Render To Curve Analysis Now Sou 2. Note<br>Now Sou 2. Note<br>The and Hotel 7. Note  $\begin{array}{|c|c|c|}\n\hline\nD & c & \overline{a} & \overline{a} & \overline{a} \\
\hline\nL & d & \overline{a} & \overline{a} & \overline{b} \\
\hline\nD & 0 & \overline{b} & \overline{b} & \overline{c}\n\end{array}$  $a, b, c$  $\begin{array}{c|c} \multicolumn{1}{c|}{\textbf{w}} & \multicolumn{1}{c|}{\textbf{0.0}}\\ \multicolumn{1}{c|}{\textbf{w}} & \multicolumn{1}{c|}{\textbf{0.0}}\\ \multicolumn{1}{c|}{\textbf{w}} & \multicolumn{1}{c|}{\textbf{0.0}}\\ \multicolumn{1}{c|}{\textbf{w}} & \multicolumn{1}{c|}{\textbf{0.0}}\\ \multicolumn{1}{c|}{\textbf{w}} & \multicolumn{1}{c|}{\textbf{0.0}}\\ \multicolumn{1}{c|}{\textbf{w}} & \multicolumn{1}{c|}{\textbf{$  $\begin{picture}(180,10) \put(0,0){\line(1,0){100}} \put(10,0){\line(1,0){100}} \put(10,0){\line(1,0){100}} \put(10,0){\line(1,0){100}} \put(10,0){\line(1,0){100}} \put(10,0){\line(1,0){100}} \put(10,0){\line(1,0){100}} \put(10,0){\line(1,0){100}} \put(10,0){\line(1,0){100}} \put(10,0){\line(1,0){100}} \put(10,0){\line(1,0){100}}$ 子 好 hu üΰ 65.00 H. Non-steep Cutting Non-steep Cut Pattern B Zig Zag 松 Cut Direction 20.0000 Stool Stepove  $\overline{\mathbb{Q}}$ Sequencing **GEO**utside In All 退 Steep Cutting **HO** Steep Cut Pattern Crossout Zig Cut Direction Gimb ð  $\begin{array}{|l|l|l|} \hline \text{Lip} & \text{to} & \text{Lip} \\ \hline 20.0000 & \text{Mfool} & \text{e} \end{array}$ Steep Cut Dir Stepover 0 CK Cancel  $\circ$ K 1x gā. m

Obr. 3.6 Ukázka pracovního prostředí softwaru Siemens NX [82].

#### **Matsuura**

Japonská společnost jako první implementovala do hybridního procesu práškovou aditivní technologii SLM. Uznávaný lídr na trhu v oblasti automatizovaných CNC obráběcích center. Během posledních let vývoje byl na trh uveden stroj LUMEX Avance-25. Schopnost tohoto centra tisknou kovové komponenty ve vrstvách se složitými vnitřními rysy je činí pozoruhodným a nabízejícím výrobu komplexních geometrií. Druhé centrum v pořadí LUMEX Avance-60 nabízí v podstatě stejné možnosti ale s větším vnitřním prostorem a pracovním krytem [67, 73, 74].

Tab. 3.3 Základní specifikace stroje LUMEX Avance-60 [83].

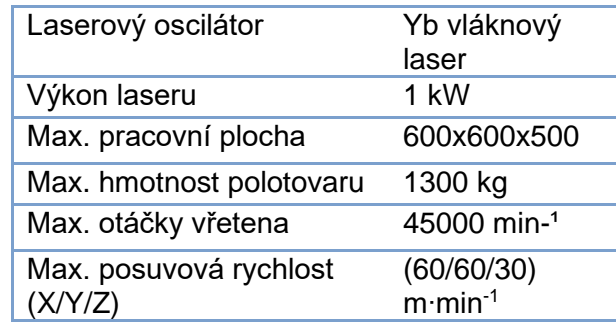

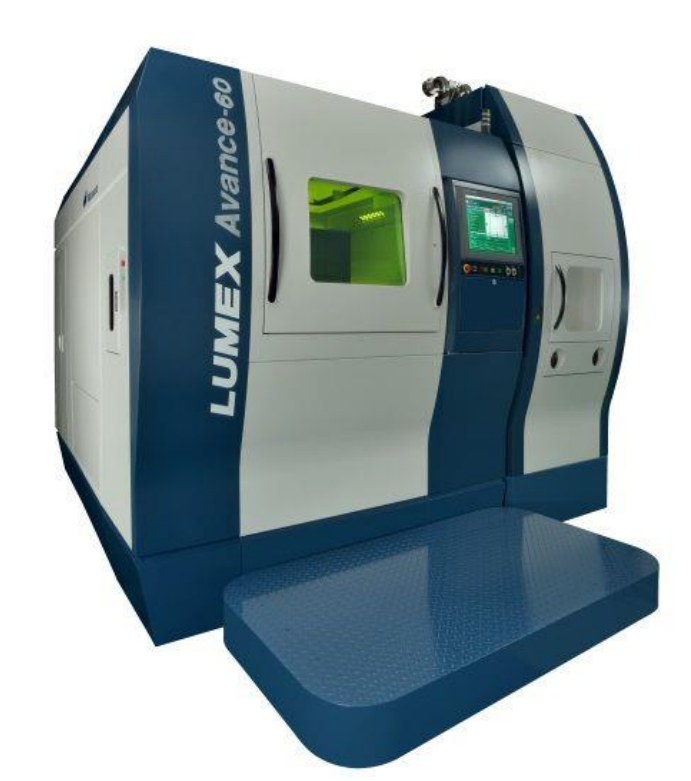

Obr. 3.7 Ukázka centra LUMEX Avance-25 [84].

Mezi zajímavosti tohoto centra spadá, že frézování probíhá nikoliv až po celkovém vytištění hrubého výrobku, nýbrž po každých deseti vrstvách aditivně naneseného kovu o celkové tloušťce 0,5 milimetru. Tím pádem dokáže obrobit i vnitřní části dílů předtím, než je aditivní proces pro další zásahy znepřístupní. Efektivně se proto tento postup používá například pro výrobu forem vybavených kanálky pro tzv. konformní chlazení [74].

#### **Kovosvit**

V poslední řádě je představena česká firma Kovosvit MAS, která také disponuje svojí originální patentovanou technologií hybridní výroby. Stroj Weldprint MCV 5X byl vyvinut ve spolupráci s ČVUT. Ve výrobním procesu je využíváno navařování elektrickým obloukem technologií MIG/MAG v kombinaci s pětiosým obráběním. Od zahraniční konkurence se český výrobce odlišuje unikátním řešením řetězení výrobních operací, zahrnující také čištění svarů, odsávání nečistot a chlazení výrobků. Během procesu výroby je vše monitorováno termokamerami, které sledují procesní parametry v reálném čase, díky čemuž lze zaručit kvalitu dílců a po validaci stroje je certifikovat. Obchodní příležitosti vidí Kovosvit MAS zejména v oblasti oprav rozměrných kovových dílů [74].

Tab. 3.4 Specifikace stroje Weldprint MCV 5X [85].

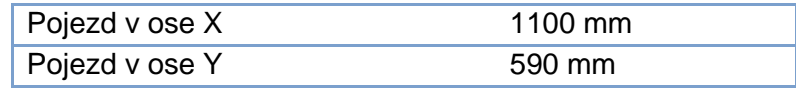

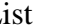

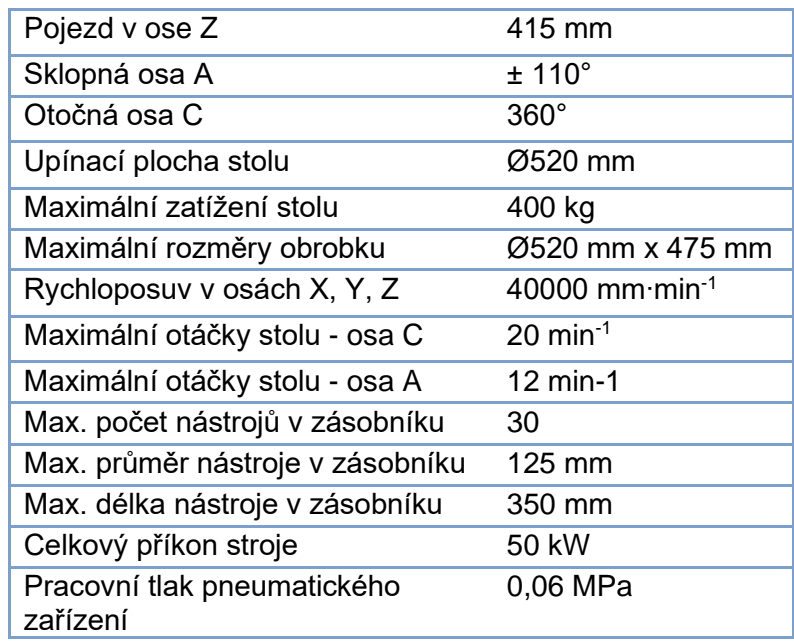

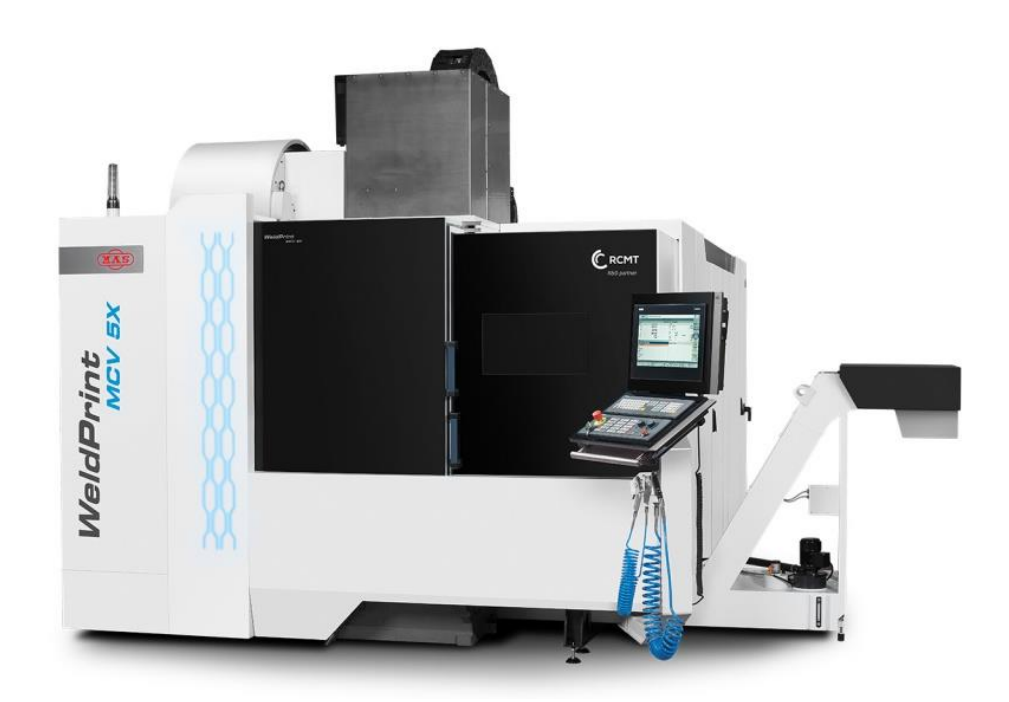

Obr. 3.8 Ukázka centra Weldprint MCV 5X [86].

## **4 NÁVRH SOUČÁSTI A STRUČNÝ ROZBOR MOŽNOSTÍ PROGRAMOVÁNÍ V CAM SOFTWARU POWERMILL 2020**

## **4.1 Návrh součásti**

Návrh součástí byl proveden v programu Autodesk Inventor Professional 2020. Jedná se o součást složenou ze tří částí, zaprvé se jedná o rotační podstavu, poté lampu, kde bude umístěn LED světelný pásek a v poslední řadě ohybná spojovací část.

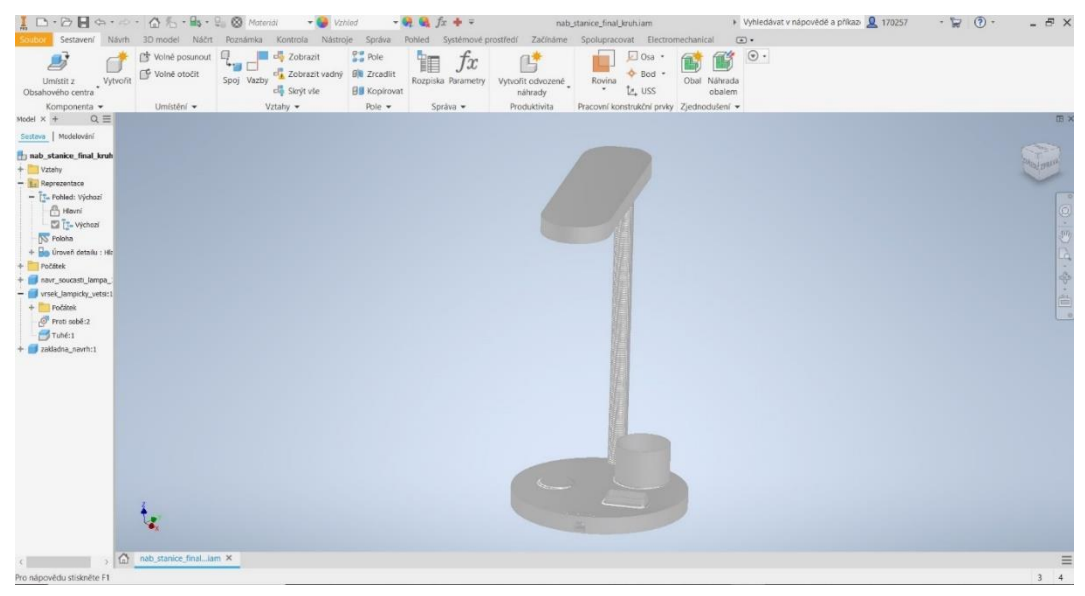

Obr. 4.1 Ukázka navržené součásti v programu Autodesk Inventor Professional 2020.

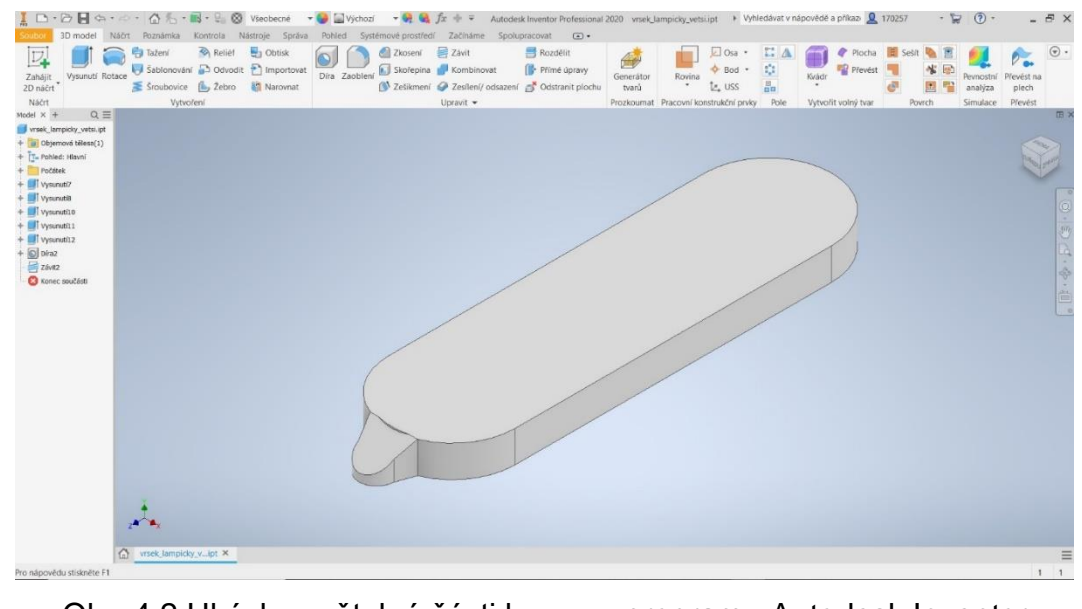

Obr. 4.2 Ukázka světelné části lampy v programu Autodesk Inventor Professional 2020.

Jedná se o ohybnou kovovou spojovací část, pro správné nastavení polohy světelné lampy uživatelem.

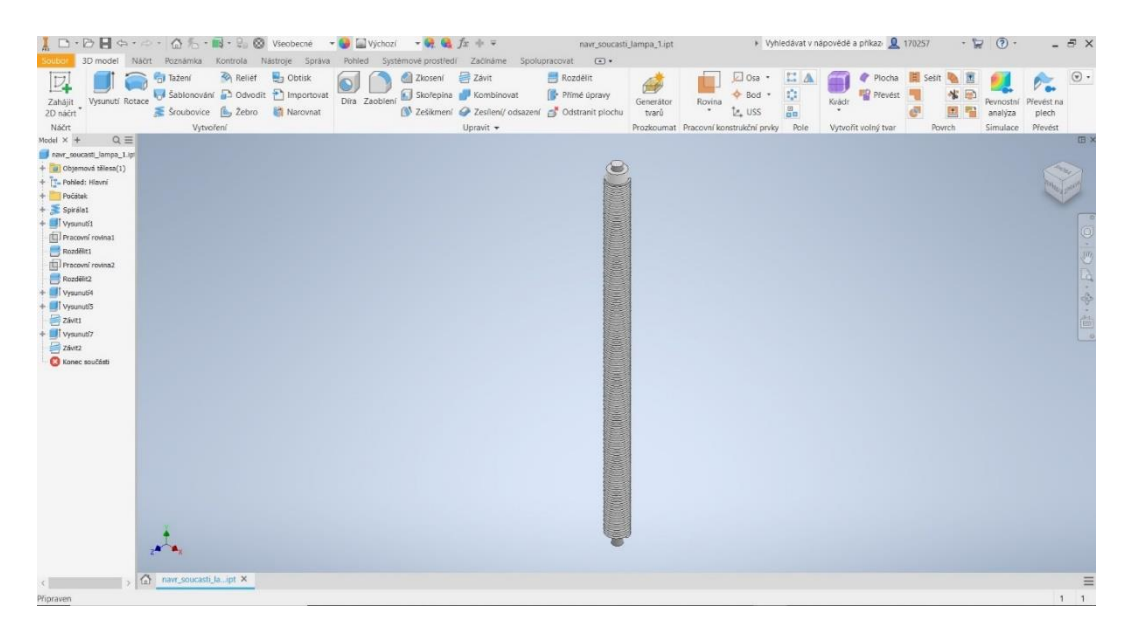

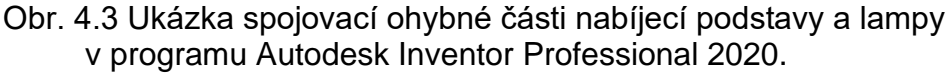

Poslední část navrhované součásti. Rotační nabíjecí podstava převážně slouží pro nabíjení Apple produktů, jako jsou hodinky nebo sluchátka v bezdrátově nabíjecím pouzdře. Podložka pro bezdrátové nabíjení telefonů podporuje všechny značky, které mají tuto funkci.

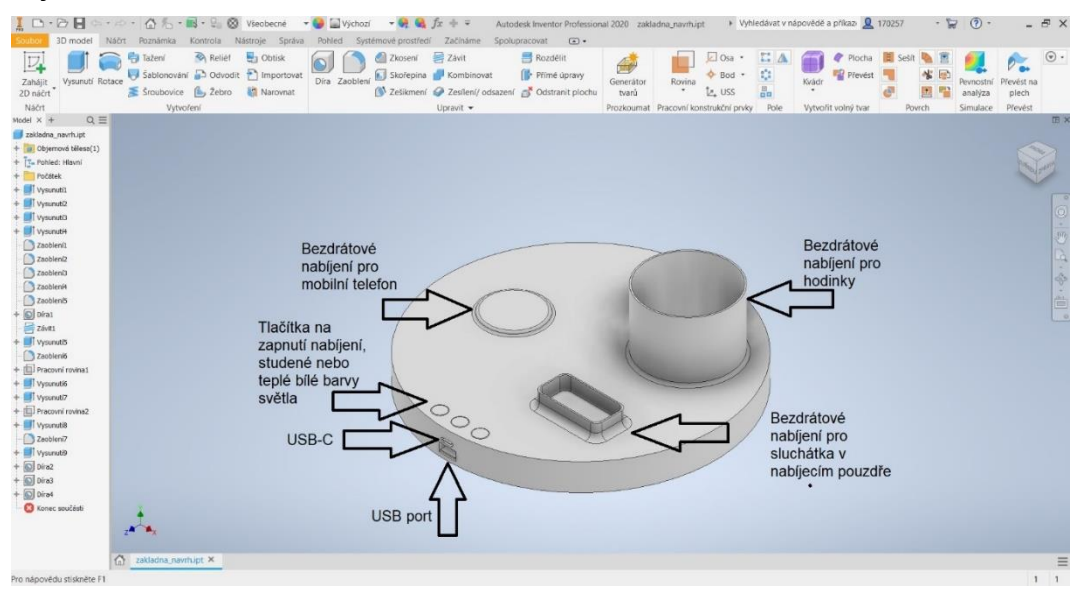

Obr. 4.4 Ukázka rotační základní sloužící pro nabíjení produktů a ovládání barvy světla v programu Autodesk Inventor Professional 2020

Pro vlastníky ostatních mobilních telefonu je také k dispozici USB-C a USB konektor pro drátové nabíjení.

Ve spodní části nabíjecí podstavy bude frézována kapsa a otvory vedoucí z USB konektorů pro potřebnou kompletní kabeláž a elektroniku. Celá sestava navrhované součásti bude do sítě připojována pomocí USB-C kabeláže.

#### **4.1.1 Materiály a specifikace součásti**

LED pásek CCT18W12V se doporučujeme instalovat na kov nejlépe hliníkový profil, který slouží jako chladící materiál. LED pásky CCT mají možnost nastavit teplotu bílé barvy. LED pásky nesmí být instalovány na přímém slunečním svitu. I při vypnutém pásku na něj poté působí vysoká teplota, která snižuje životnost LED diod a může způsobovat pnutí materiálu, a tím poškození spojů, může docházet k výpadkům svícení jednotlivých modulů. [87].

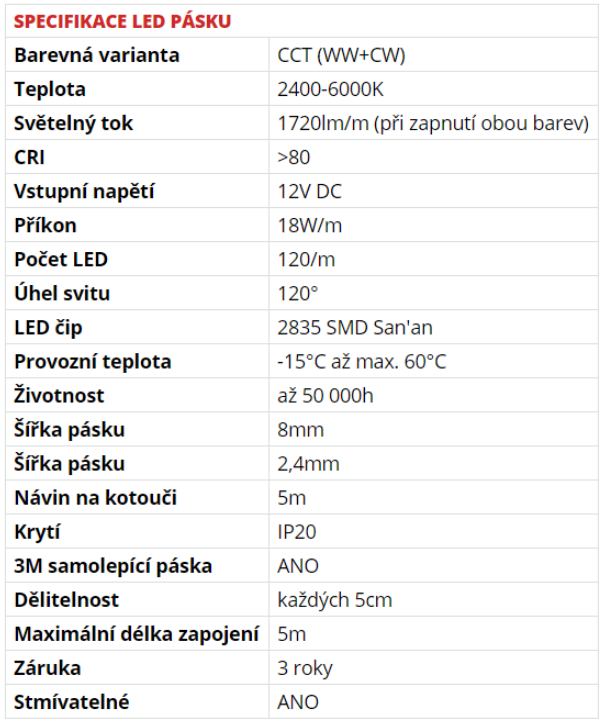

Obr. 4.5 Specifikace LED pásku [87].

Stejný materiál bude použit i na podstavovou nabíjecí základnu. Kovový, nebo přesněji hliníkový materiál bude zabraňovat kromě přehřívání LED pásku i nabíjené komponenty a samotnou podstavu při bezdrátovém nabíjení. Je zde také možnost celou základnu potáhnout silikonovou vrstvou, aby bylo dosaženo protiskluzových vlastností.

Hliník AlSi10Mg(a) je hliníková slitina ve formě jemného prášku, která je typicky používána pro výrobu tenkostěnných součásti ve tvaru složitých geometrií. Tento kovový materiál nabízí dobrou obrobitelnost, pevnost, tvrdost, dynamické vlastnosti, tepelnou odolnost a nízkou hmotnost, takže jsou ideální pro aplikace požadující kombinaci dobrých tepelných vlastností a nízké hmotnosti. Také se jedná o typickou odlévací slitinu. Proces během 3D tisku je charakterizován velmi rychlým tavením a následným ztuhnutím. Tím vznikne struktura materiálu a odpovídající mechanické vlastnosti ve skutečném stavu, který je podobný tepelně zpracovaným odlitkům [88, 89].

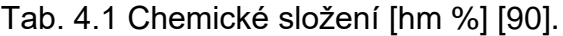

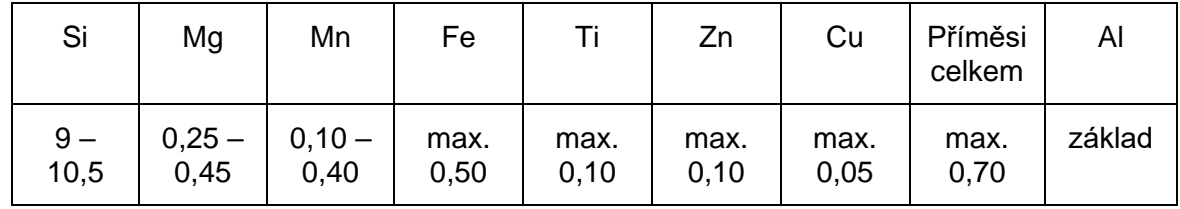

Nabíjecí části podstavy mohou být na CNC centru vyrobeny několika způsoby, viz. kapitola zahrnující aditivní technologie včetně vhodných materiálů pro zpracování. Základní část může být odlita ve formě odlitku, nebo zhotovena z přířezu.

Mezi další způsob výroby může spadat například návrh Německé společnosti Hermle, kde oproti 3D tiskárnám pracujících na principu natavování nebo spékání kovového prášku laserem, tiskne technologie 3D MPA 40 kovové předměty pomocí "mikrokování". V podstatě se jedná o tepelný postřik, který umožňuje nízkoenergetické kinetické zhutnění [91].

Vrstva zhutněného kovového prášku může být dále opracována frézováním pěti simultánně řízenými osami pro dosažení nejvyšší kvality výsledného povrchu. Po opracování může být materiál tepelně zpracován kalením ve vodě [91].

Tento postup výroby je vysoce přesný a současně schopný míchat různé materiály až z šesti různých kovů. Na stroji MPA 40 můžete zpracovávat materiály například z nerezové oceli, dále měď, bronz, titan a hliník a další. Prášek je velmi jemný se zrnitostí mezi 25 až 75 mikrony, v závislosti na použitém materiálu [91].

Další možnost je nabízena výrobní společnosti 3D-Hybrid, jenž představila novou sadu nástrojů, které umožňují aditivní výrobu s využitím kovů u stávajících CNC strojů. Nabízí tři typy technologií 3D tisku: Wire-Arc Additive Manufacturing (WAAM – aditivní výroba pomocí kombinace elektrického oblouku jako zdroje tepla a drátu), Laser Metal Deposition (laserové navařování) a Cold Spray (chladicí sprej), jež jsou kompatibilní se skoro jakýmkoliv CNC strojem na trhu. Navíc využívají tři metody využití energie: elektrické, optické a kinetické [92].

# **4.2 Pracovní postup výroby**

Tab. 4.2 Návrh pracovního postupu nabíjecí základny.

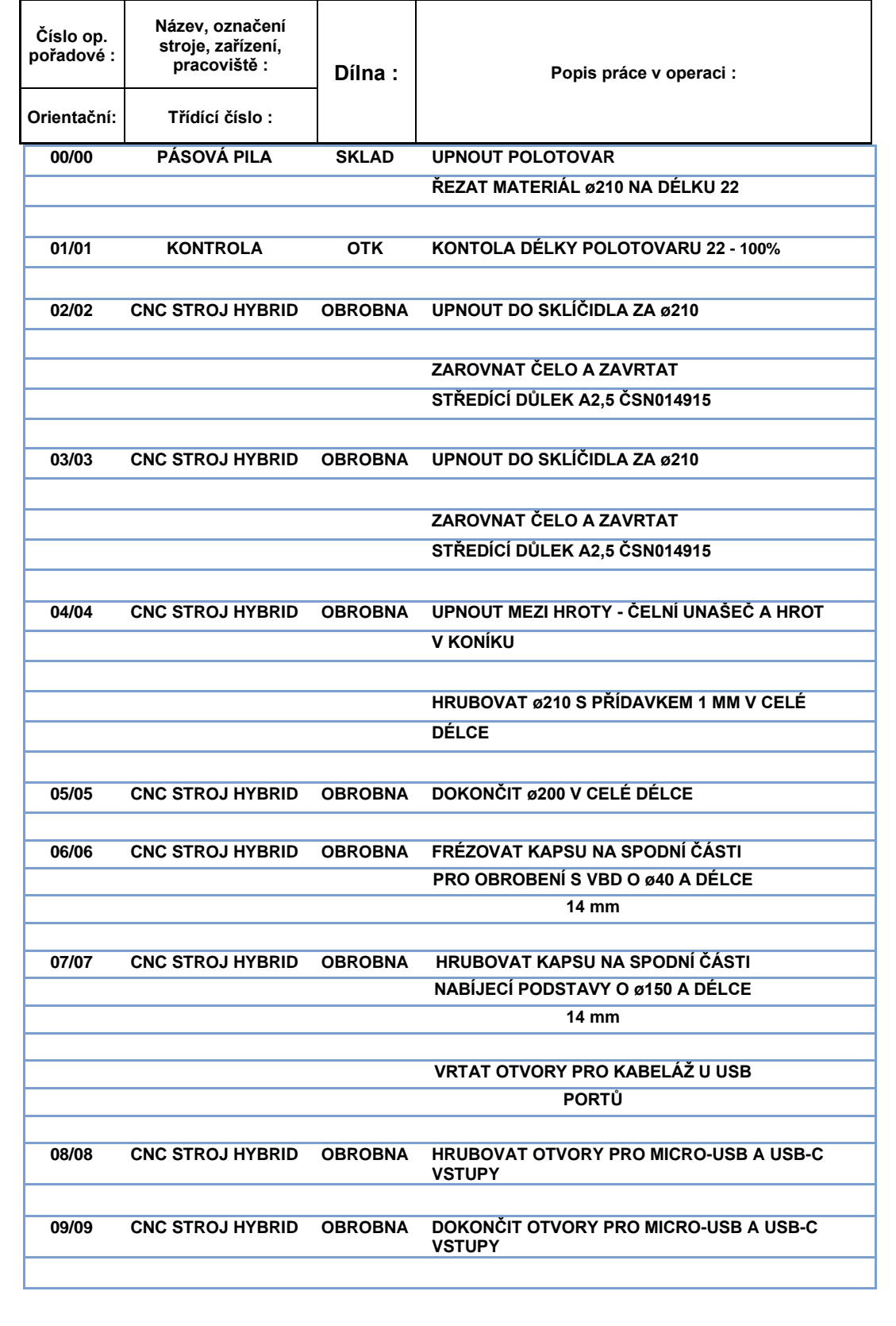

**10/10 CNC STROJ HYBRID OBROBNA VRTAT DÍRU PRO ZÁVIT ø8,5 DO HLOUBKY 10 mm**

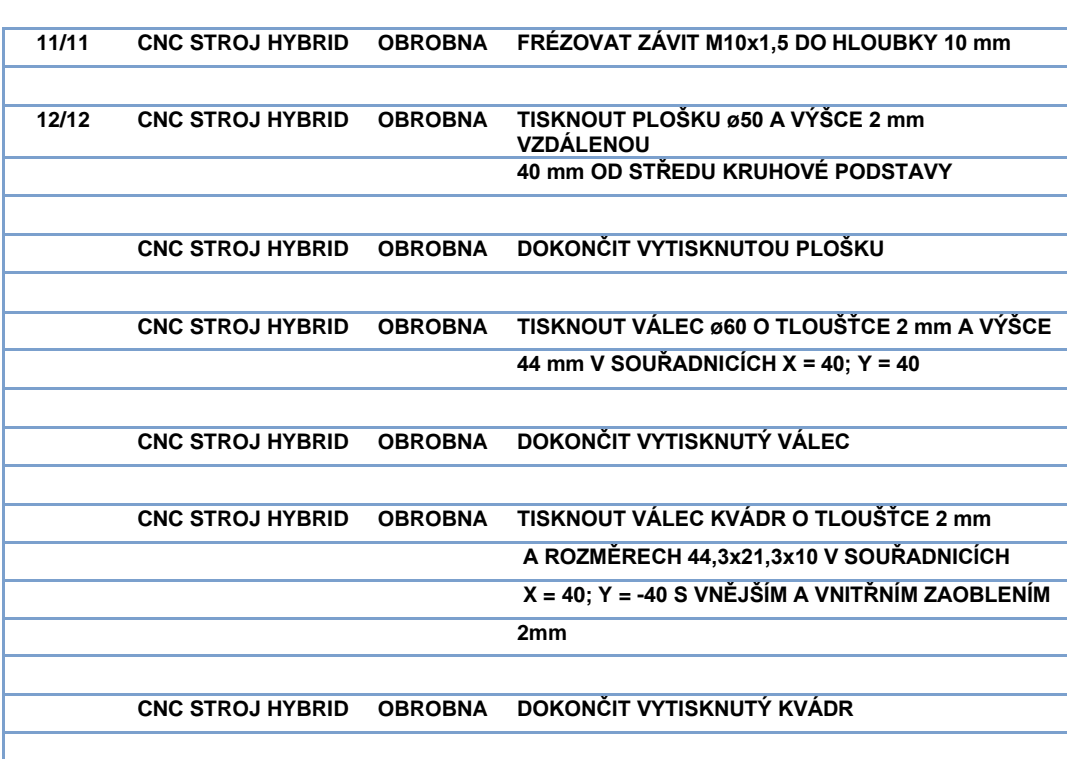

#### **4.3 Stručný rozbor možností programování v CAM softwaru PowerMILL 2020 a použité nástroje**

### **4.3.1 Použité řezné nástroje a řezné podmínky**

Nástroje použité pro obrábění součásti vlastního návrhu nabíjecí základny jsou vybrány z internetového katalogu obráběcích nástrojů firmy Sandvik Coromant.

Byly vybrány doporučené nástroje, VBD a řezné podmínky pro každou danou operaci a zvolený materiál.

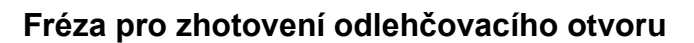

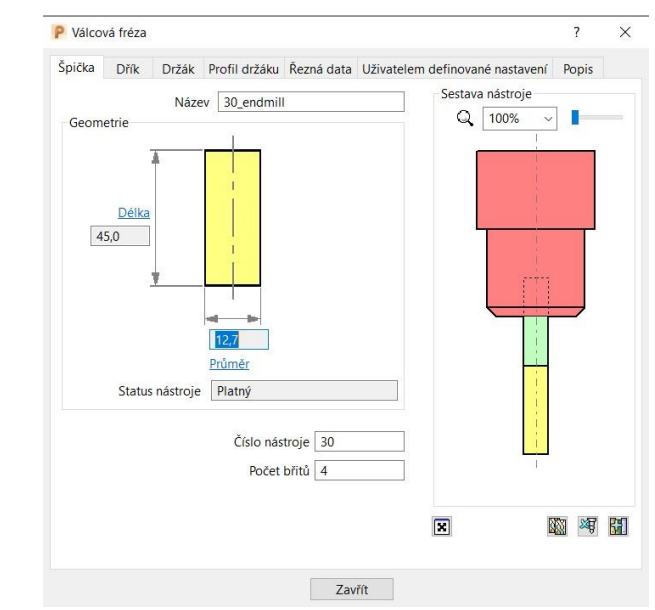

Obr. 4.6 Vyvrtávací fréza.

Tab. 4.3 Tabulka řezných podmínek pro frézu potřebných pro zhotovení otvoru.

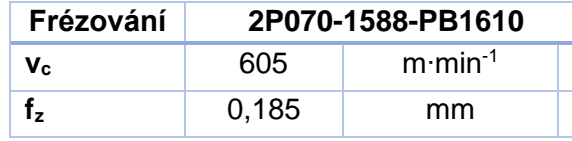

#### **Soustružnické nože pro soustružení kapsy na odlehčení**

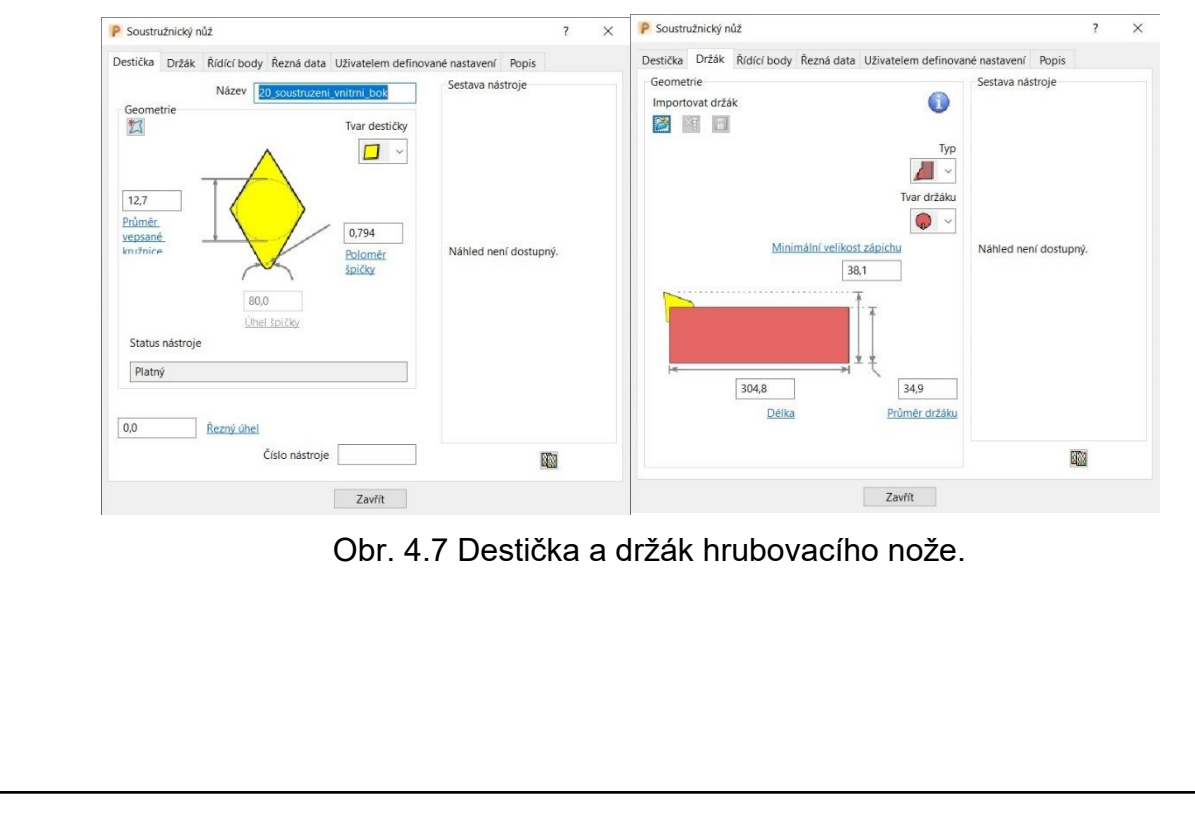

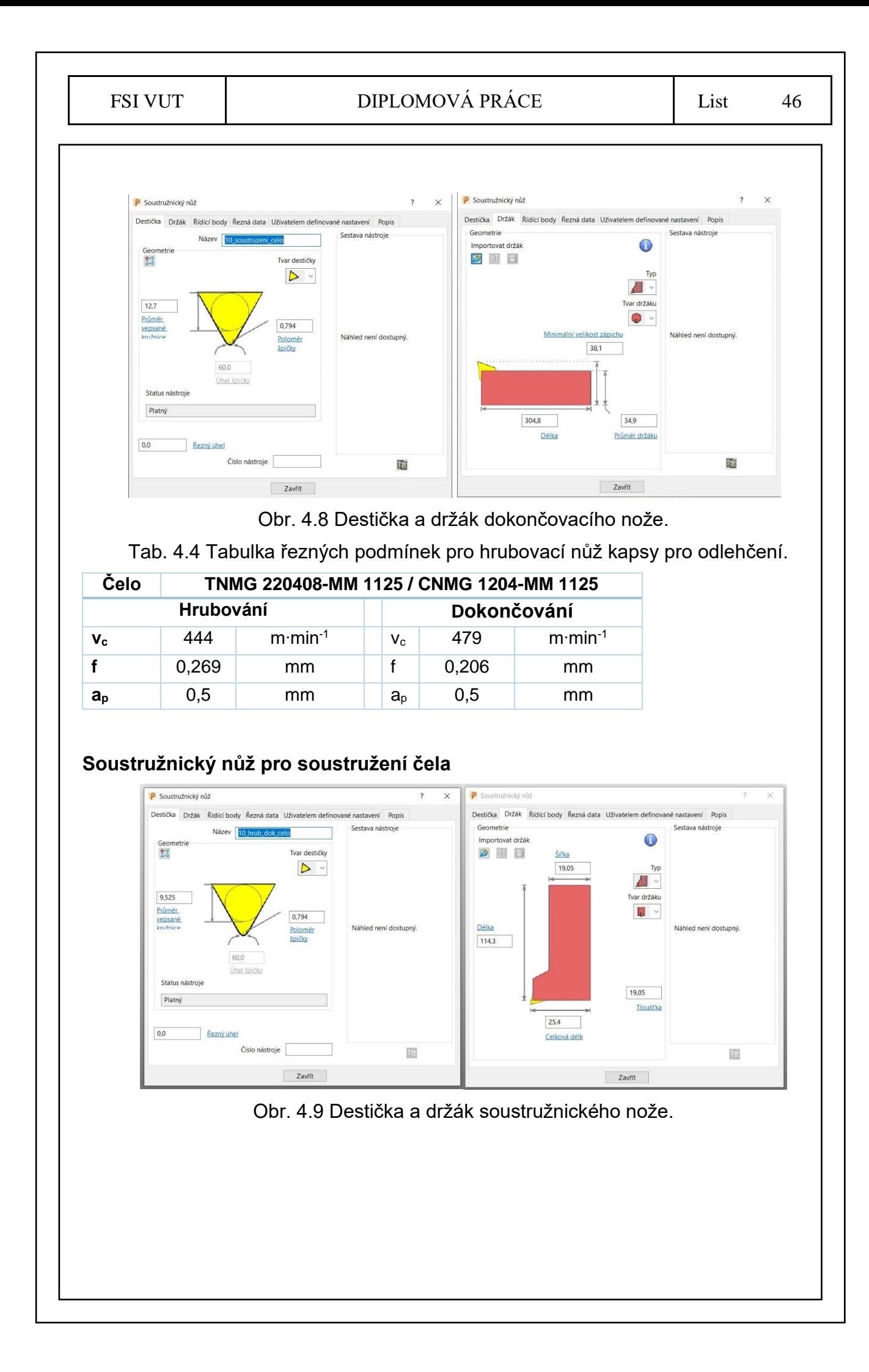

Tab. 4.5 Tabulka řezných podmínek pro nástroj na hrubování čela základny.

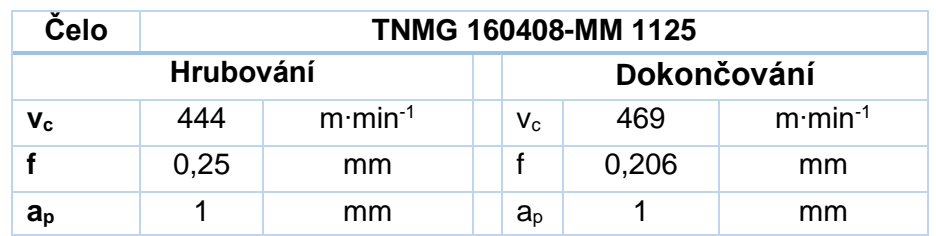

## **Soustružnický nůž pro soustružení boku součásti**

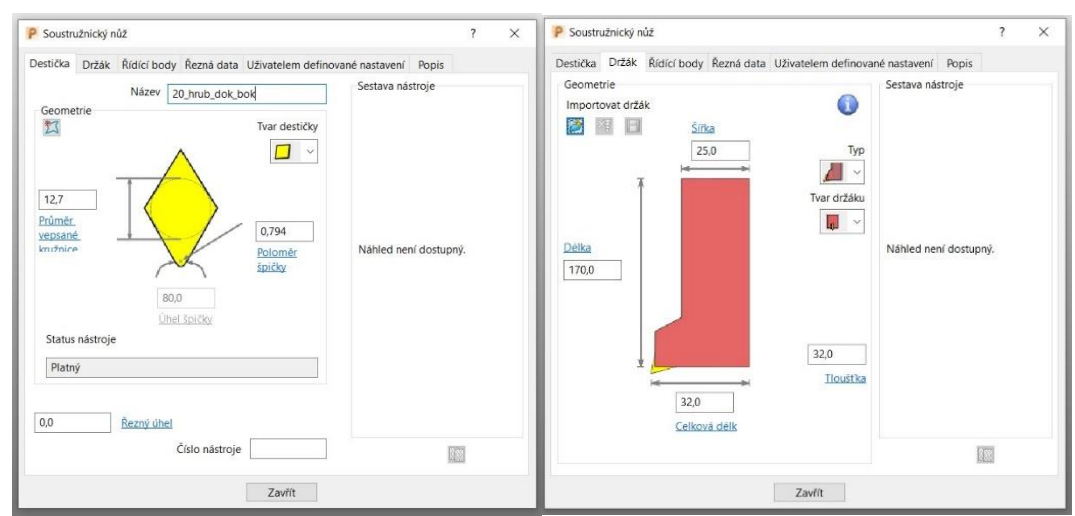

Obr. 4.10 Destička a držák soustružnického nože.

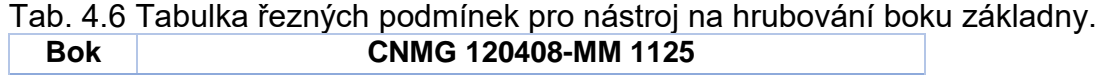

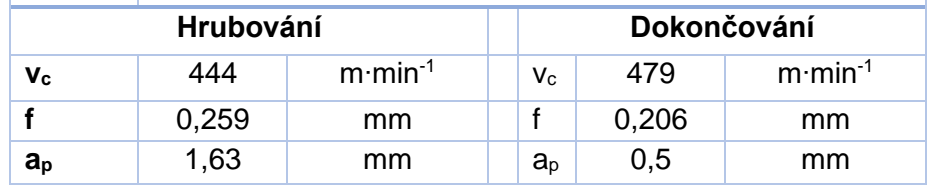

## **Vrták**

Nástroj slouží pro vyvrtání díry potřebné pro závit, aby mohla být přimontována ohýbací část spojující nabíjecí základnu a svíticí prvek lampy.

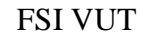

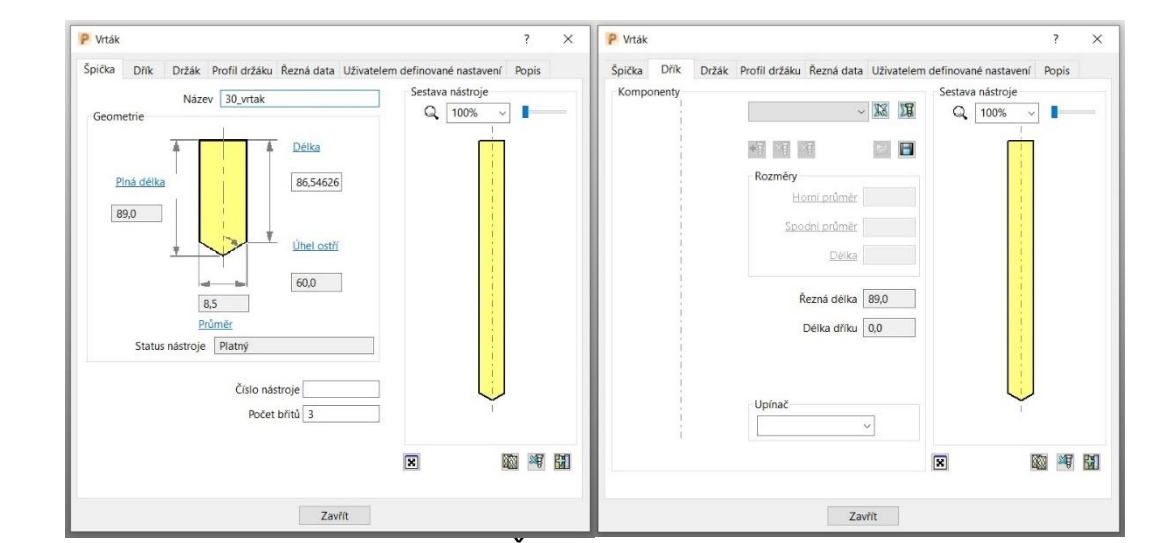

Obr. 4.11 Špička a držák vrtáku.

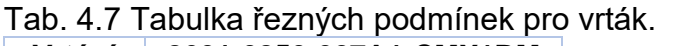

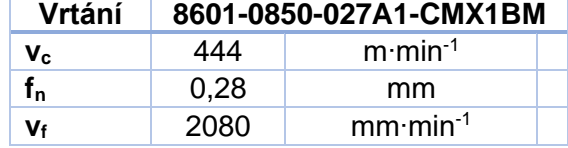

## **Závitová fréza**

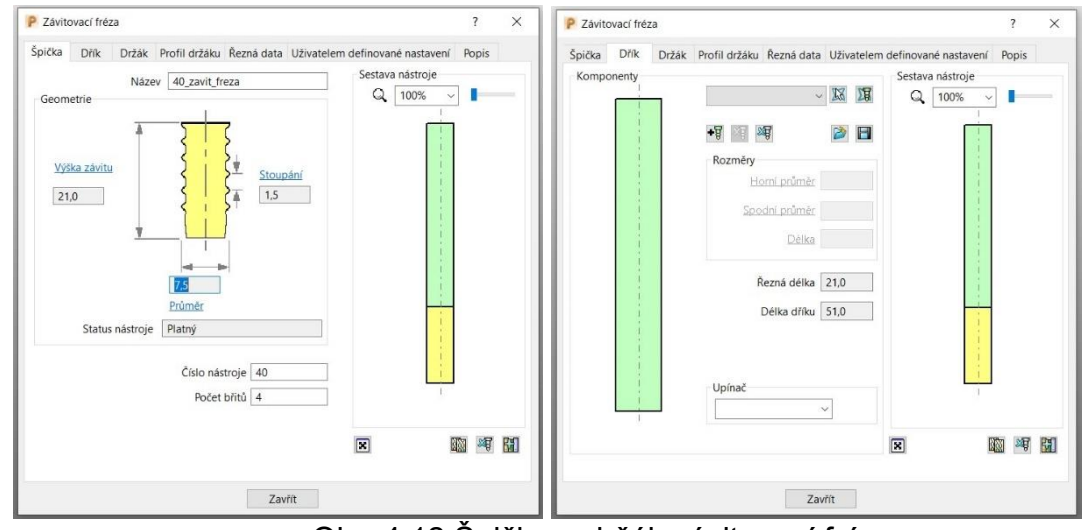

Obr. 4.12 Špička a držák závitovací frézy.

Tab. 4.8 Tabulka řezných podmínek pro závitovací frézu.

| Závitování | R217 14C075150AK 21N<br>1630 |                    |
|------------|------------------------------|--------------------|
| $V_{c}$    | 357                          | $m \cdot min^{-1}$ |
|            | 0.136                        | mm                 |

## **Fréza pro dokončení nabíjecí kapsy**

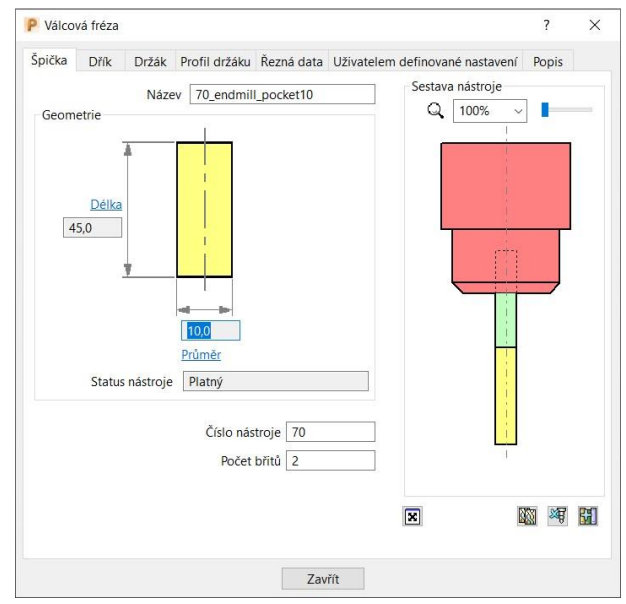

Obr. 4.13 Fréza pro dokončení nabíjecí kapsy.

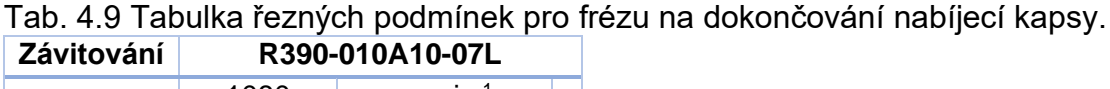

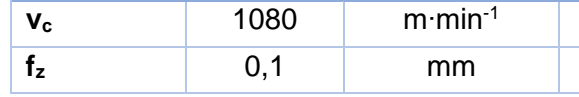

## **Fréza pro dokončení obvodu nabíjecího válce**

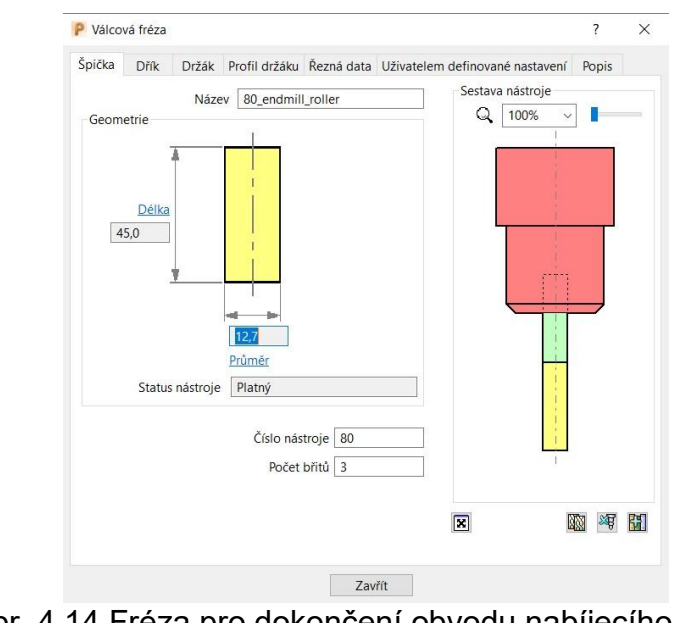

Obr. 4.14 Fréza pro dokončení obvodu nabíjecího válce.

#### Tab. 4.10 Tabulka řezných podmínek pro závitořeznou frézu.

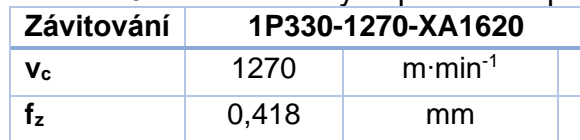

## **Nástroje pro 3D tisk**

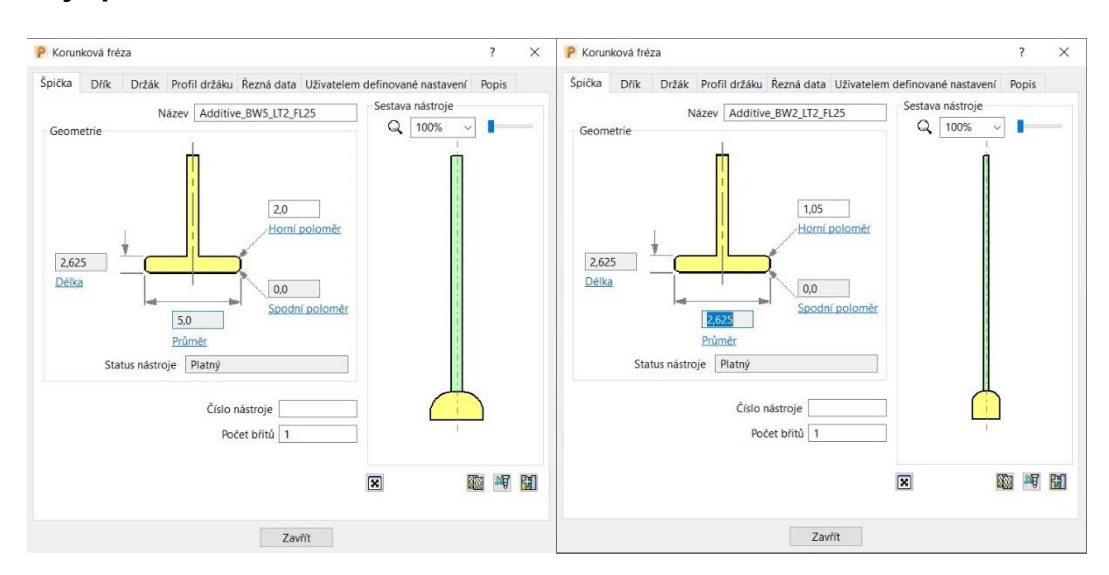

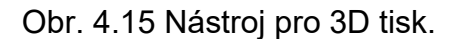

#### **4.3.2 Stručný rozbor možností programování v CAM softwaru PowerMILL 2020**

V kapitole bude ukázán stručný rozbor možností programovaní výroby dané součásti vlastního návrhu. Na obrázcích jsou zobrazeny základní parametry tvorby drah jednotlivých operací a následně jejich grafická vizualizace.

**Frézovaní díry pro soustružení odlehčovací kapsy**

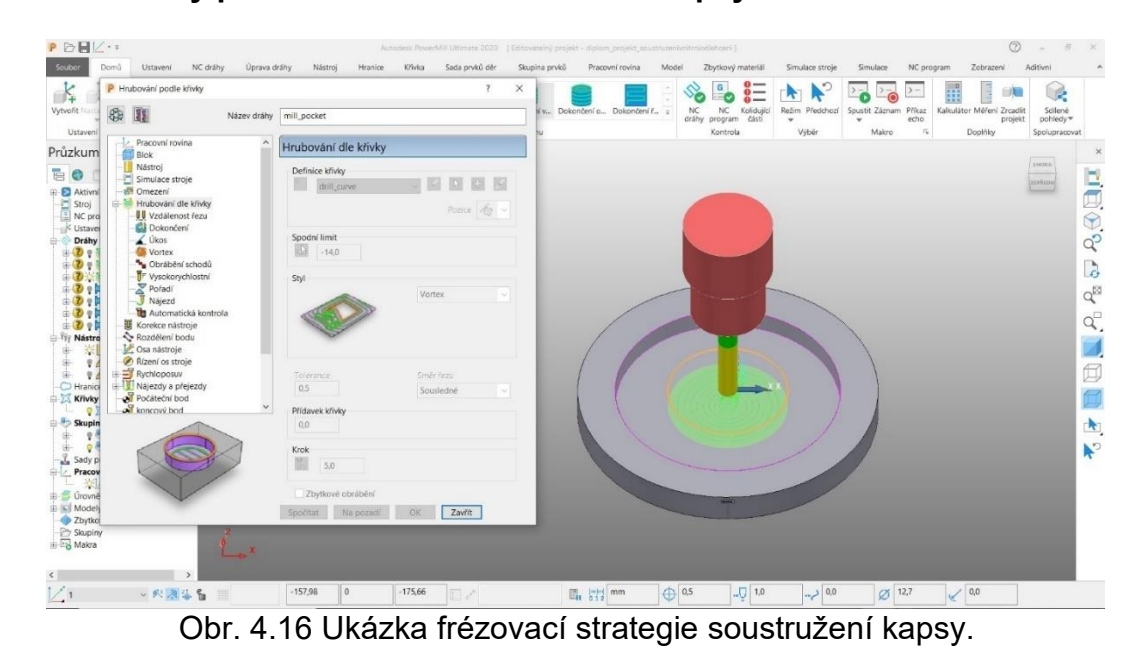

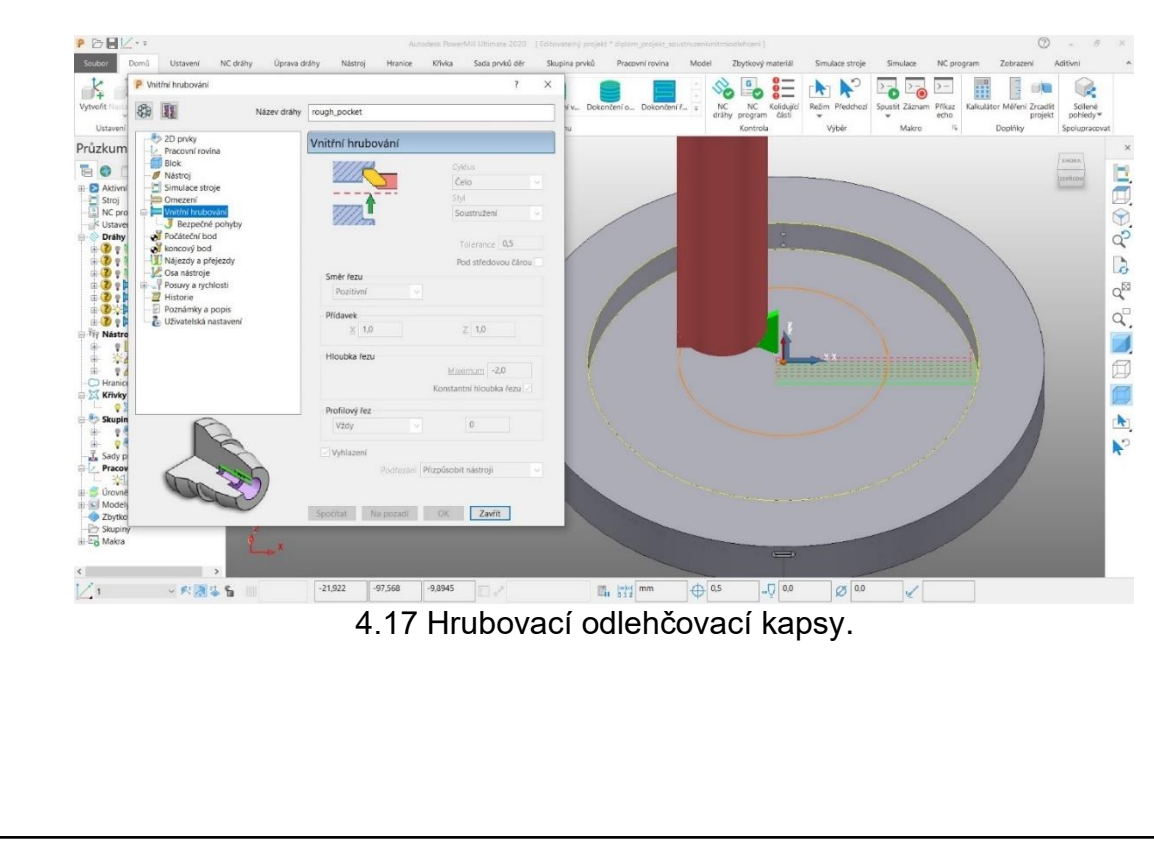

#### **Soustružení kapsy na odlehčení**

P PH  $\overline{\phantom{0}}$ 瘤  $\frac{1}{2}$  $65$  $\overline{u}$  $\mathcal{L}_{\text{rel}}$  $\overline{a}$  $P_3\oplus \square$  $\mathbf{r}$  $Q_{\overline{\textrm{MS}}}$ q,  $\overline{1}$  $\overline{\mathbb{Z}}$ ō  $\bar{\mathbf{R}}$  $\n **Zavit**\n$  $-55,792$  0  $\begin{array}{|c|c|c|}\hline \text{-114,05} & \text{if} & \text{if} & \text{if} \\\hline \end{array}$  $\mathbb{E}_{\mathbf{H}}$  531 mm  $\theta$  or  $\frac{1}{\sqrt{2}}$  0.0  $\sqrt{2}$  $\overline{V}$  $\overline{\mathscr{A}}$ 

4.18 Dokončování odlehčovací kapsy.

Na obrázcích jsou spočteny strategie pro obrábění odlehčovací kapsy, potřebné pro snížení hmotnosti nabíjecí základny. Nejprve byl frézován otvor, jenž byl nutností pro najetí soustružnických nožů, aby nedocházelo ke kolizím s materiálem a nebyl zničen držák soustružnického nože. Poté mohla být kapsa snáze hrubována a dokončena.

## **Soustružení čela**

Po ustřižení polotovaru a kontrole délky je polotovar uchycen do sklíčidla. Následuje hrubování čela na konečnou délku obrobku 20 mm s přídavkem na dokončení.

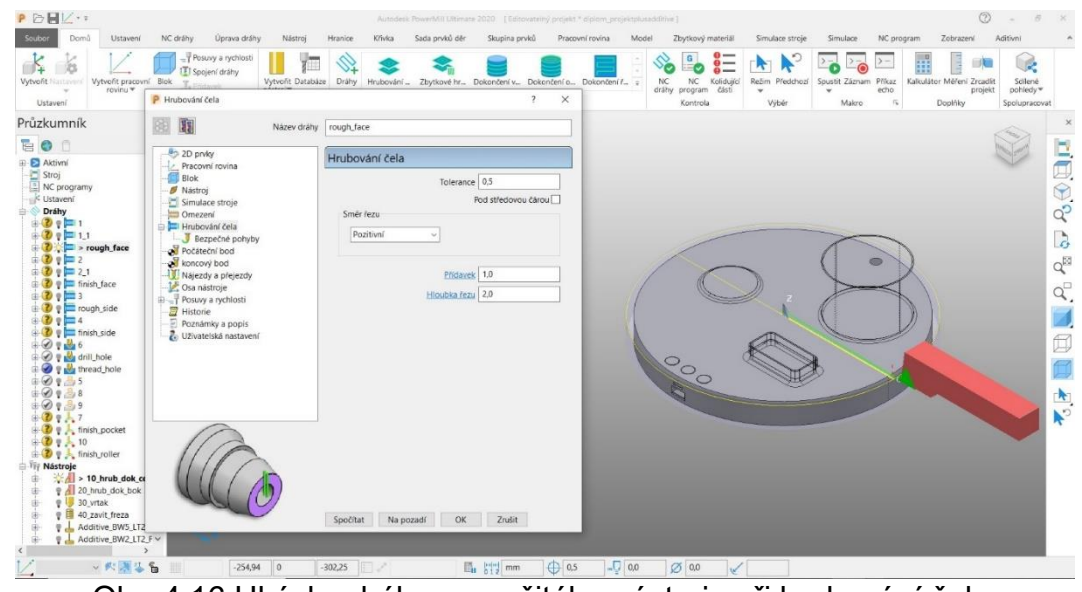

Obr. 4.16 Ukázka dráhy a použitého nástroje při hrubování čela.

Po hrubování nastupuje dokončení čela na konečnou délku 20 mm a toleranci 0,1 mm.

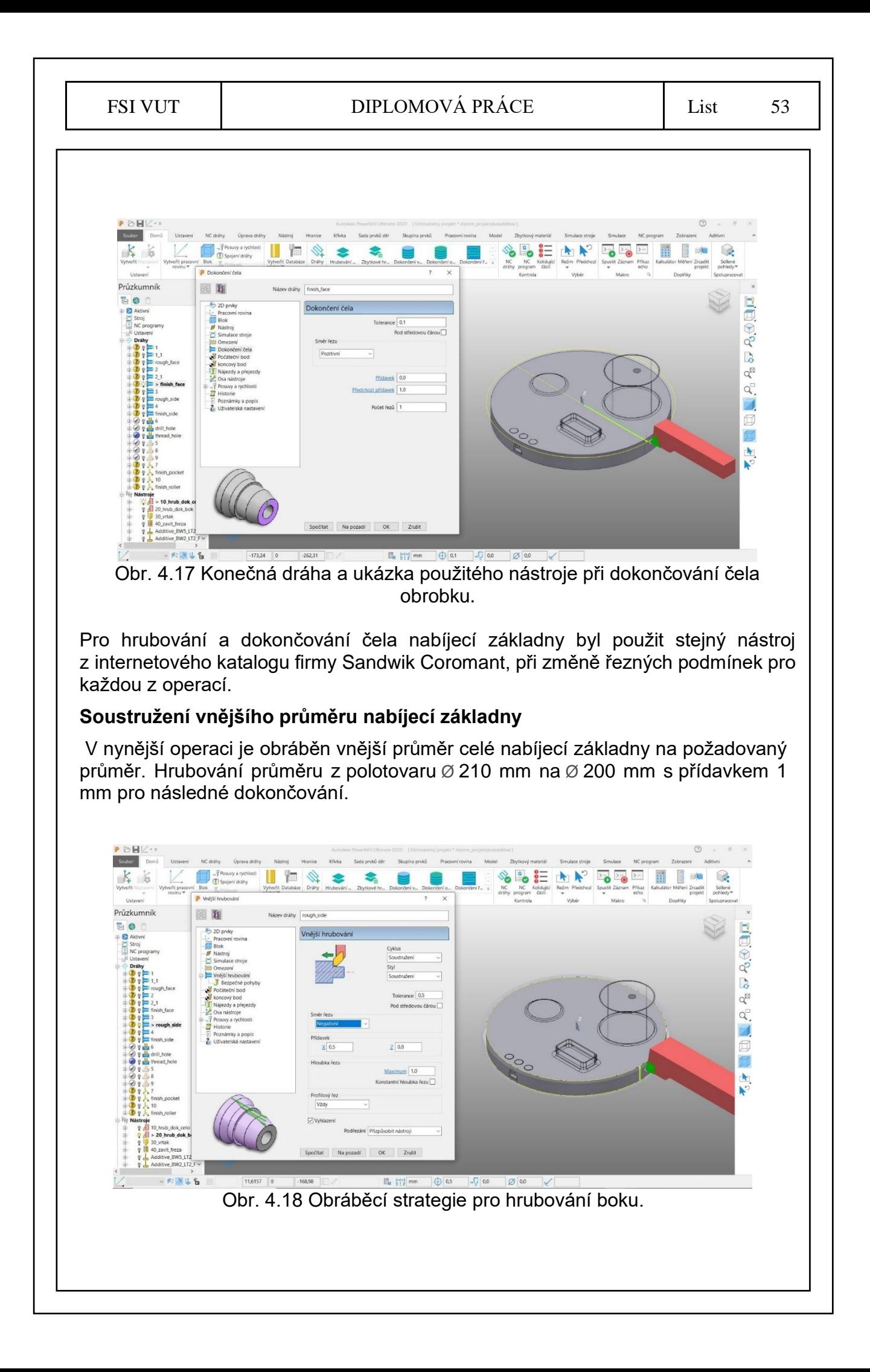

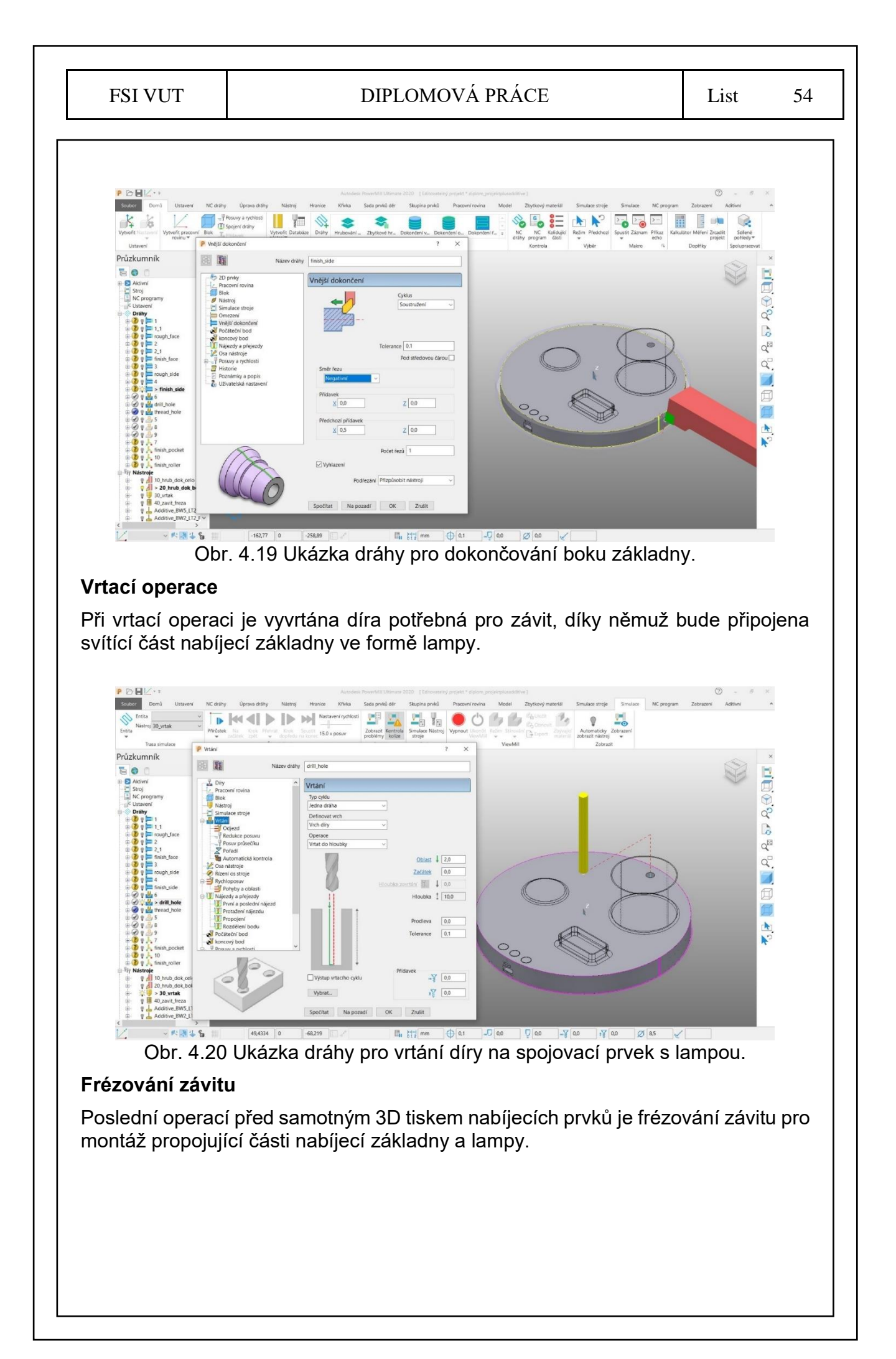

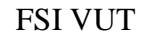

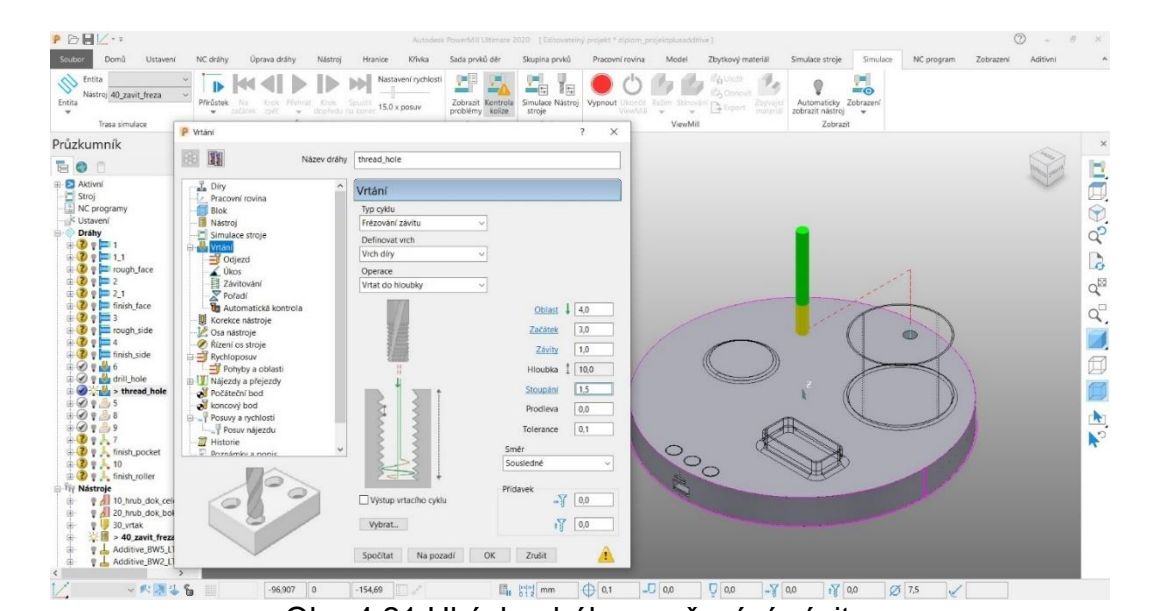

Obr. 4.21 Ukázka dráhy pro řezání závitu.

## **3D tisk nabíjecích prvků**

Díky možnostem hybridní výroby je nám umožněno provádět 3D tisk kovu nabíjecích komponentů na již obrobenou základnu. Bude tím sníženo množství odpadu po obrábění a tím i potřebný materiál k obrobení.

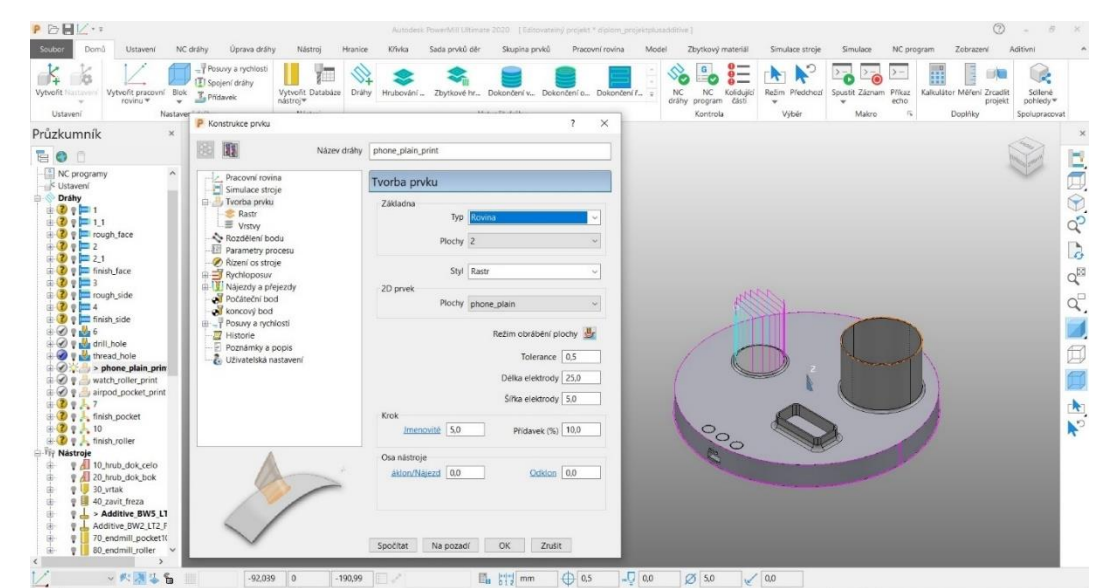

Obr. 4.22 3D tisk malé plošky pro znázornění nabíjecí plochy mobilního telefonu.

Funkce nabíjecí plošky je vymezena spíše jen pro znázornění, aby zákazník přesně věděl, kde je třeba umístit mobilní telefon pro ideálnější nabíjení.

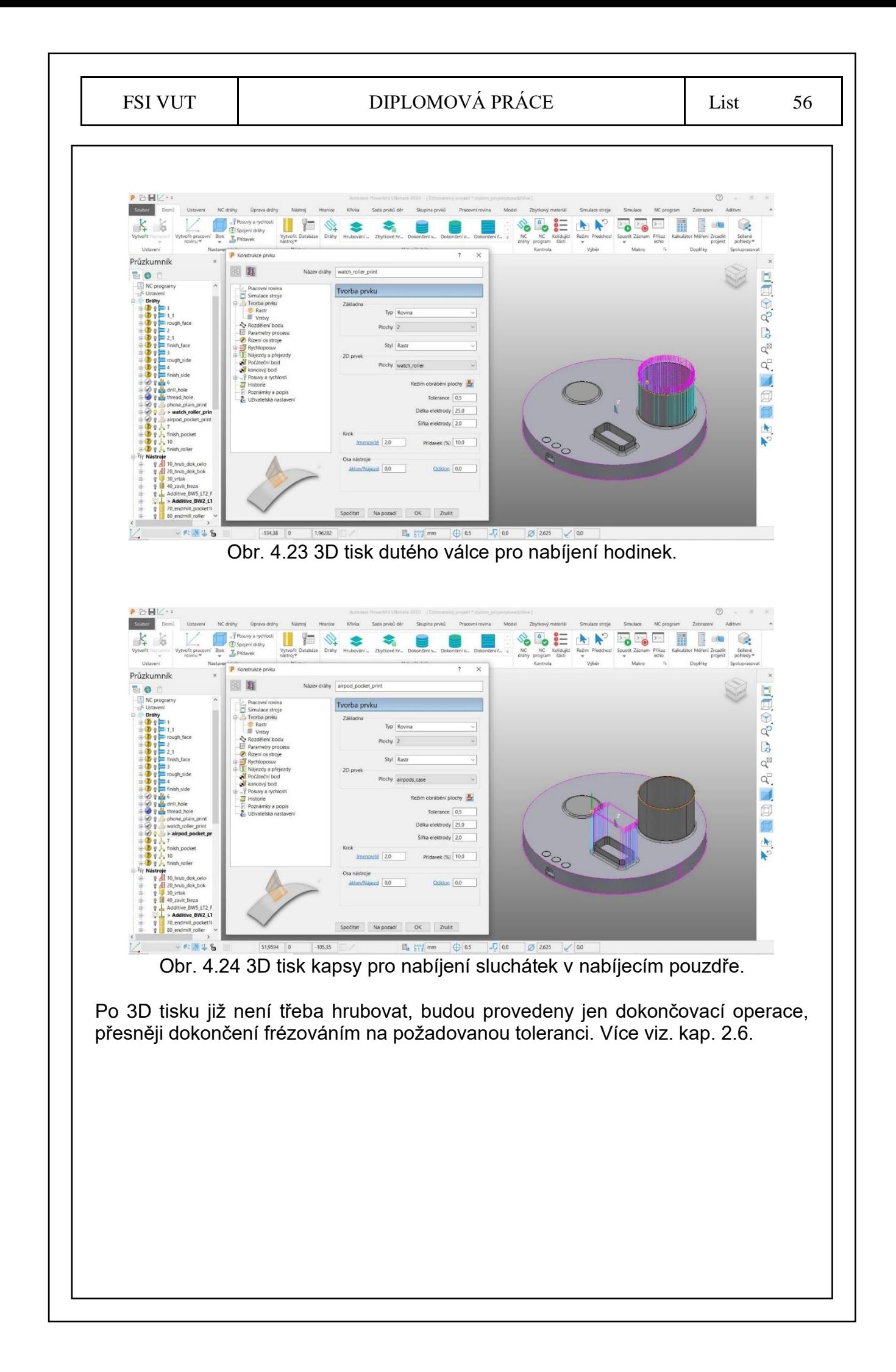

#### **Dokončování nabíjecího válce a kapsy**

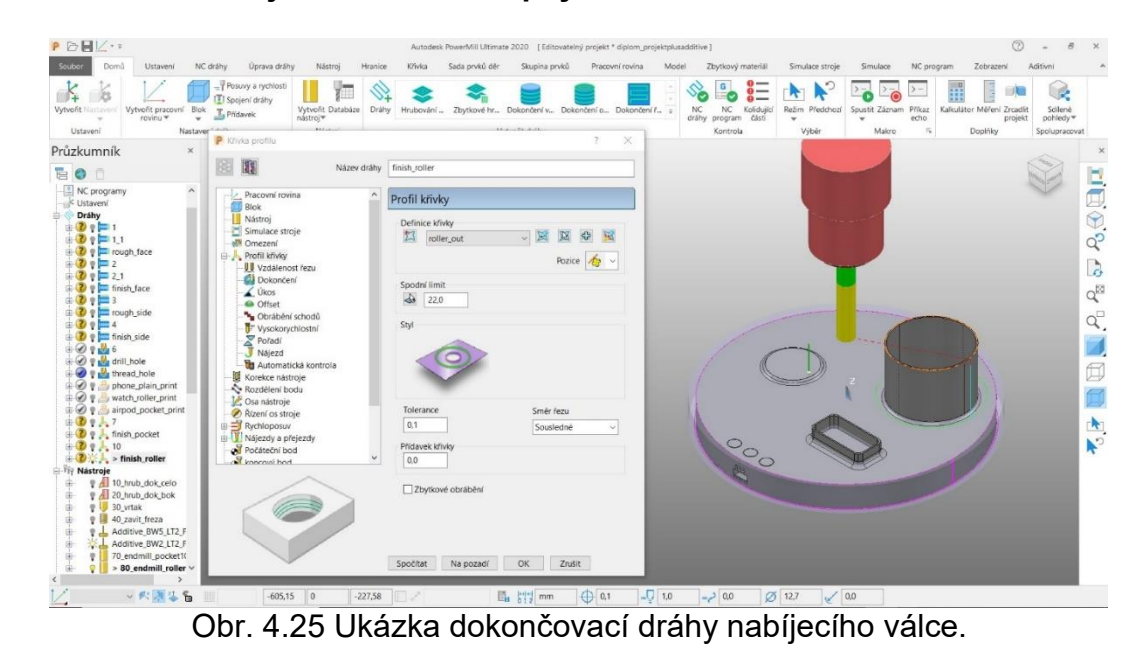

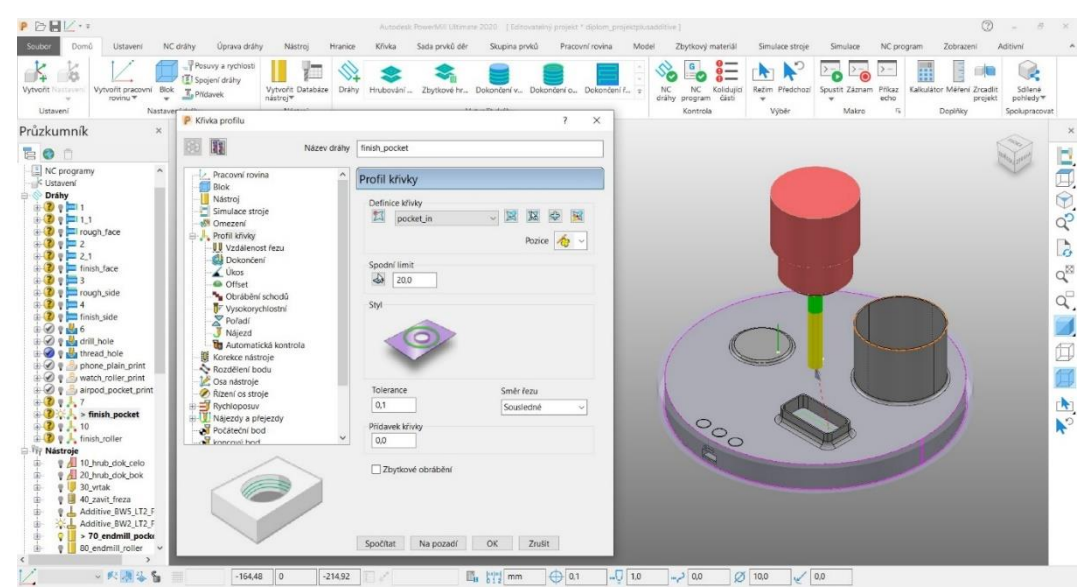

Obr. 4.26 Ukázka dokončovací dráhy nabíjecího kapsy pro sluchátka.

Prvky nabíjecího válce a nabíjecí kapsy jsou dokončeny frézováním viz obr. 4.25 a 4.26. Prvek nabíjecí plošky není dokončen, jedná se výhradně o znázornění místa, kde nejlépe pokládat mobilní telefon.

# **ZÁVĚR**

Praktická část diplomové práce je zaměřena především na nastínění a stručný rozbor možností programování v CAM softwaru PowerMILL 2020 a následné ověření obrábění grafickou simulací součásti vlastního návrhu a vytvoření základní technické dokumentace. Návrh a design je řešen v prostředí CAD programu Inventor 2020 od společnosti Autodesk.

Nejprve byl navržen model nabíjecí základny pomocí programu Inventor 2020, přesněji se jedná o základnu kruhovitého tvaru, která je doplněna bezdrátově nabíjecími prvky převážně pro produkty od firmy Apple, přičemž to můžou být jak chytré hodinky až do velikosti ciferníku 44 mm, tak sluchátka v nabíjecím pouzdře. Mobilní telefon může být použit libovolně, podmínkou zůstává možnost bezdrátového nabíjení.

Hlavním výstupem diplomové práce je především stručný rozbor možností programování v softwaru PowerMILL Ultimate 2020. Nástroje a k tomu doporučené řezné podmínky jsou použity z internetového katalogu firmy Sandvik Coromant dle daného typu operace. V softwaru byly vypočteny dráhy pro potřebné operace obrábění a také 3D tisku nabíjecích prvků, poté byla provedena jejich grafická vizualizace pomocí ViewMill.

- Byly vytvořeny obráběcí dráhy pro soustružení čela a vnějšího průměru nabíjecí základny, pro potřebné odlehčení celé součásti byla také obrobena odlehčovací kapsa,
- grafickou vizualizací byl ověřen celý proces, jak obrábění, tak 3D tisk, aby nedocházelo ke kolizím,
- nebyly ziištěny žádné kolize nástrojů s materiálem a výchozím polotovarem,
- použitím hybridní výroby na CNC stroji tedy metody 3D tisku je ušetřen odebíraný materiál a tím i možný vzniklý odpad ve formě třísek.

Oproti klasickému obrábění je 3D tisk časově náročnější, tedy hlavně tisk větších rozměrů, například zde řešený nabíjecí válec pro chytré hodinky. Oproti 3D tisku nabíjecí plošky a pouzdra, jež trvaly jednotky minut, tak tisk nabíjecího válce pro chytré hodinky se pohyboval časově v rámci hodin.

Konkrétnější časy tisku jednotlivých komponent, generovaných pomocí vypočtených drah, byly:

- do 2 minut by trval tisk nabíjecí plošky, o něco déle do 5 min se pohybuje tisk nabíjecího pouzdra,
- časově nejdéle trvá tisk nabíjecího válce pro chytré hodinky, přesněji 1 hodinu a 23 minut.

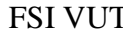

# **SEZNAM POUŽITÝCH ZDROJŮ**

- 1. Scan2cad.com [online]. [cit. 2020-04-05]. Dostupné z: <https://www.scan2cad.com/cad/history-of-cam/>
- 2. All3dp.com [online]. [cit. 2020-04-05]. Dostupné z: [https://all3dp.com/2/cam](https://all3dp.com/2/cam-software-what-is-it-and-what-does-it-do/)[software-what-is-it-and-what-does-it-do/](https://all3dp.com/2/cam-software-what-is-it-and-what-does-it-do/)
- 3. Partsolutions.com [online]. [cit. 2020-04-05]. Dostupné z: [https://partsolutions.com/60-years-of-cad-infographic-the-history-of-cad](https://partsolutions.com/60-years-of-cad-infographic-the-history-of-cad-since-1957/)[since-1957/](https://partsolutions.com/60-years-of-cad-infographic-the-history-of-cad-since-1957/)
- 4. Scribd.com [online]. [cit. 2020-04-05]. Dostupné z: <https://www.scribd.com/document/46598156/The-History-of-CADCAM>
- 5. Thomasnet.com [online]. [cit. 2020-04-05]. Dostupné z: [https://www.thomasnet.com/insights/the-history-and-future-of-cad-cam](https://www.thomasnet.com/insights/the-history-and-future-of-cad-cam-technology/)[technology/](https://www.thomasnet.com/insights/the-history-and-future-of-cad-cam-technology/)
- 6. LUKEŠ, Michal. Aplikace CAD/CAM softwaru PowerMILL pro tvorbu NC programu,: Diplomová práce. Brno: Fakulta strojního inženýrství, Ústav strojírenské technologie, 2007. 60 s, 4 přílohy. Ing. Aleš Polzer.
- 7. Technicalfoamservices.co.uk [online]. [cit. 2020-04-05]. Dostupné z: [https://www.technicalfoamservices.co.uk/blog/cad-cam-advantages](https://www.technicalfoamservices.co.uk/blog/cad-cam-advantages-disadvantages/)[disadvantages/](https://www.technicalfoamservices.co.uk/blog/cad-cam-advantages-disadvantages/)
- 8. Arcvertex.com [online]. [cit. 2020-04-05]. Dostupné z: [https://www.arcvertex.com/article/advantages-and-disadvantages-of-using](https://www.arcvertex.com/article/advantages-and-disadvantages-of-using-computer-aided-design-cad/)[computer-aided-design-cad/](https://www.arcvertex.com/article/advantages-and-disadvantages-of-using-computer-aided-design-cad/)
- 9. Bizfluent.com [online]. [cit. 2020-04-05]. Dostupné z: [https://bizfluent.com/12750555/the-advantages-and-disadvantages-of](https://bizfluent.com/12750555/the-advantages-and-disadvantages-of-cadcam)[cadcam](https://bizfluent.com/12750555/the-advantages-and-disadvantages-of-cadcam)
- 10.Knowledge.autodesk.com [online]. [cit. 2020-04-05]. Dostupné z: [https://knowledge.autodesk.com/support/powermill/getting](https://knowledge.autodesk.com/support/powermill/getting-started/caas/CloudHelp/cloudhelp/2020/ENU/PWRM-GettingStarted/files/GUID-9C4B14FB-F5AC-425A-908D-5C1F1D452909-htm.html)[started/caas/CloudHelp/cloudhelp/2020/ENU/PWRM-](https://knowledge.autodesk.com/support/powermill/getting-started/caas/CloudHelp/cloudhelp/2020/ENU/PWRM-GettingStarted/files/GUID-9C4B14FB-F5AC-425A-908D-5C1F1D452909-htm.html)[GettingStarted/files/GUID-9C4B14FB-F5AC-425A-908D-5C1F1D452909](https://knowledge.autodesk.com/support/powermill/getting-started/caas/CloudHelp/cloudhelp/2020/ENU/PWRM-GettingStarted/files/GUID-9C4B14FB-F5AC-425A-908D-5C1F1D452909-htm.html) [htm.html](https://knowledge.autodesk.com/support/powermill/getting-started/caas/CloudHelp/cloudhelp/2020/ENU/PWRM-GettingStarted/files/GUID-9C4B14FB-F5AC-425A-908D-5C1F1D452909-htm.html)
- 11.Manufacturinglounge.com [online]. [cit. 2020-04-05]. Dostupné z: <http://www.manufacturinglounge.com/autodesk-launches-powermill-2020/>
- 12.Autodesk.com [online]. [cit. 2020-04-05]. Dostupné z: <https://www.autodesk.com/products/powermill/new-features>
- 13.Damassets.autodesk.net [online]. [cit. 2020-04-05]. Dostupné z: [https://damassets.autodesk.net/content/dam/autodesk/www/pdfs/powermill-](https://damassets.autodesk.net/content/dam/autodesk/www/pdfs/powermill-2020-whats-new-flyer-a4.pdf)[2020-whats-new-flyer-a4.pdf](https://damassets.autodesk.net/content/dam/autodesk/www/pdfs/powermill-2020-whats-new-flyer-a4.pdf)
- 14.Knowledge.autodesk.com [online]. [cit. 2020-04-05]. Dostupné z: [https://knowledge.autodesk.com/support/powermill/learn](https://knowledge.autodesk.com/support/powermill/learn-explore/caas/CloudHelp/cloudhelp/2020/ENU/PWRM-WhatsNew/files/GUID-82F32D8C-5785-45C4-8A70-65319133259D-htm.html)[explore/caas/CloudHelp/cloudhelp/2020/ENU/PWRM-](https://knowledge.autodesk.com/support/powermill/learn-explore/caas/CloudHelp/cloudhelp/2020/ENU/PWRM-WhatsNew/files/GUID-82F32D8C-5785-45C4-8A70-65319133259D-htm.html)

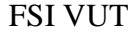

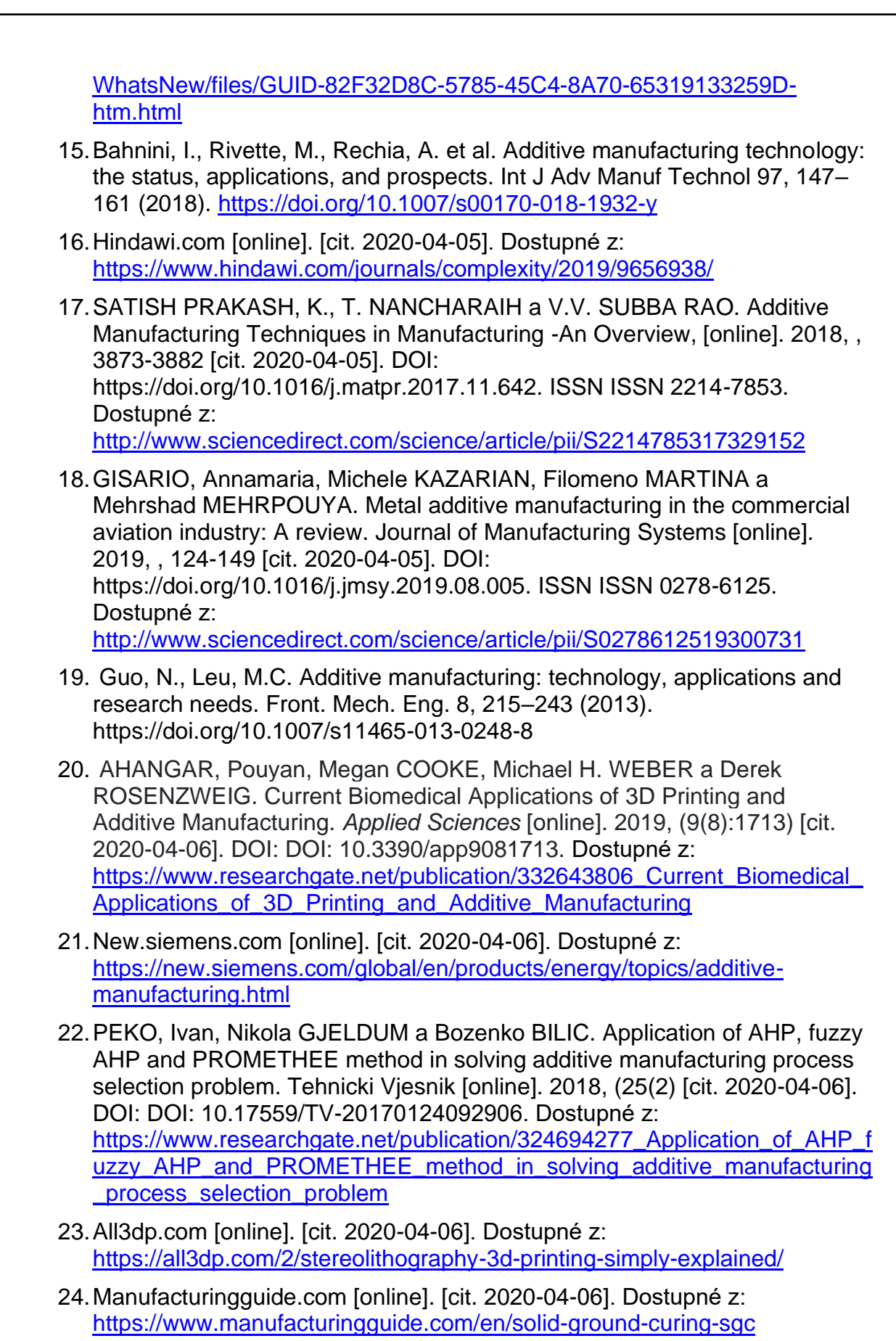

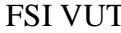

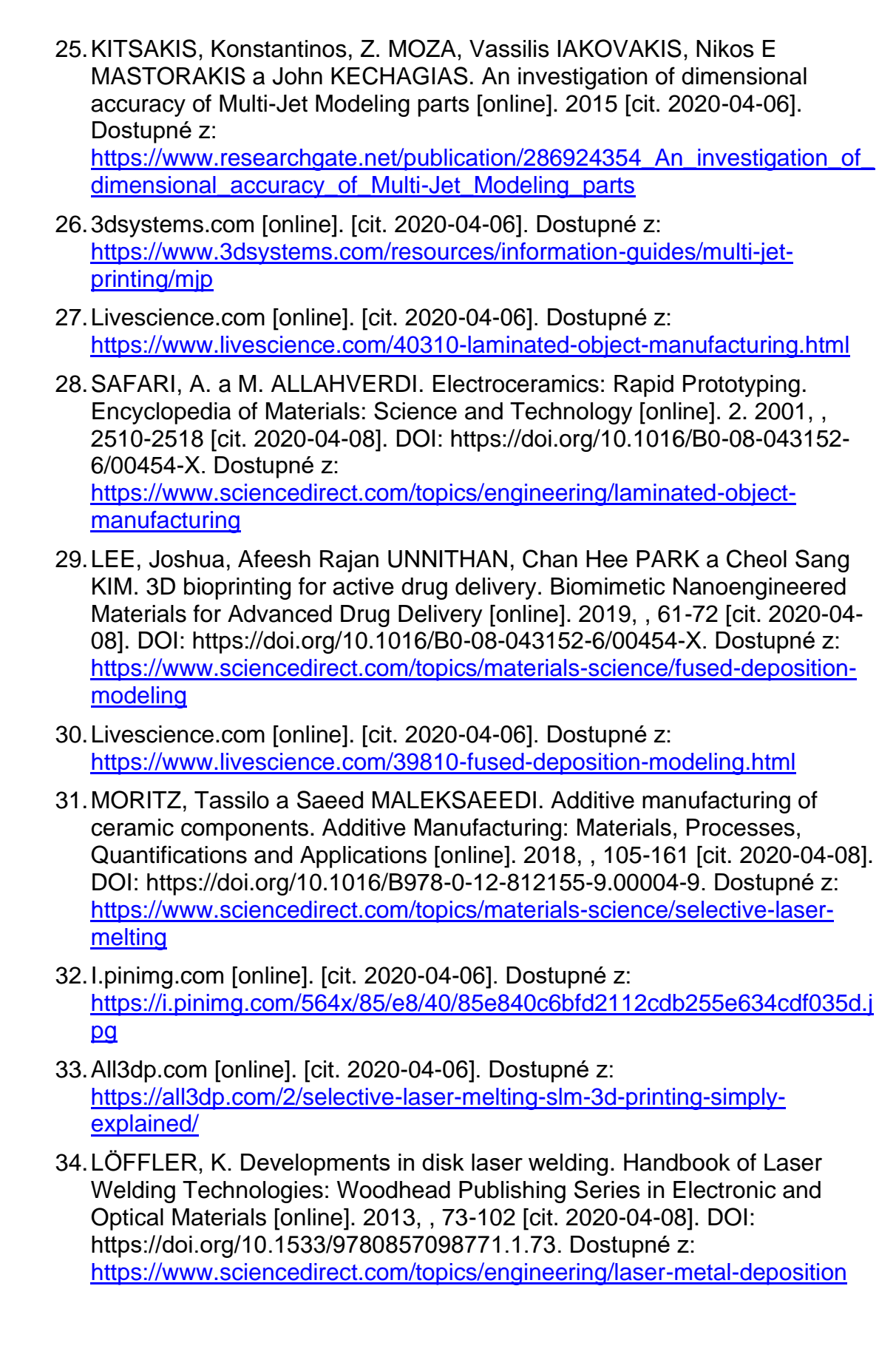

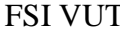

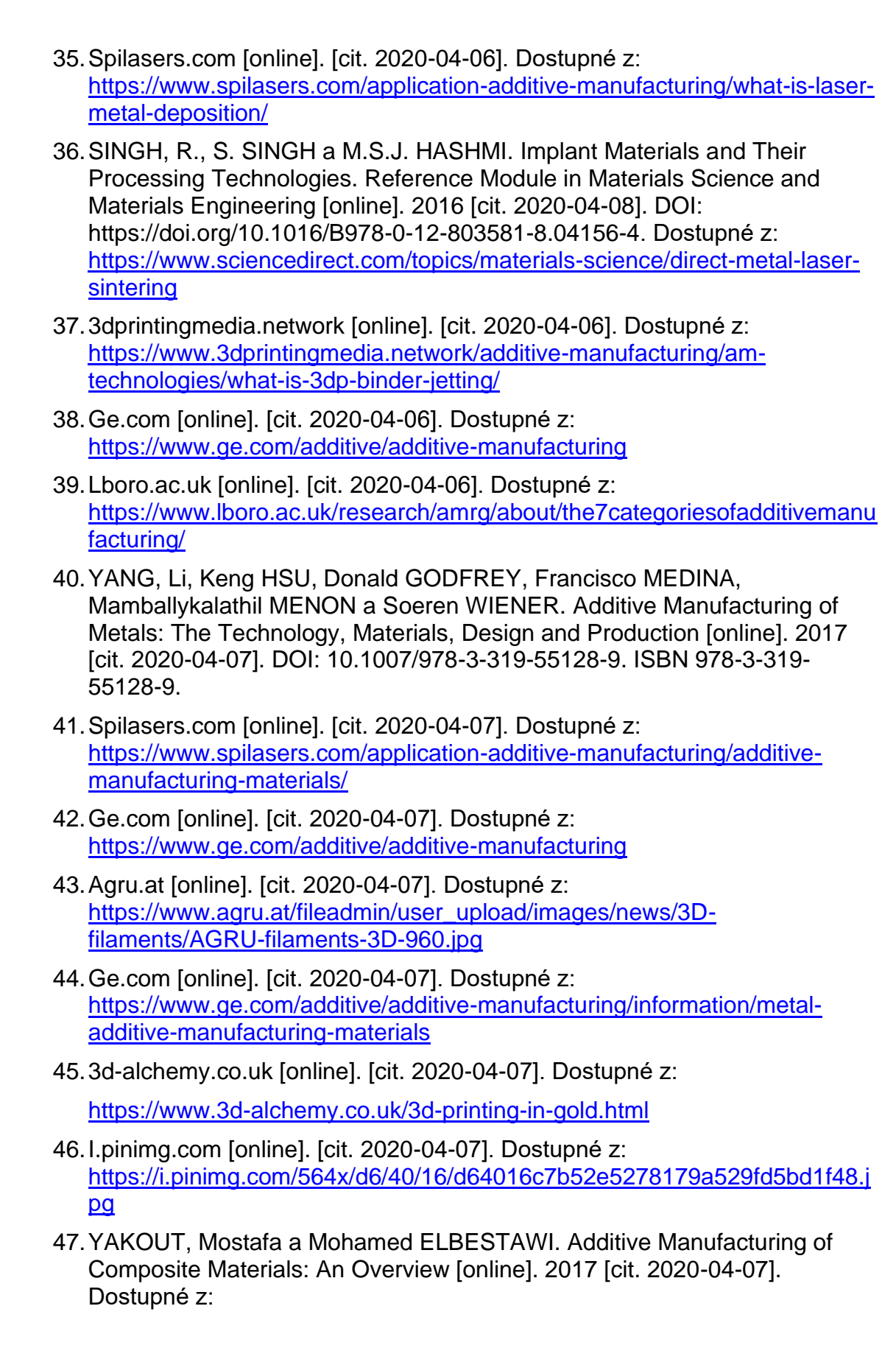

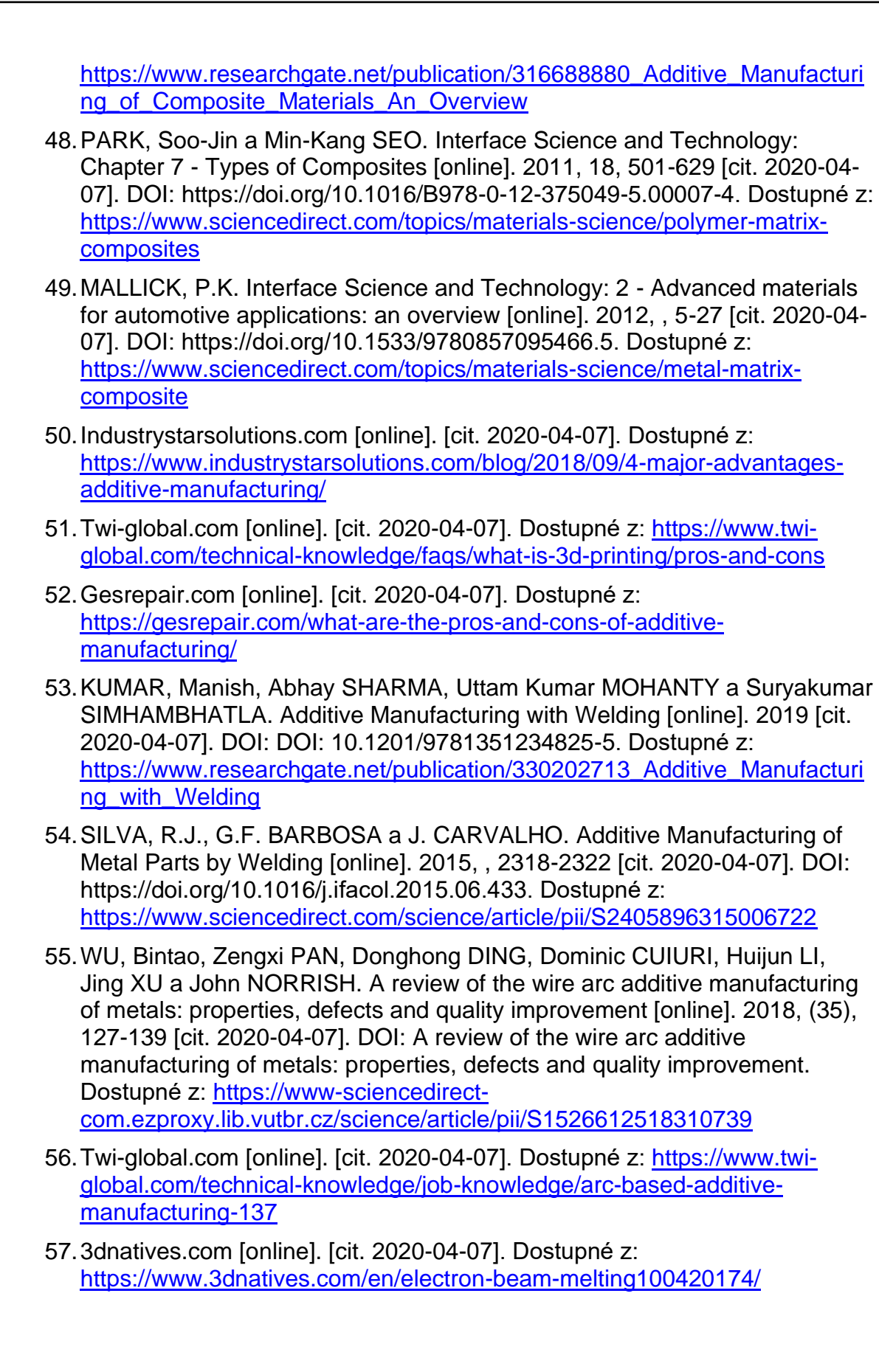

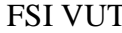

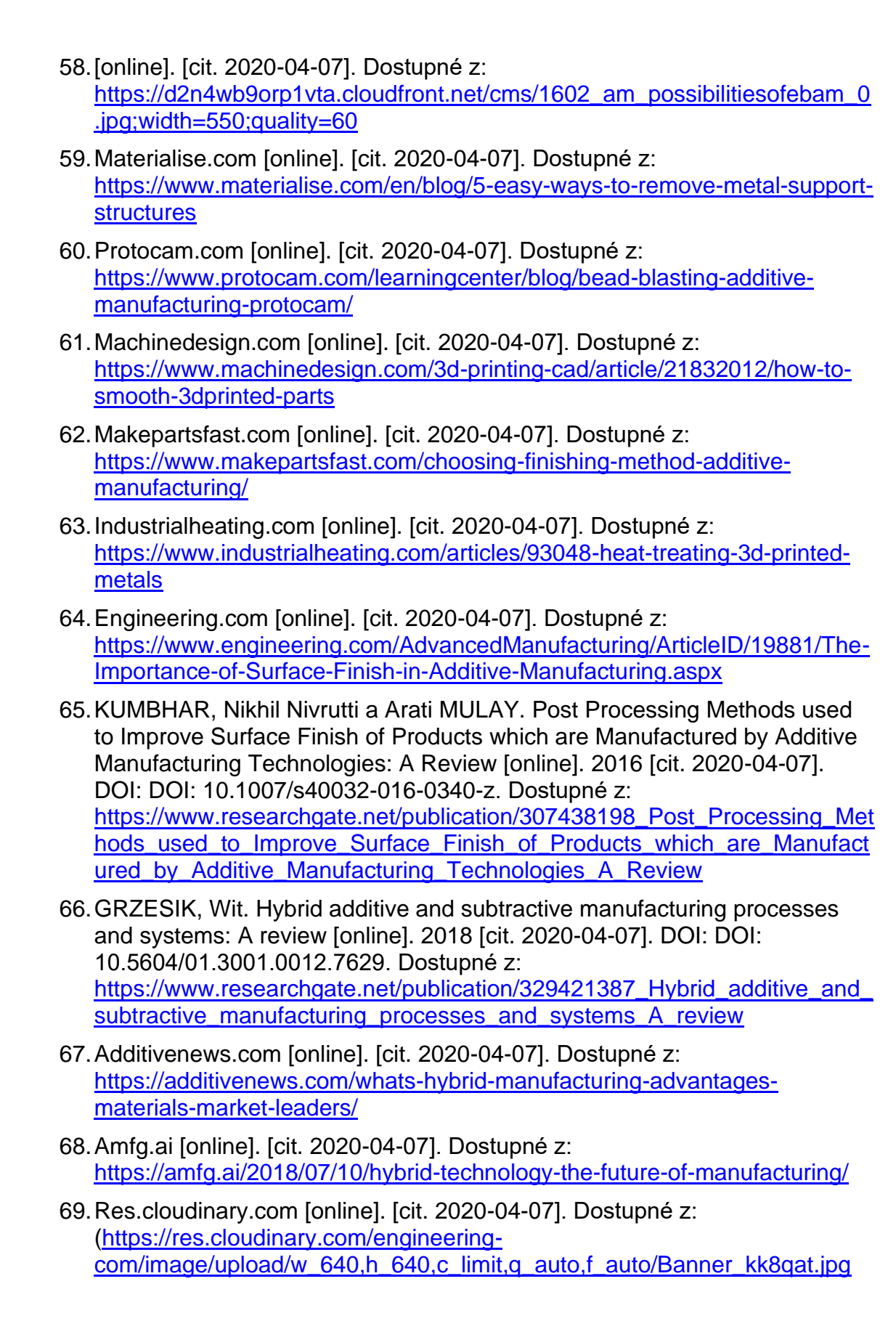

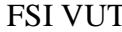

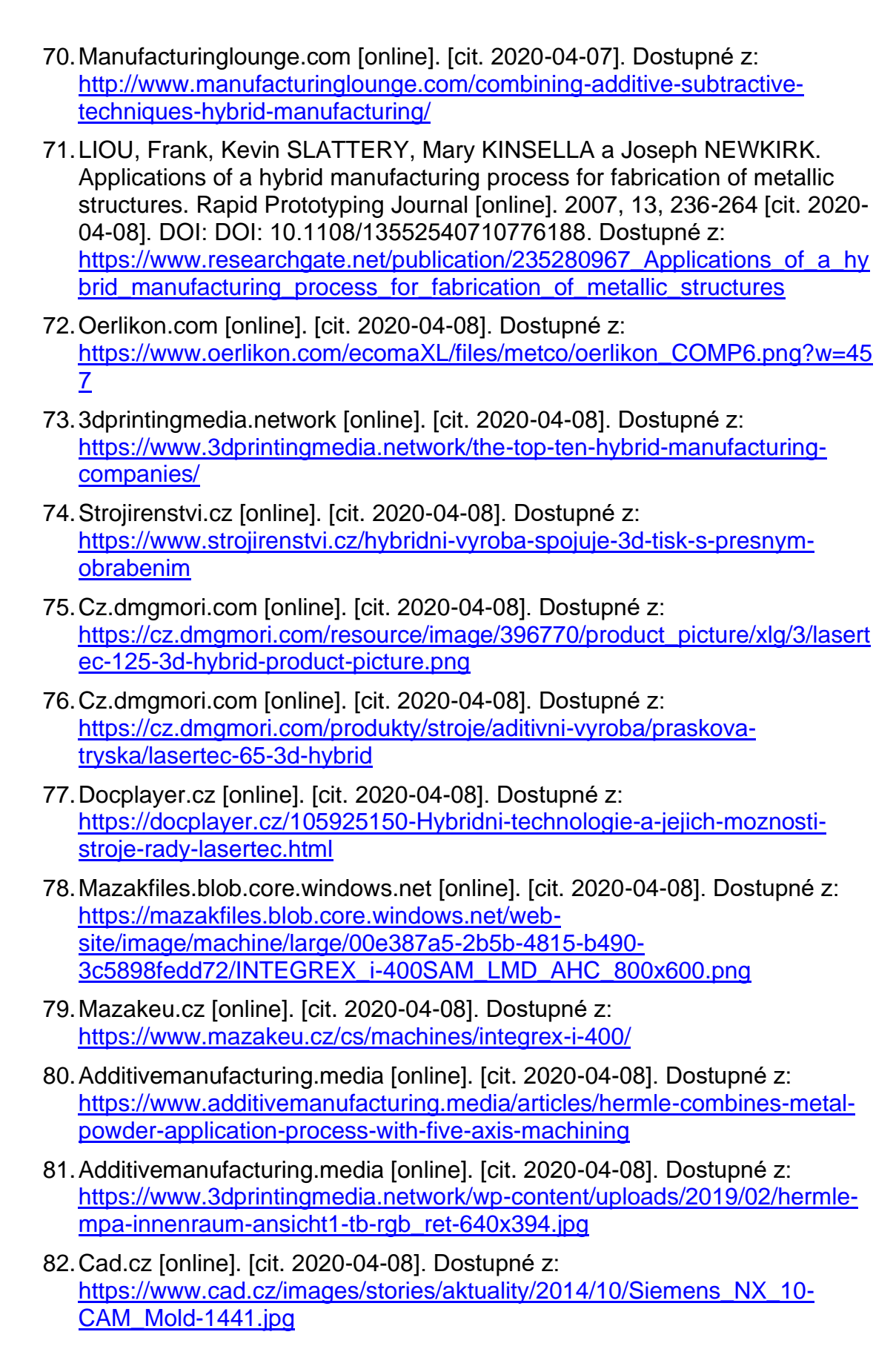

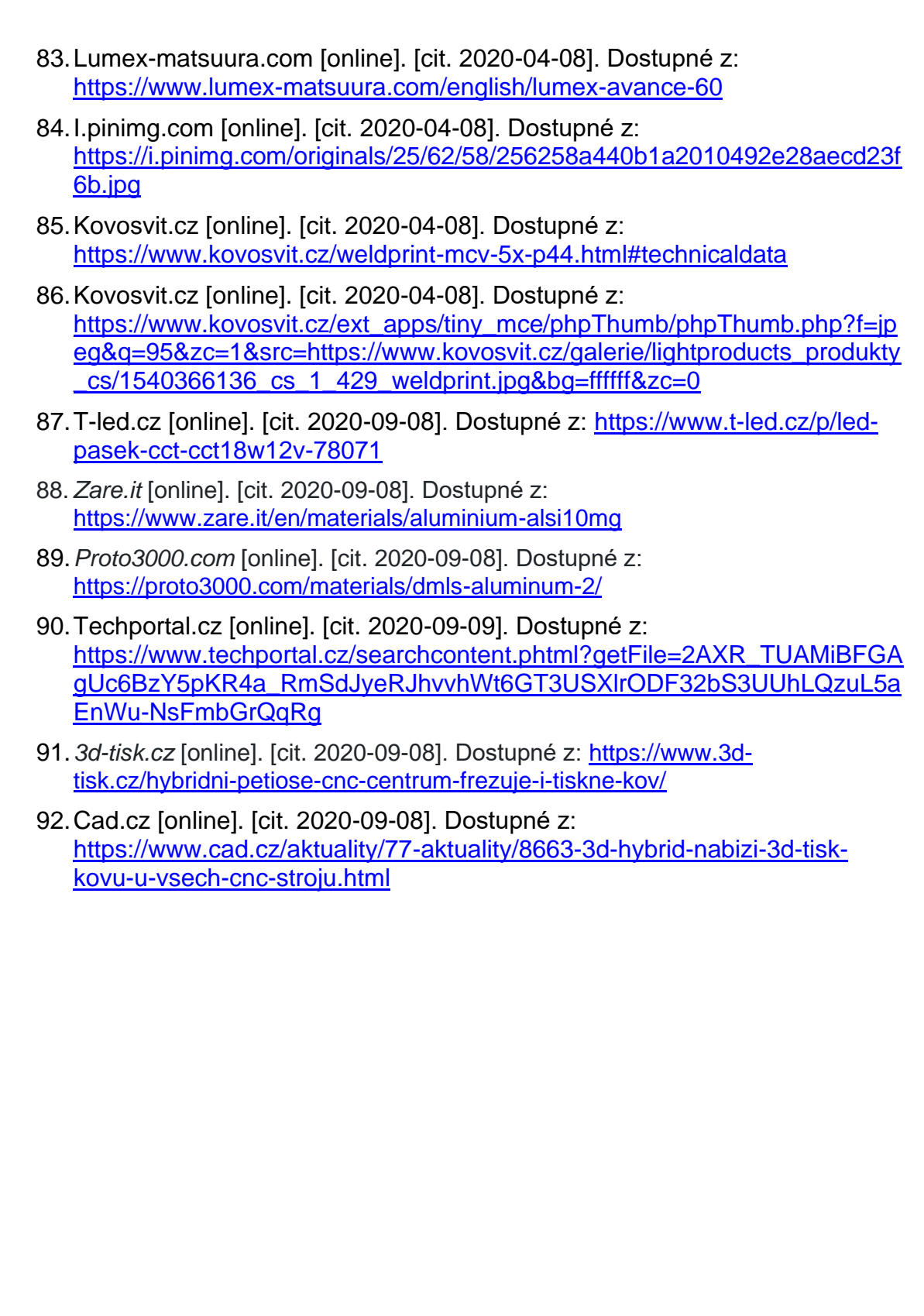

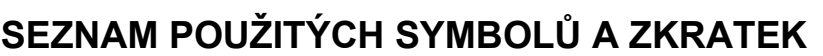

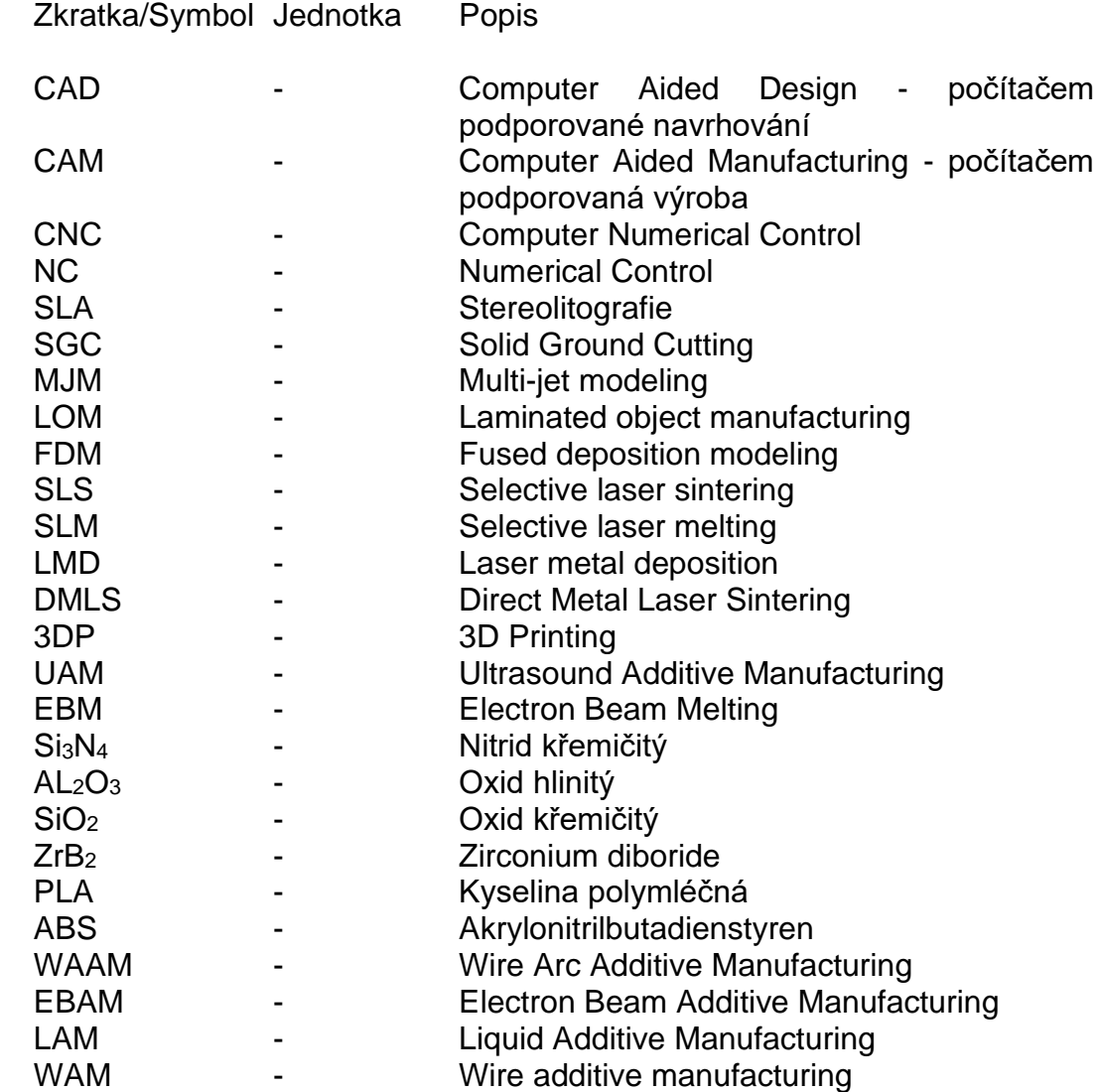

# **SEZNAM PŘÍLOH**

- Příloha 1 Výkres součásti lampy
- Příloha 2 Výkres spojovací součásti
- Příloha 3 Výkres součásti nabíjecí základny
- Příloha 4 Výkres kompletního návrhu nabíjecí stanice

**PŘÍLOHA 1**

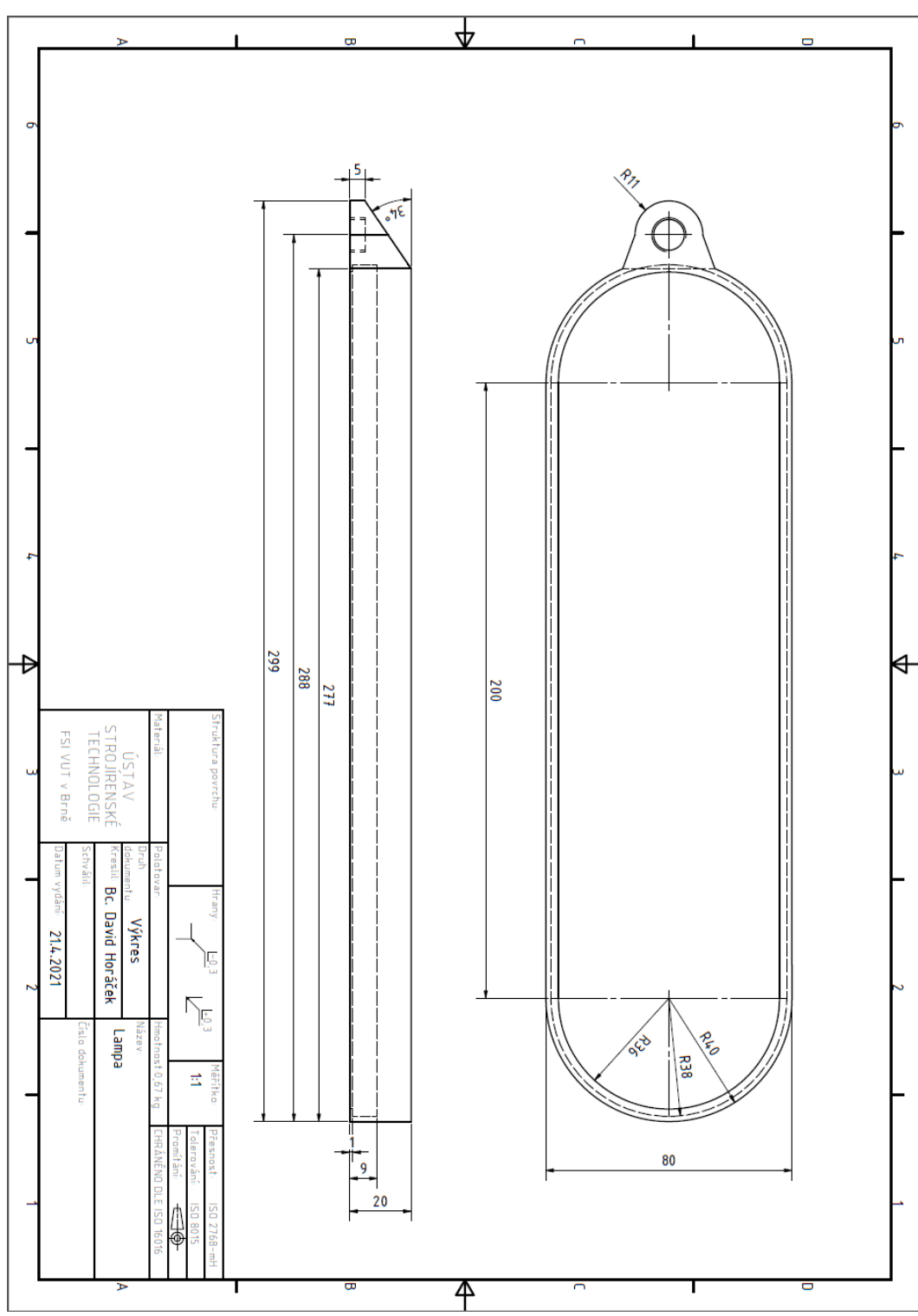

**PŘÍLOHA 2**

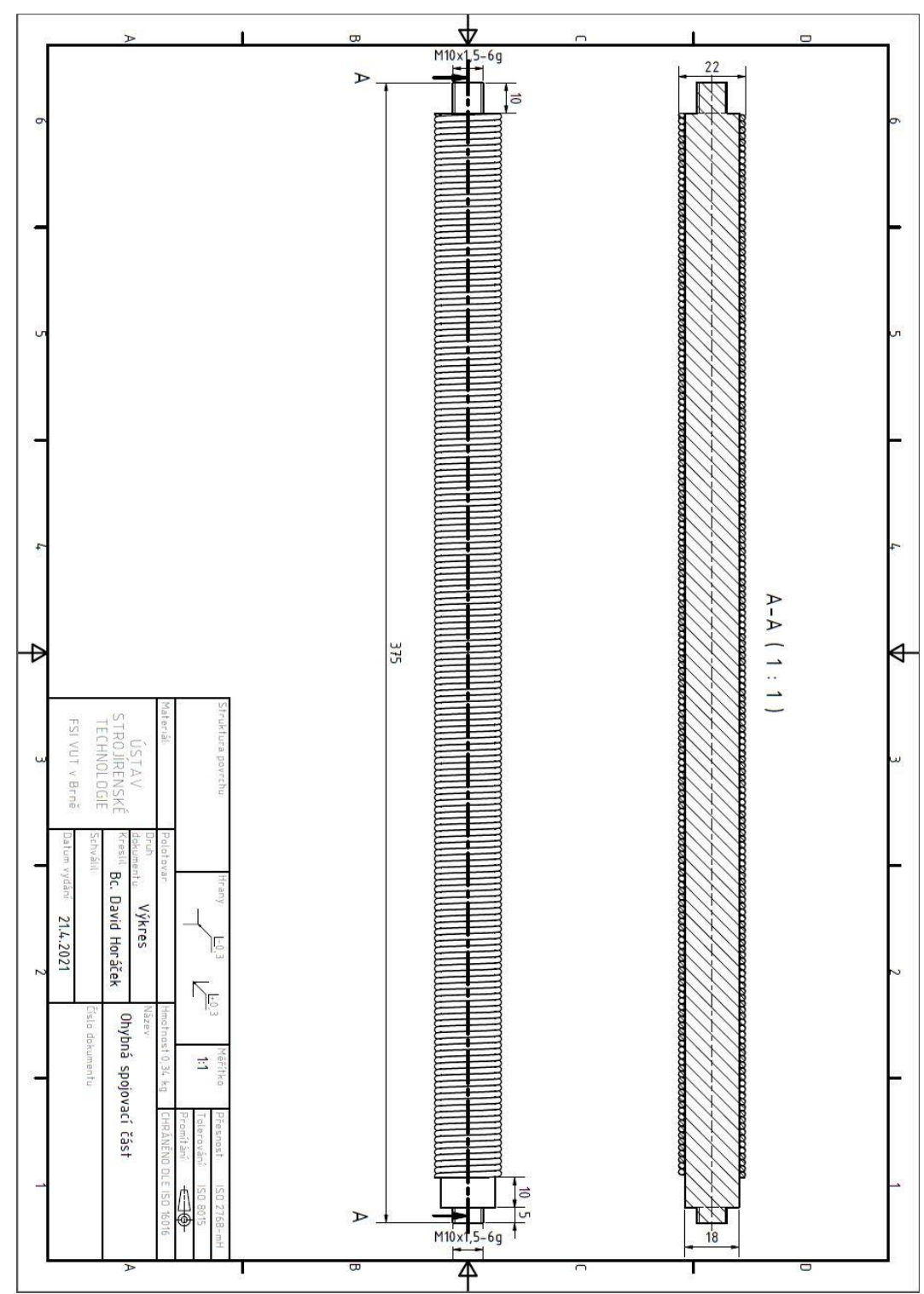

**PŘÍLOHA 3**

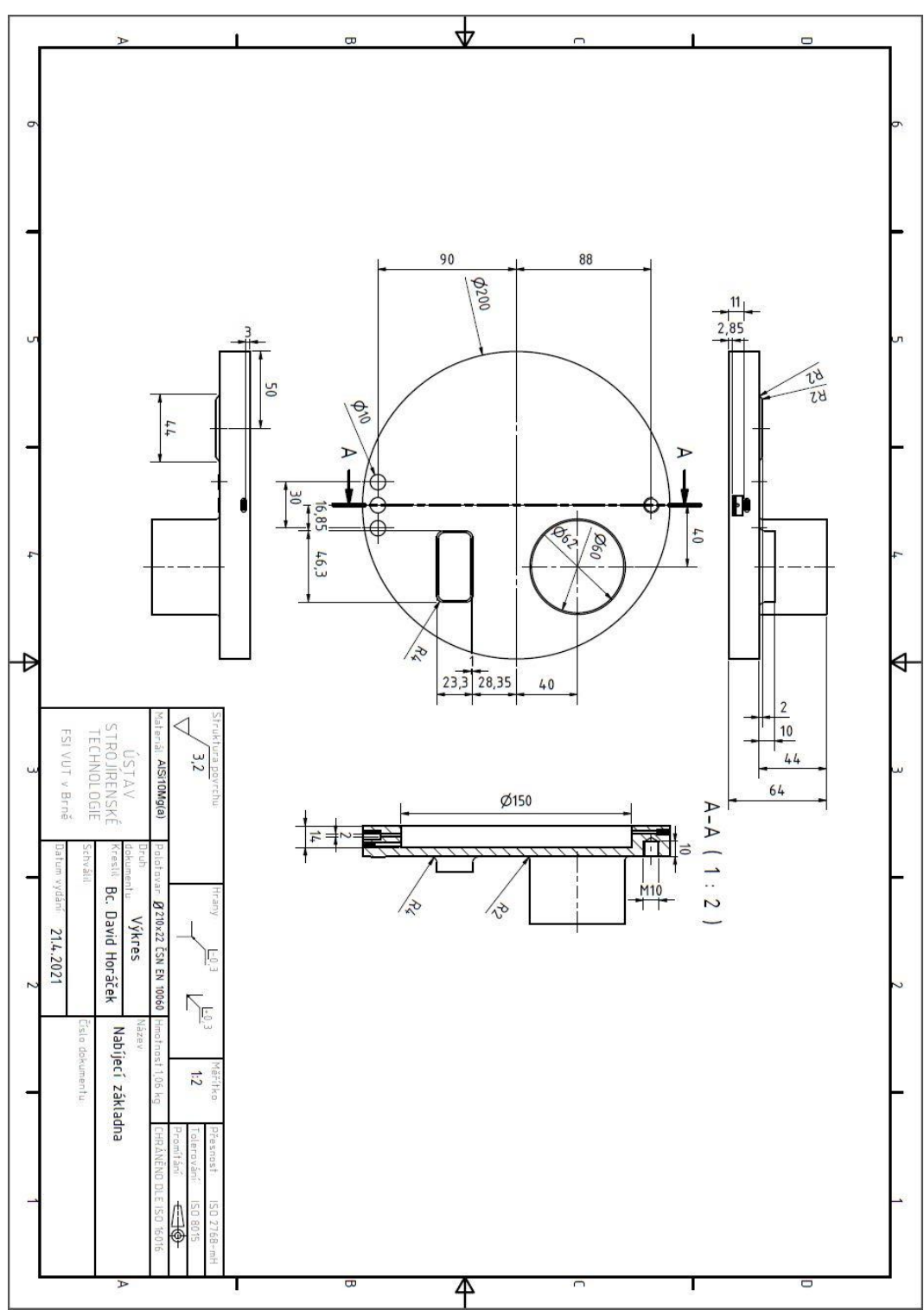
PŘÍLOHA 4

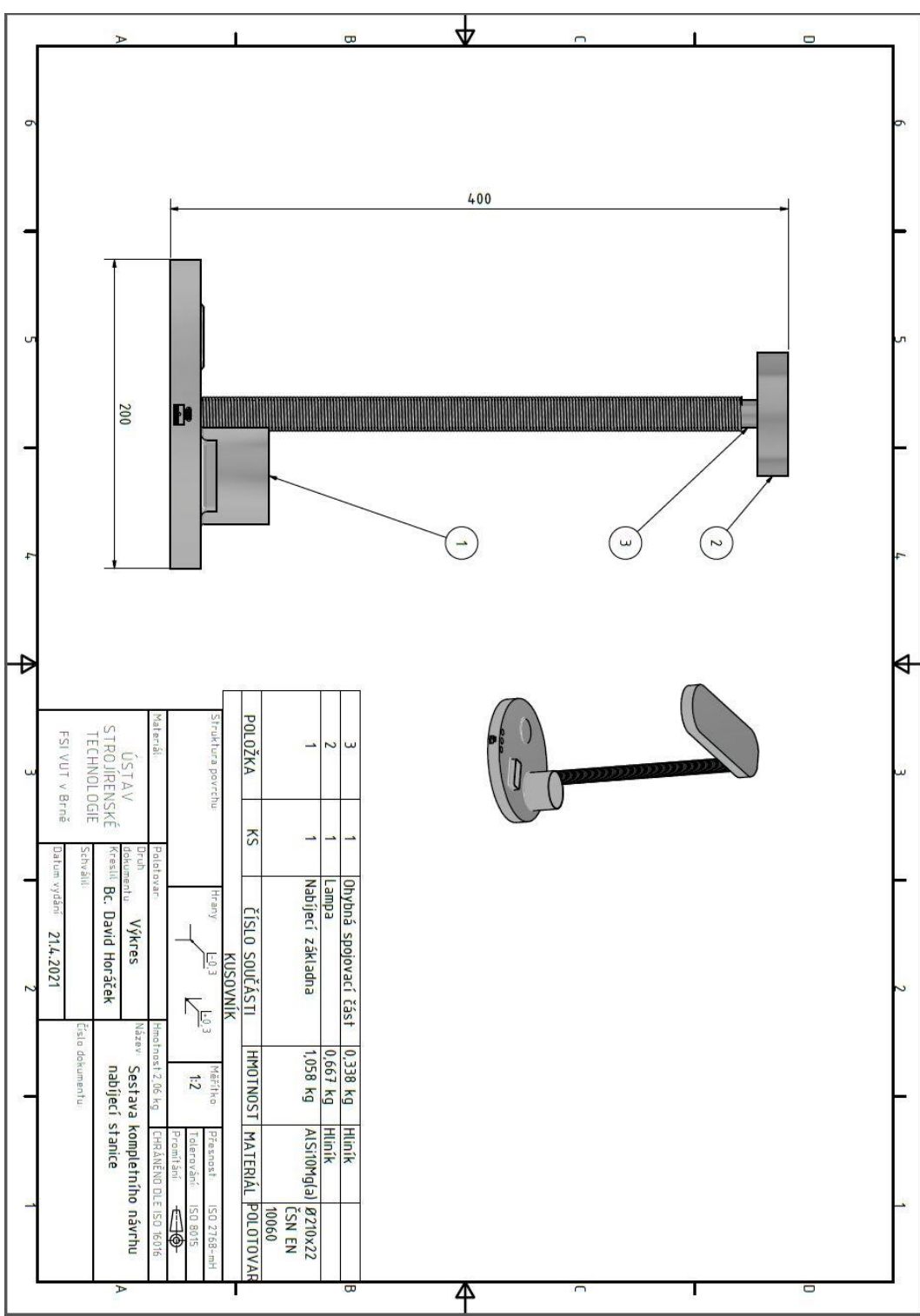